# がん研究に関連した バイオインフォマティクス入門 研究所 生物情報学分野 研究所 バイオインフォマティクス部門 オインフォマティクス入門<br>
<del>研究所 生物情報学分野</del><br>
<del>研究所 バイォィンフォマティクス部門</del><br>
がんゲノム情報管理センター (C-CAT) ゲノムデータ管理室<br>
<sub>生物統計セミナー【発展編】</sub>

#### 西野 穣

生物統計セミナー【発展編】

2023.12.18 (月)

# 本セミナーについて

- バイオインフォマティクス(BI)に馴染みのない 方を主な対象として、BIのがん研究に関連した 概要や入門的な内容を説明します
- Linuxコマンドを使わない解析
- ツールやデータベース毎に、
- 出来るだけ「解析の目的」を示しそれに対する 「手順」を提示する形で進めます

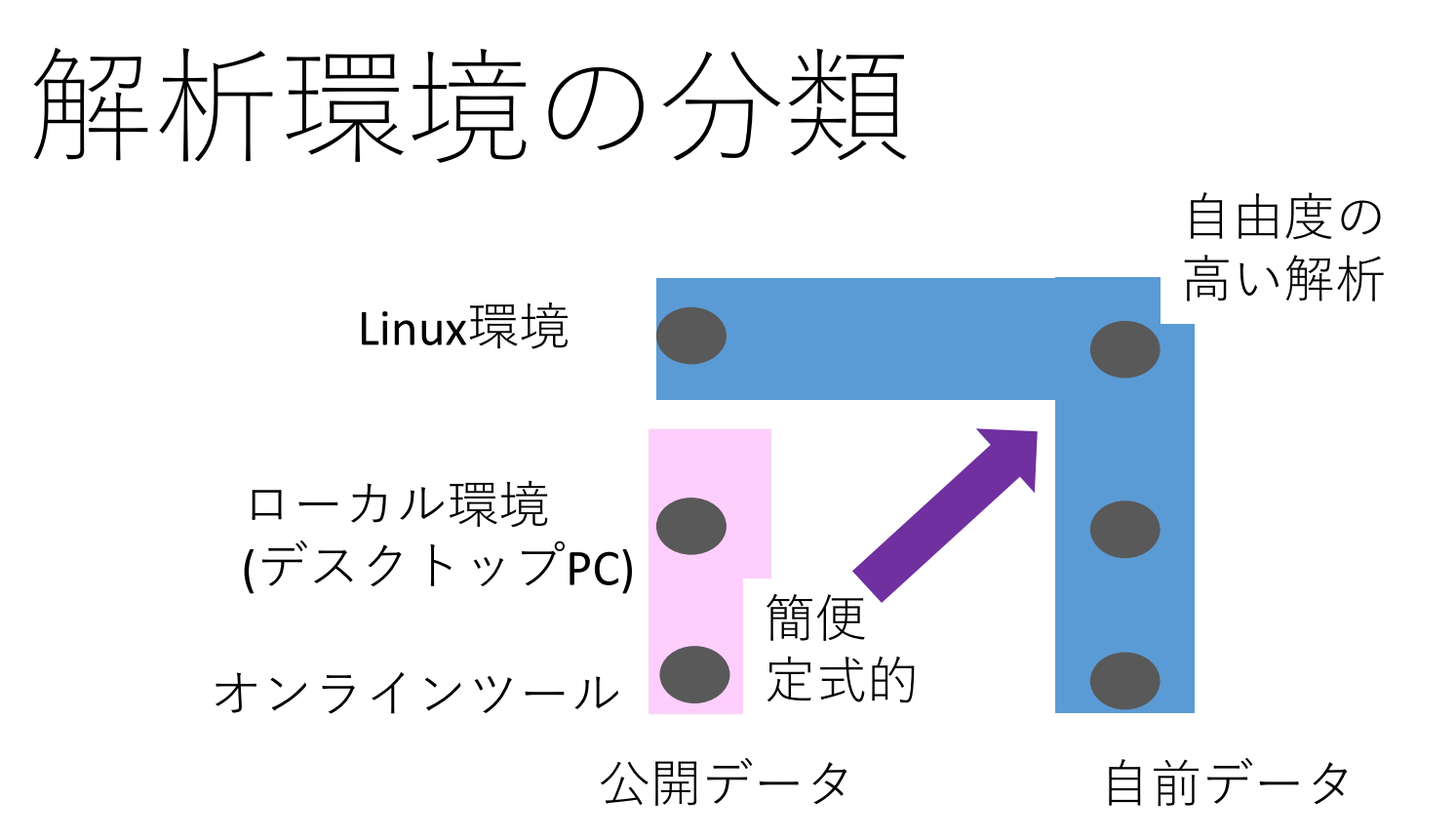

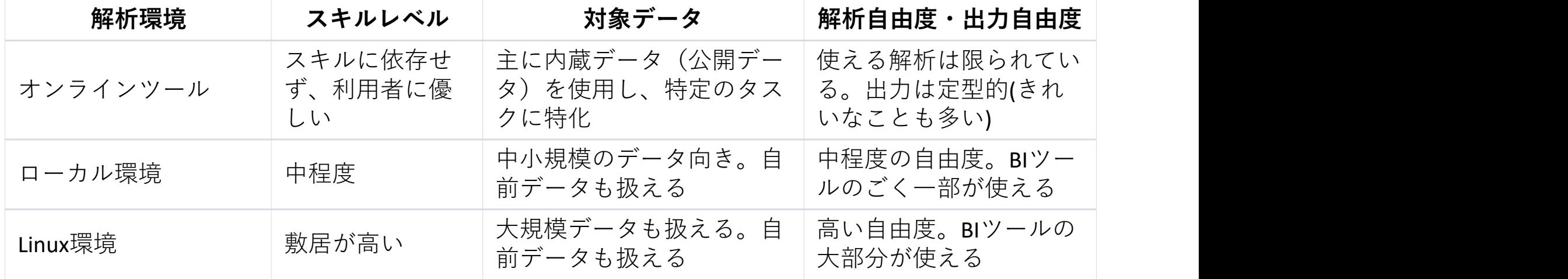

# BI解析の目的、解析環境、ツールの例

- がんと関係のあることが知られている遺伝子に体細胞変異を検出した。病原性 (pathogenicity)を評価したい
- ⇒ 病原性のある体細胞変異は、生殖細胞系列の変異として集団中で低頻度に保たれていると いう仮定の下、gnomADを用いてこの変異の集団頻度を確認する。また、これまでがん組織の 体細胞変異として報告のある変異か(COSMIC)、変異の有無で予後の違いがあるか(TCGA)知る
- ■研究仮説を思いついたが、データを取る前に、公開データで仮説の一部を検証できないか ⇒ 今回の解析は、オンラインの解析システムcBioPortalで解析できそうだ
- ゲノムデータで予後予測モデルを作成した。結果をバリデートしたい
- ⇒ RパッケージTCGAbiolinksを用いてTCGAデータをローカルにダウンロードして解析

対象とするデータベースやツール

- gnomAD
	- 正常な個体の生殖細胞系列の変異をまとめたデータベース 疾患関連の遺伝子変異フィルタリングに使用
- COSMIC
	- がん組織の体細胞変異に関する詳細な情報を提供するがんゲノム変異カタログ
- OncoKB
	- がん関連の体細胞性変異に対する治療への影響や臨床的な重要性を提供するがん の遺伝子変異知識ベース
- TCGA
	- がんゲノムや遺伝子発現などの包括的な情報を提供するプロジェクト。GDC Data Portalを通じてTCGAデータの検索、フィルタ、ダウンロード、簡単な分析ができる
- cBioPortal
	- TCGAなどの多数のがんゲノム研究のデータをキュレート。がんゲノムデータの視 覚化と解析をサポートするオープンソースのプラットフォーム
- TCGAbiolinks
	- TCGAデータなどへのアクセスを容易にし、データのダウンロードや解析、視覚化 をサポートするRパッケージ <sup>5</sup> https://www.icrweb.jp/

# gnomAD

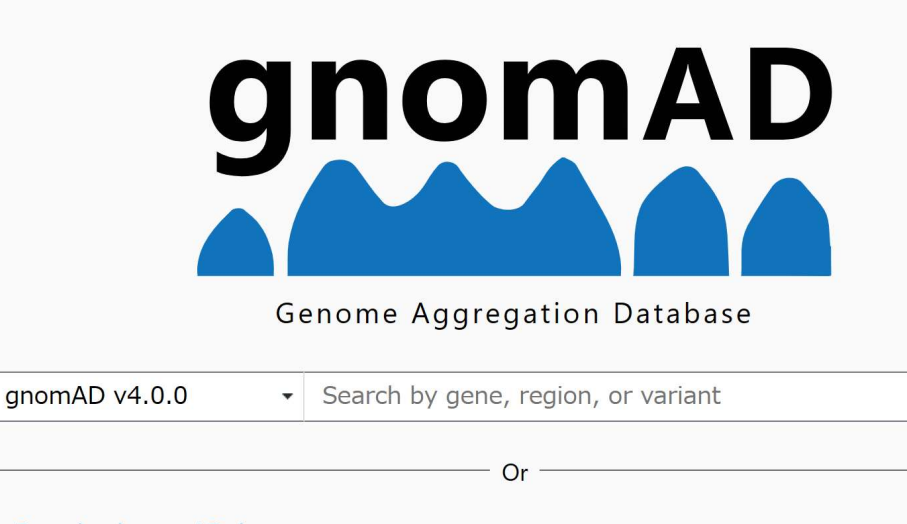

- · Download gnomAD data
- Read gnomAD publications
- Find co-occurrence of two variants

Please note that the gnomAD v3 genomes are now part of gnomAD v4. For more information, see "Should I switch to the latest version of gnomAD?"

#### **Examples**

- Gene: PCSK9
- Transcript: ENST00000302118
- Variant: 1-55051215-G-GA
- · Structural variant region: 19-11078371-11144910
- Copy number variant region: 19-11078371-11144910
- · Mitochondrial variant: M-8602-T-C
- gnomADは、健康な個人の生殖細胞系列変 異をまとめたデータベースであり、各遺伝 子座や変異に関する広範な情報を提供する
- 異なる人種や集団の遺伝子情報が含まれ、 次世代シーケンシング技術を駆使して多様 なデータが収集されている
- 主たる目的は、正常な個体の遺伝子座や変 異のバリエーションを理解し、それに基づ いて疾患との関連性を評価することである。 疾患関連の変異を特定するための重要な基 準として研究者や臨床医が活用している
- gnomADのデータは、遺伝学やゲノム解析 に従事する研究者、臨床医、遺伝カウンセ ラーにとって、遺伝的な変異の頻度や分布 に関する貴重な情報源となっている

# BRAF V600Eの頻度

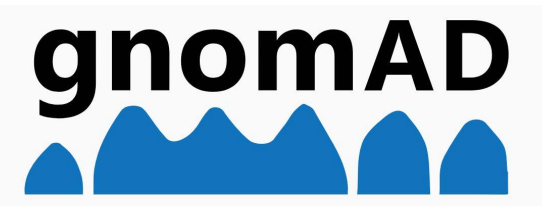

#### Genome Aggregation Database

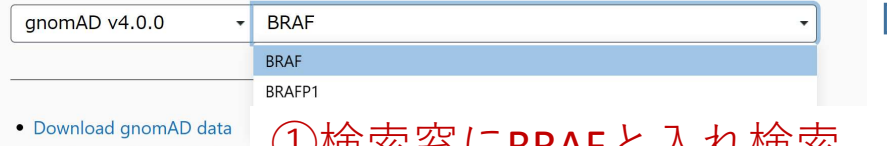

- Read gnomAD publications セパス 糸 心 に **BKAF** ム 八 石 吹 糸
- Find co-occurrence of two variants

Please note that the gnomAD v3 genomes are now part of gnomAD v4. For more information, see "Should I switch to the latest version of gnomAD?"

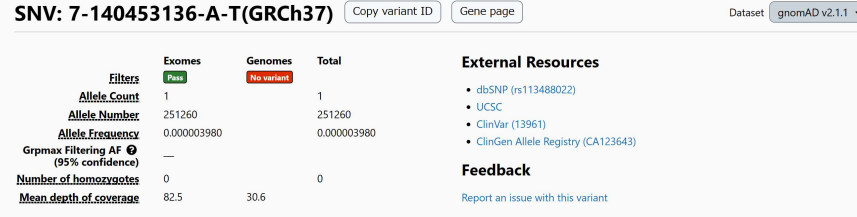

#### **Genetic Ancestry Group Frequencies @**

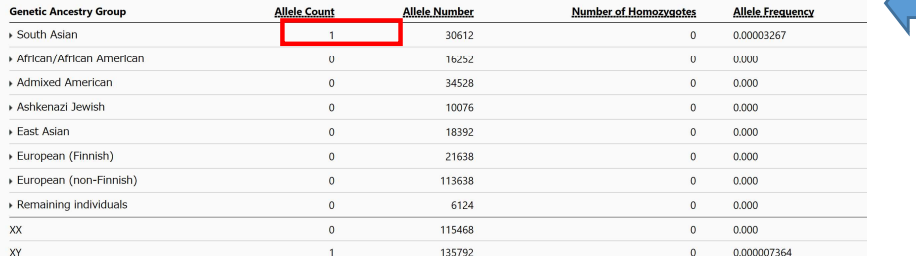

### csv形式でBRAF全体の変異を (2)**Val600Glu**を検索 ダウンロードすることもできる

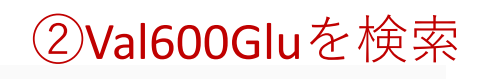

Export variants to CSV onfigure table

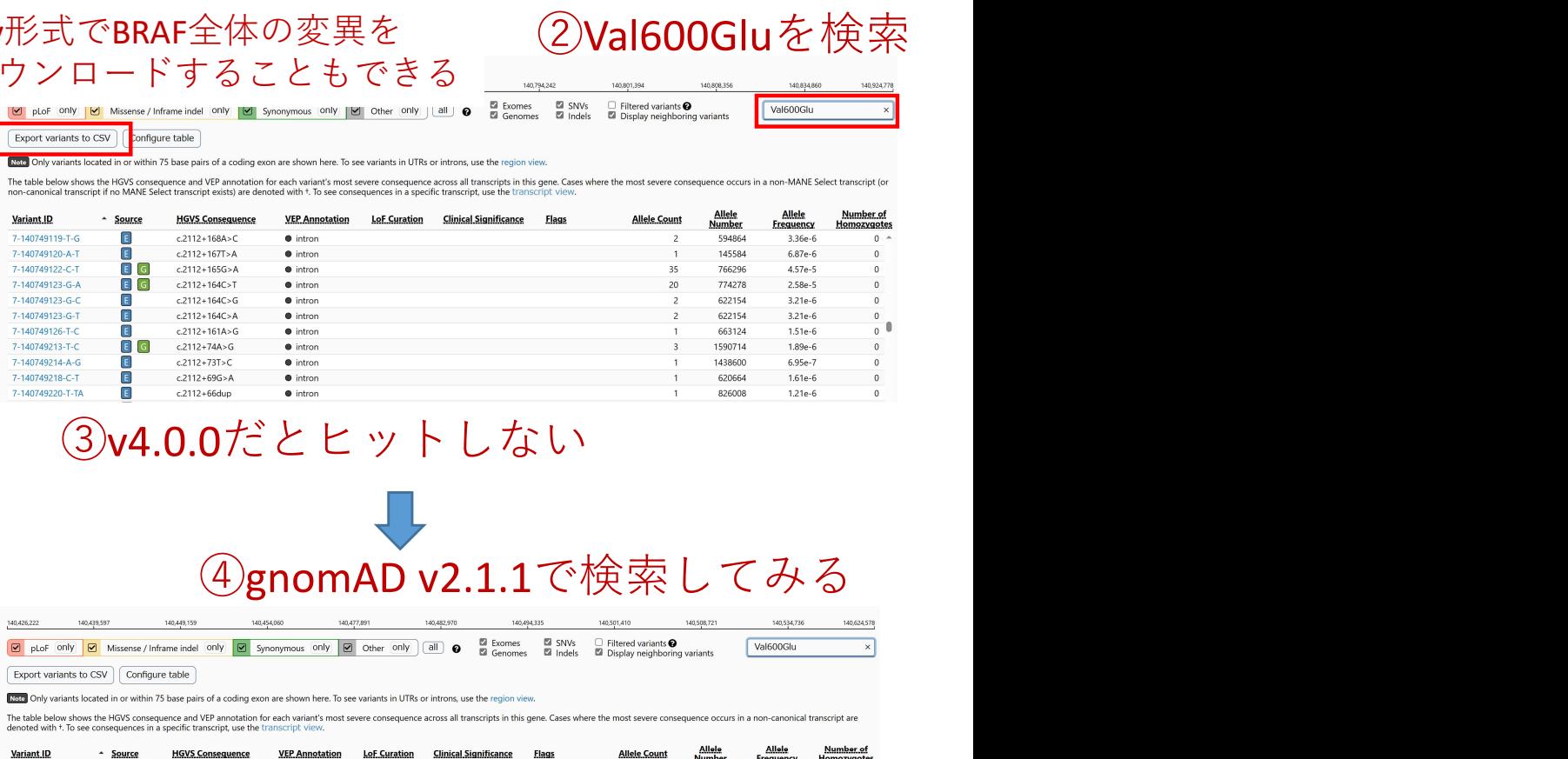

## ③v4.0.0だとヒットしない

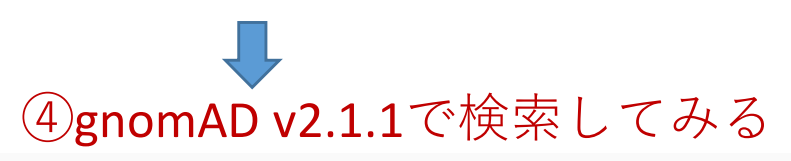

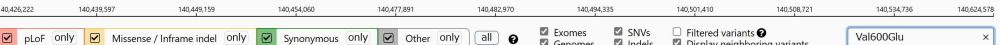

#### Export variants to CSV  $\vert$  Configure table

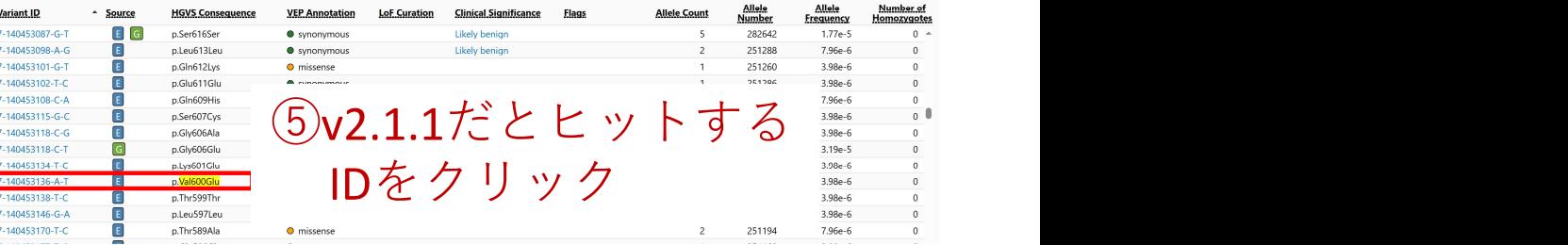

 $7<sub>1</sub>$ ※ v2.1.1とv4.0.0は独立サンプル https://www.icrweb.in/

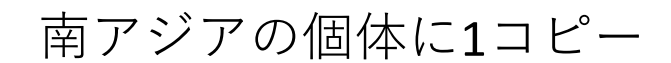

# gnomADで遺伝子型頻度も知ることができる

rs334を検索

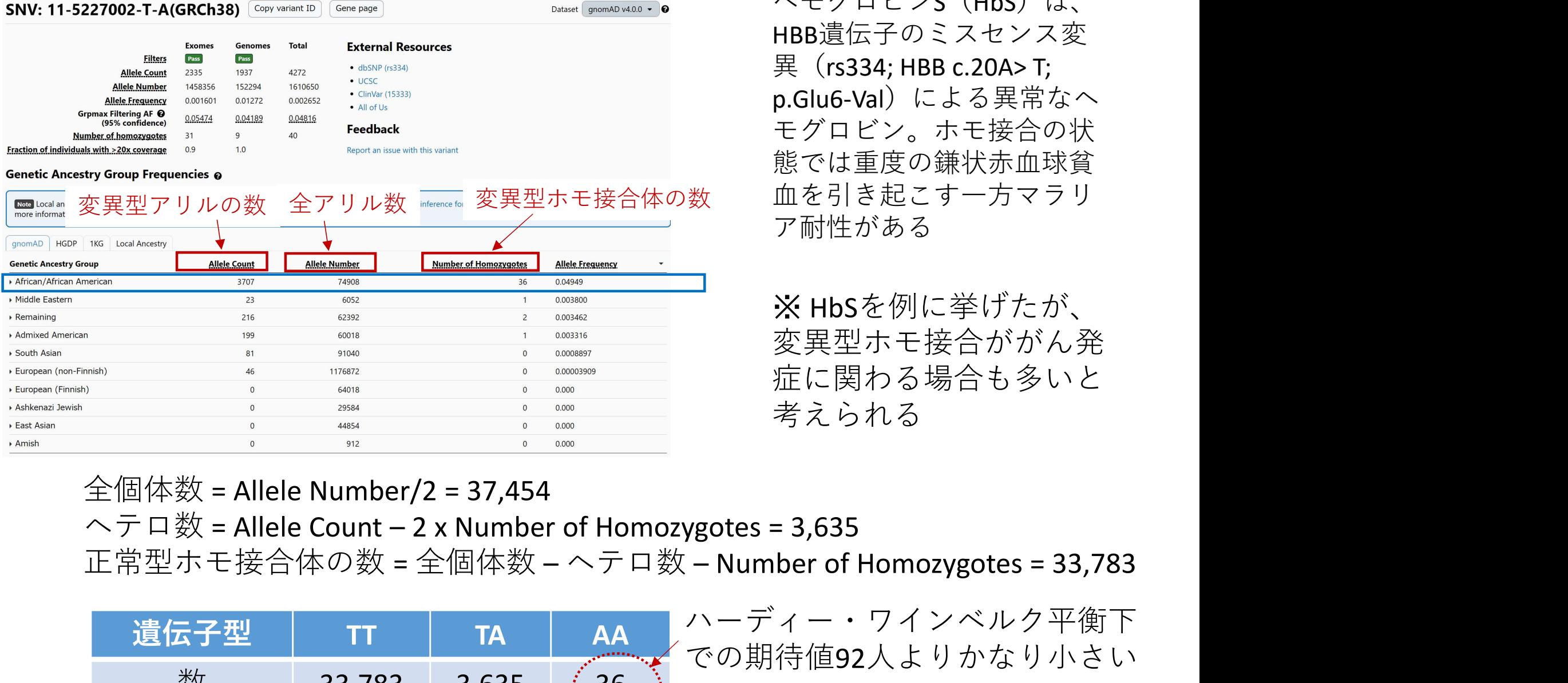

ヘモグロビンS(HbS)は、 HBB遺伝子のミスセンス変  $\mathbb{R}$  (rs334; HBB c.20A> T; p.Glu6-Val)による異常なヘ モグロビン。ホモ接合の状 態では重度の鎌状赤血球貧 ア耐性がある

※ HbSを例に挙げたが、 変異型ホモ接合ががん発 症に関わる場合も多いと 考えられる

 $8<sub>1</sub>$ 

https://www.icrweb.jp/

全個体数 = Allele Number/2 = 37,454

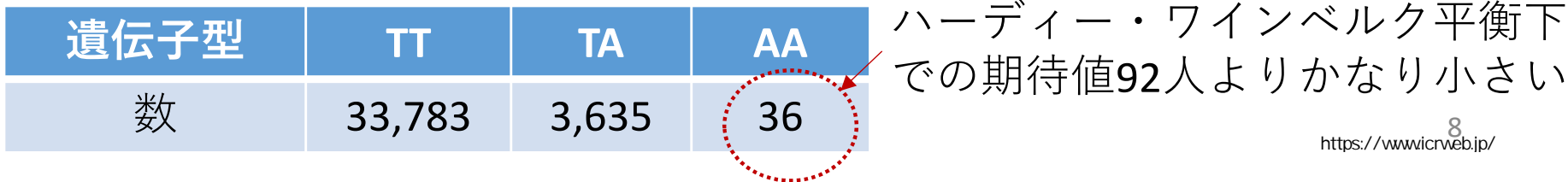

# COSMIC

• 遺伝子名

• 細胞株名(COLO-829)

など入力して検索できる

• 研究プロジェクト

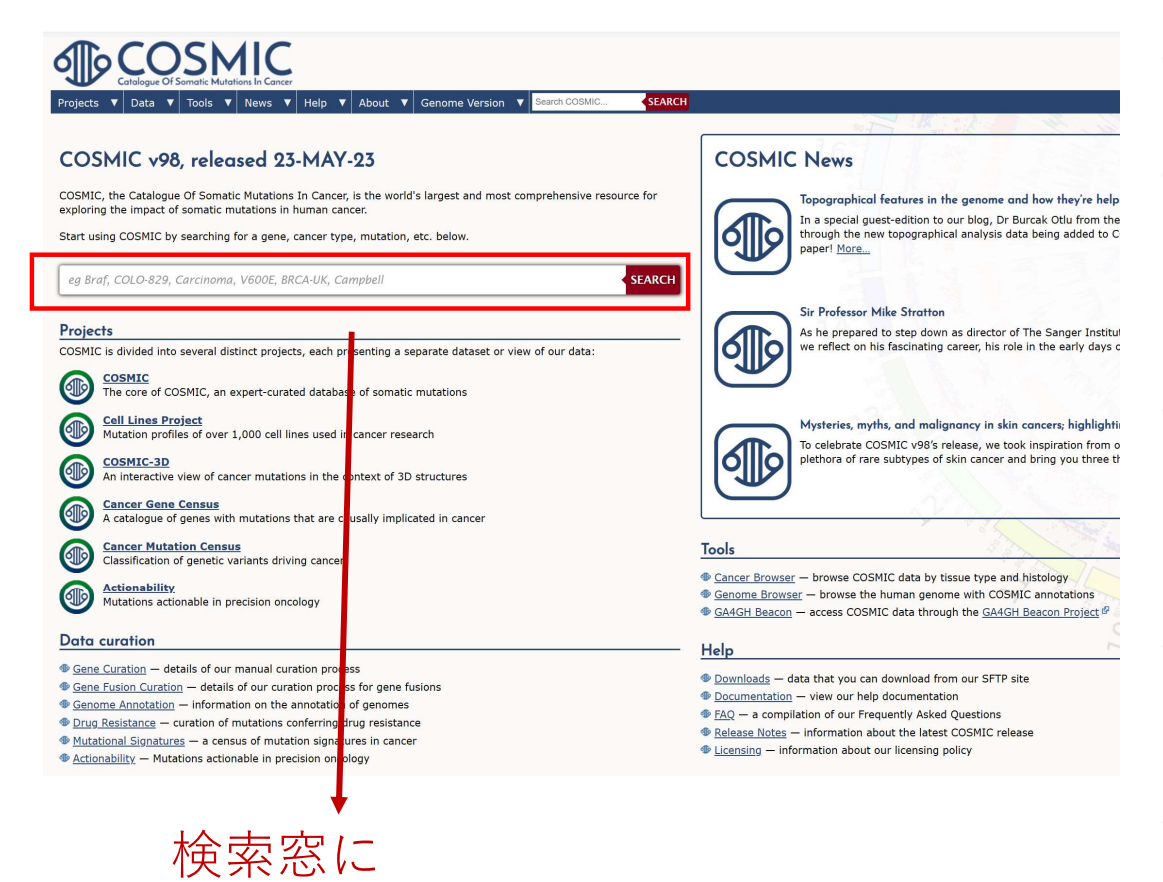

• 変異 ショップ ショップ アイストライクス

- COSMICは、がんにおける体細胞変異の影響 を包括的に提供するデータベース
- COSMIC v86(2018年8月)には、26,000以上 の文献から収集された1.4百万以上の腫瘍サ ンプルにわたり、約6百万のコーディング変 異が含まれている
- 手作業でのキュレーションにより品質と精度 が確保され、非コーディング変異や遺伝子融 合など、がんを促進する多様なメカニズムも 網羅 アイストランド しょうしょう しんしょう しんしゃ しんしゃ
- COSMIC-3Dにおいては、タンパク質構造内の 変異や薬物耐性の意義を探索する新機能が提 供されている
- Cancer Gene Census(CGC)では、719のがん のドライバー遺伝子とその機能的説明をまと め、がん研究に不可欠なツールとなっている

**BRAF** 

Gene

SEARCH

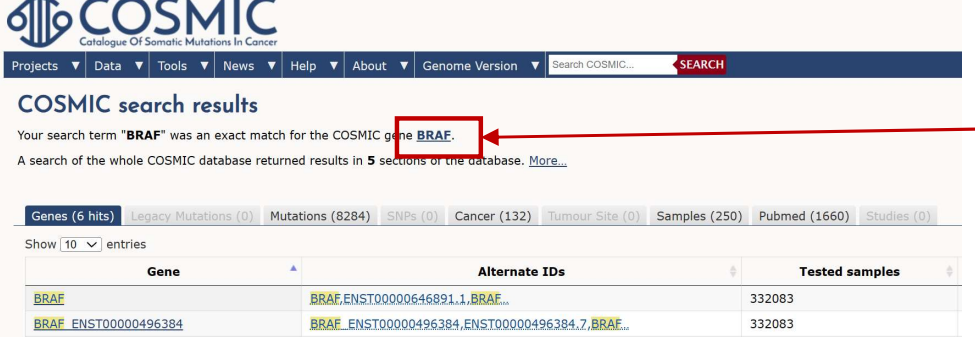

## ②6つヒットするが 上部の

"exact match for the COSMIC gene BRAF" をクリック

## ③BRAFの詳細ページに移る

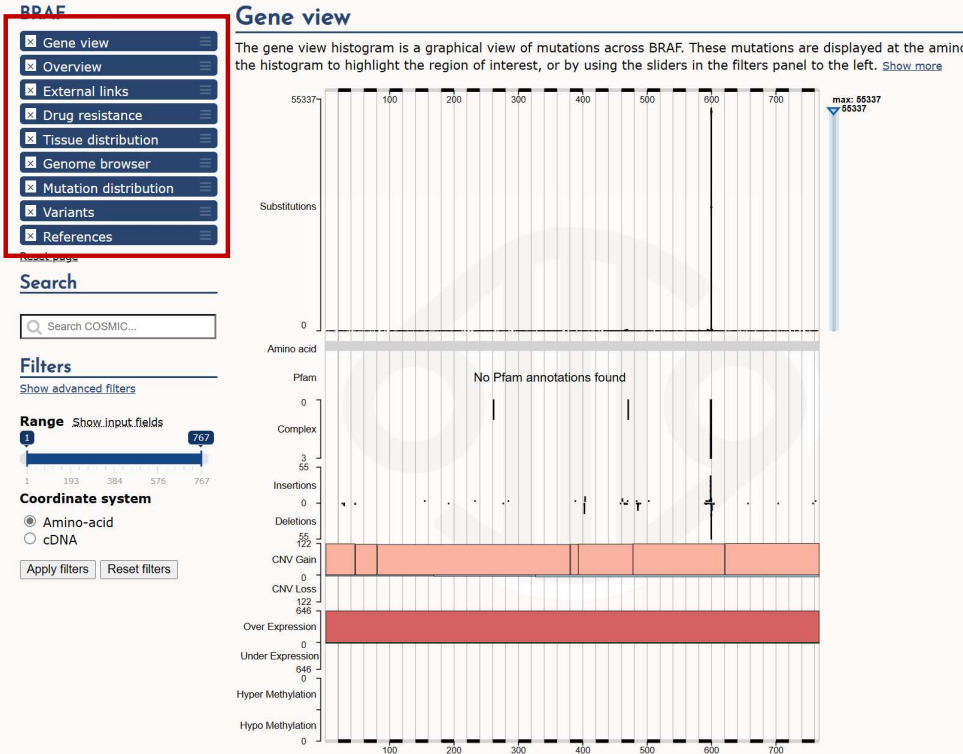

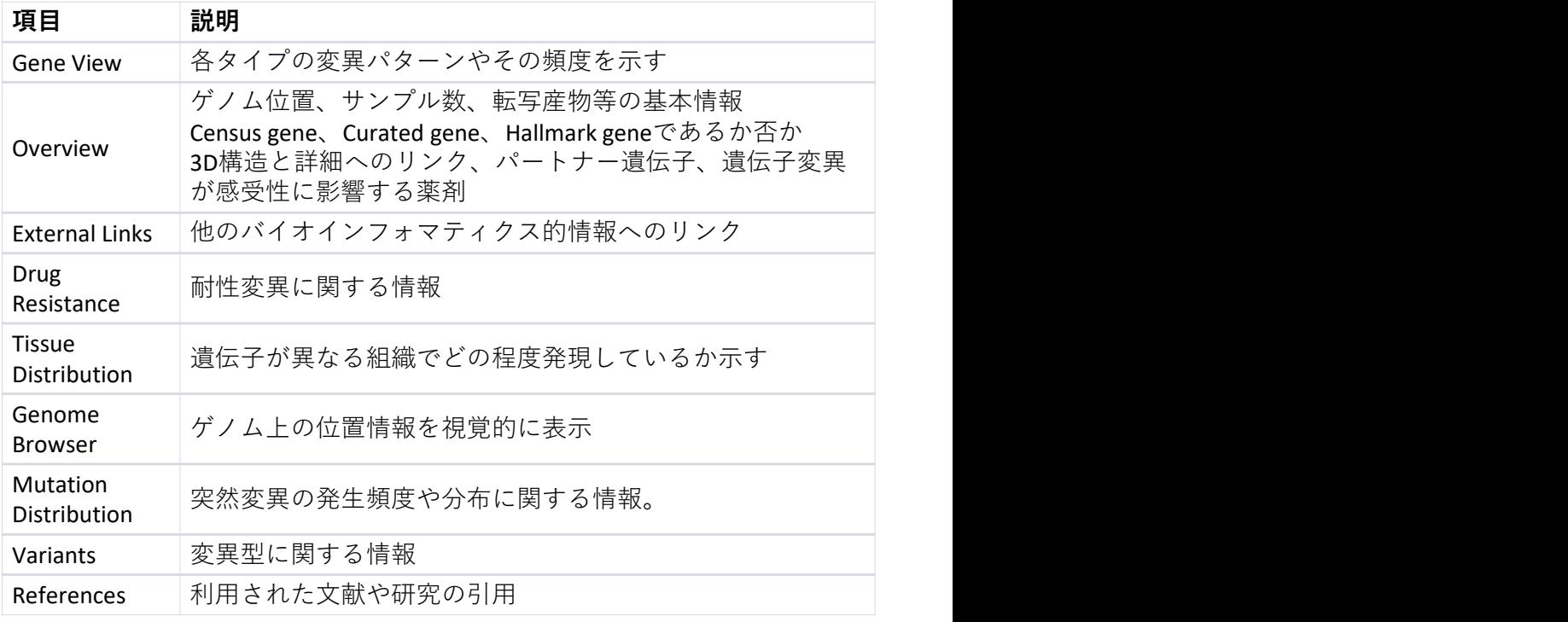

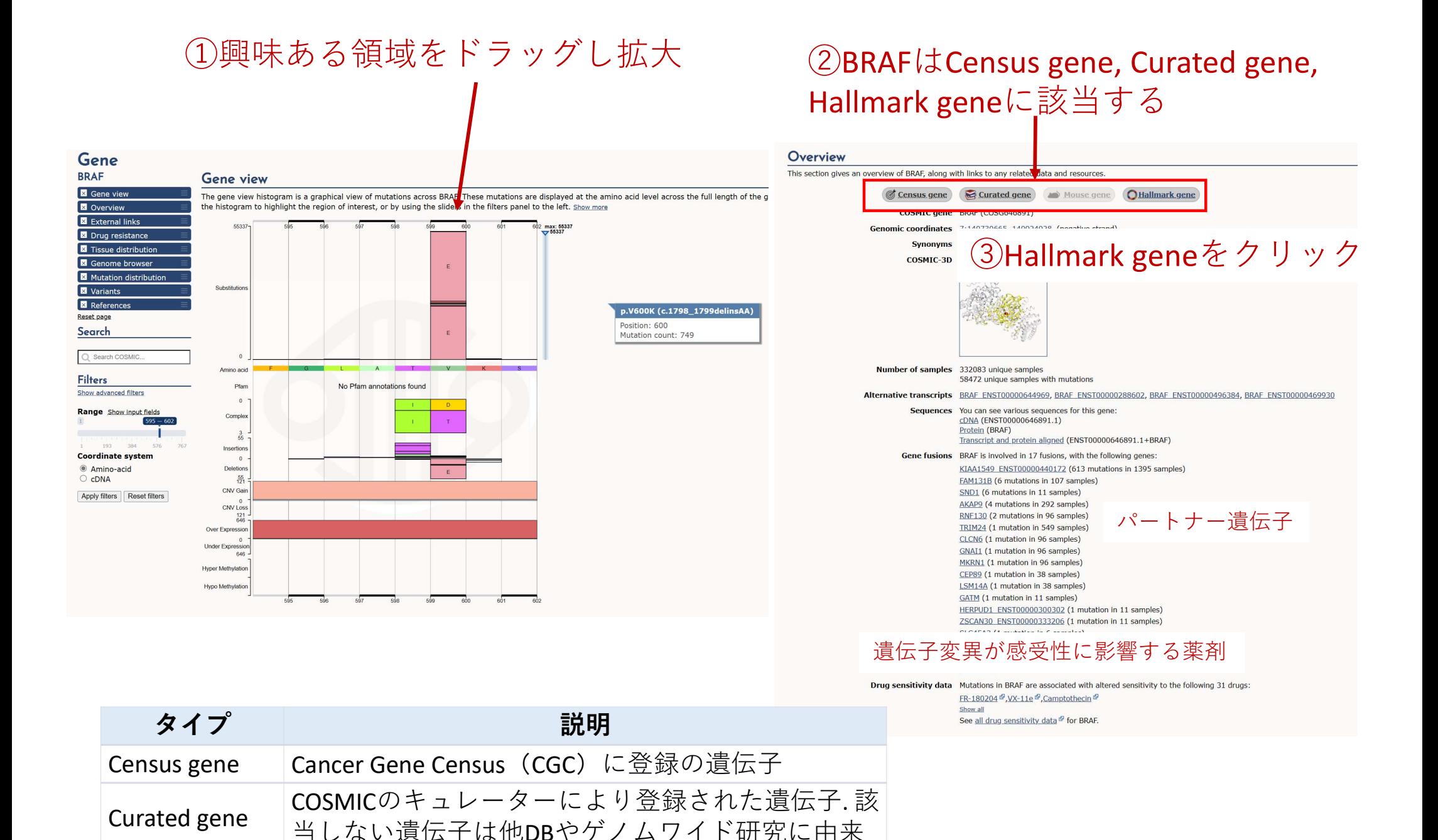

がんの進展に関する10個の特性(Hallmark)に当たる

Mouse gene マウスの実験でがん遺伝子とされた遺伝子

遺伝子 Hallmark gene

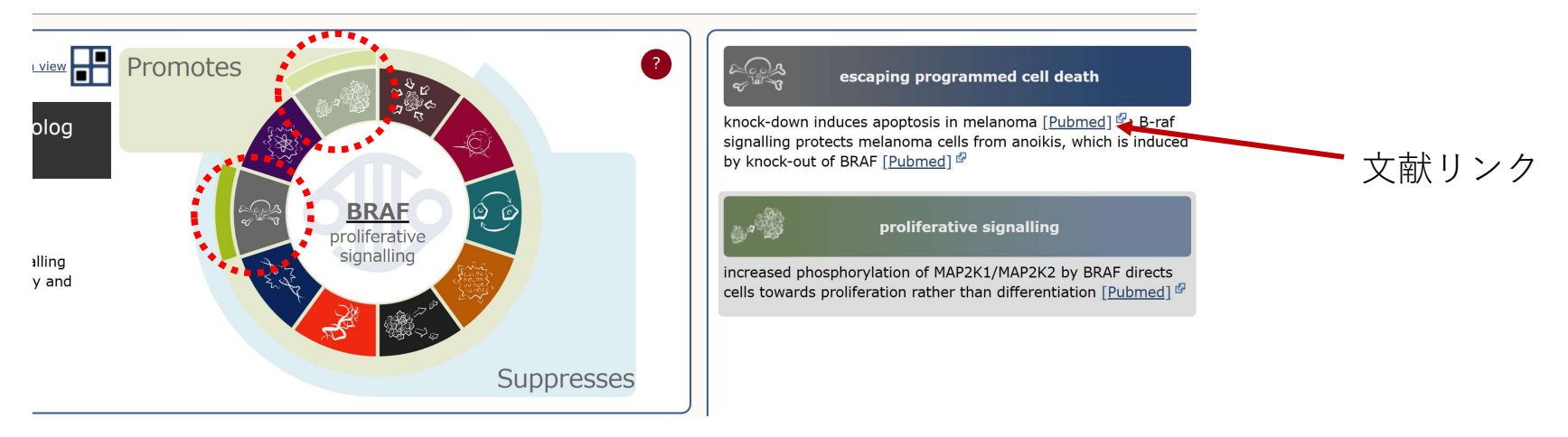

BRAFは「proliferative signalling」と「escaping programmed cell death」に該当

## 他のバイオインフォマティクス的情報へのリンク

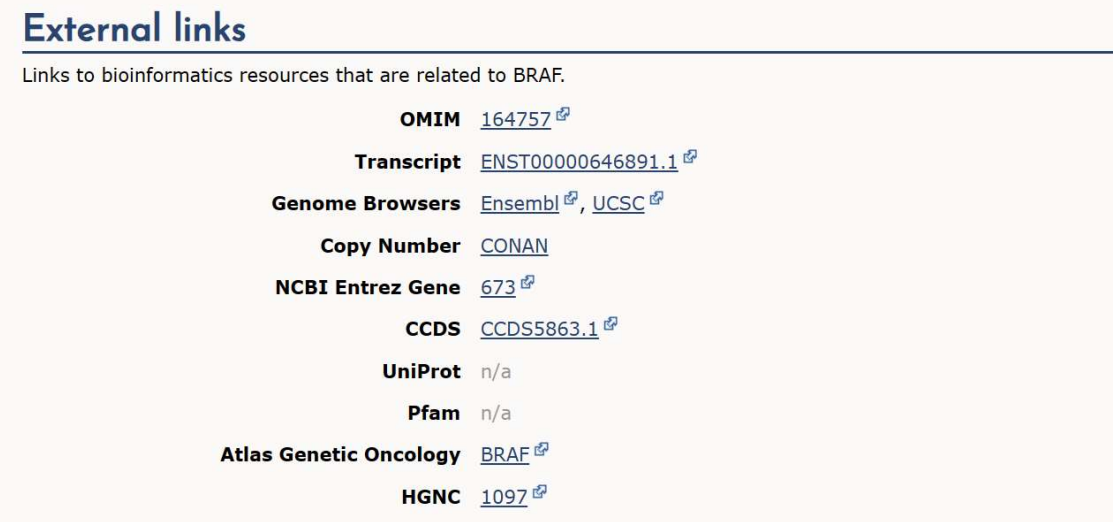

#### Drug resistance

This section shows the drugs associated with **BRAF** resistance mutations. In the tabs below you can see any other genes that have resistance mutations

Alternative transcripts are also displayed here for genes where reported resistant mutations are not located on the canonical transcript but are on the alt genomic position on both the canonical and alternative transcripts or on overlapping genes and/or fusions and share a COSM id.

You can change the list of drugs that are used to filter data in the panels below; click the name of a drug to toggle it on or off, then click "Update drugs".

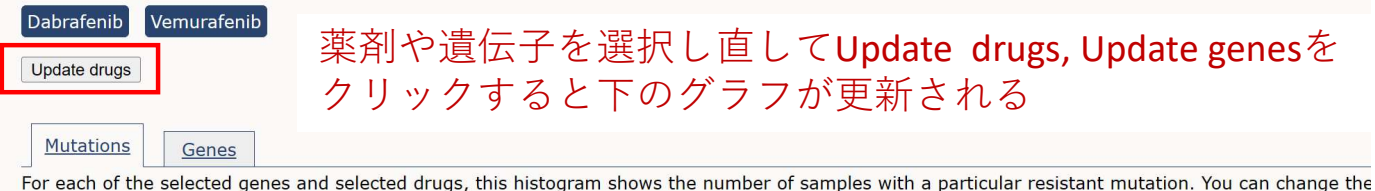

to toggle it on or off, then click "Update genes".

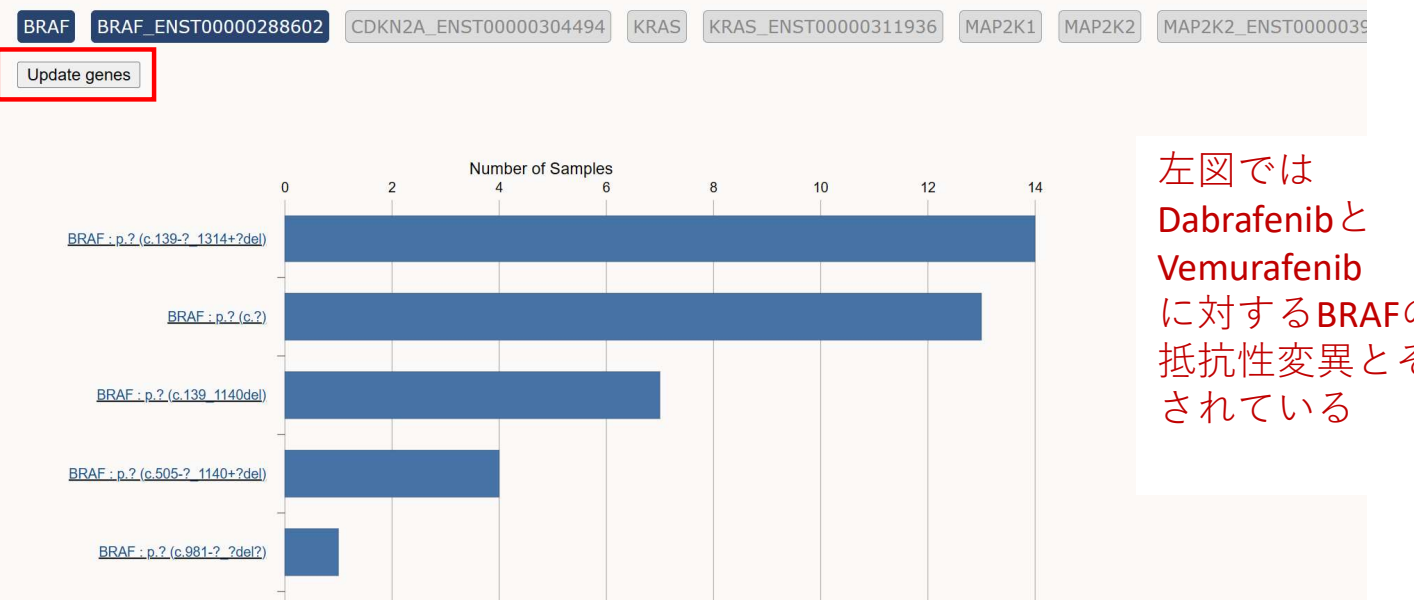

に対するBRAFの変異に関して、 抵抗性変異とその観察数が示

## 原発組織ごとに、BRAFの各変異タイプの分布を示す

#### **Tissue distribution**

The table shows the distribution of mutations across the primary tissue types that are curated by COSMIC. Histograms show the percentage of mutated samples for point mutations, CNV data and gene expression data. Moving you mouse over the histograms will show additional data. The number of samples tested on this page include samples from the targeted and whole genomes/exome resequencing where all the protein coding genes have been screened fo mutations.

You can see additional information about the data presented here in the help pages.

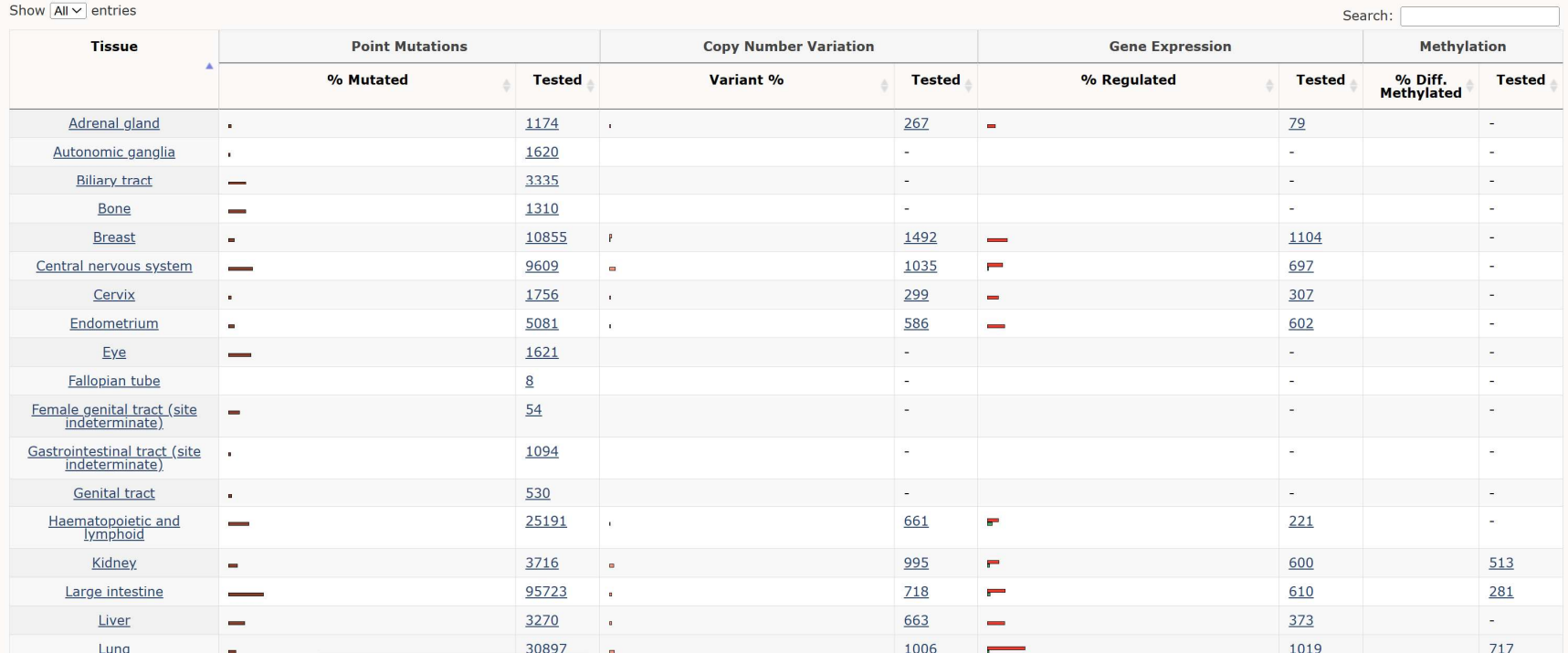

#### **Variants**

Mutations Fusions CNV & Expression Methylation

## BRAF変異の一覧

This tab displays a table of mutations for the selected gene. You can see more information in our help pages.

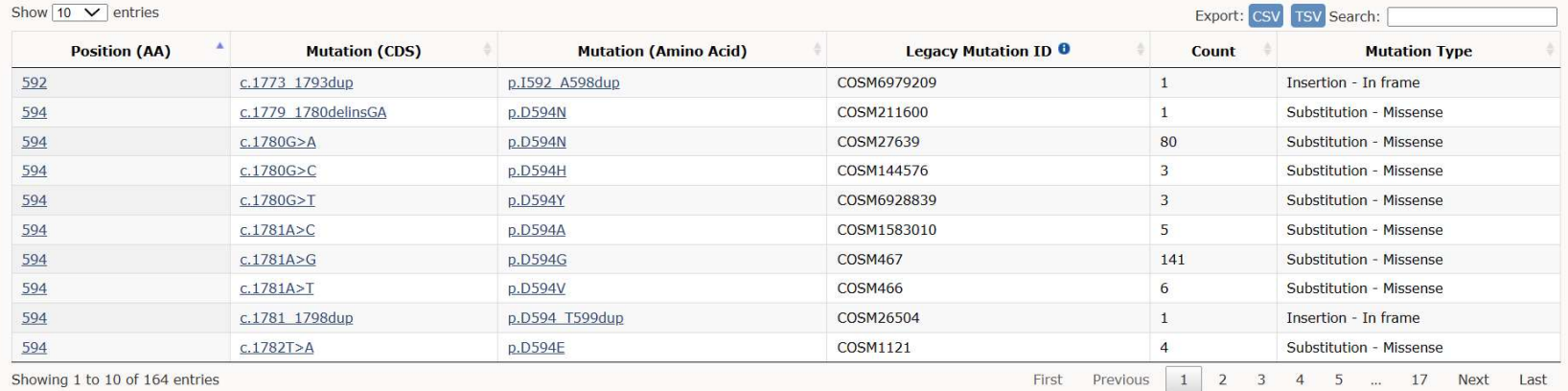

Showing 1 to 10 of 164 entries

#### References

This section shows publications associated with BRAF. You can see more information in our help pages.

## BRAF変異に関するリファレンス

Show  $\boxed{10}$   $\blacktriangleright$  entries

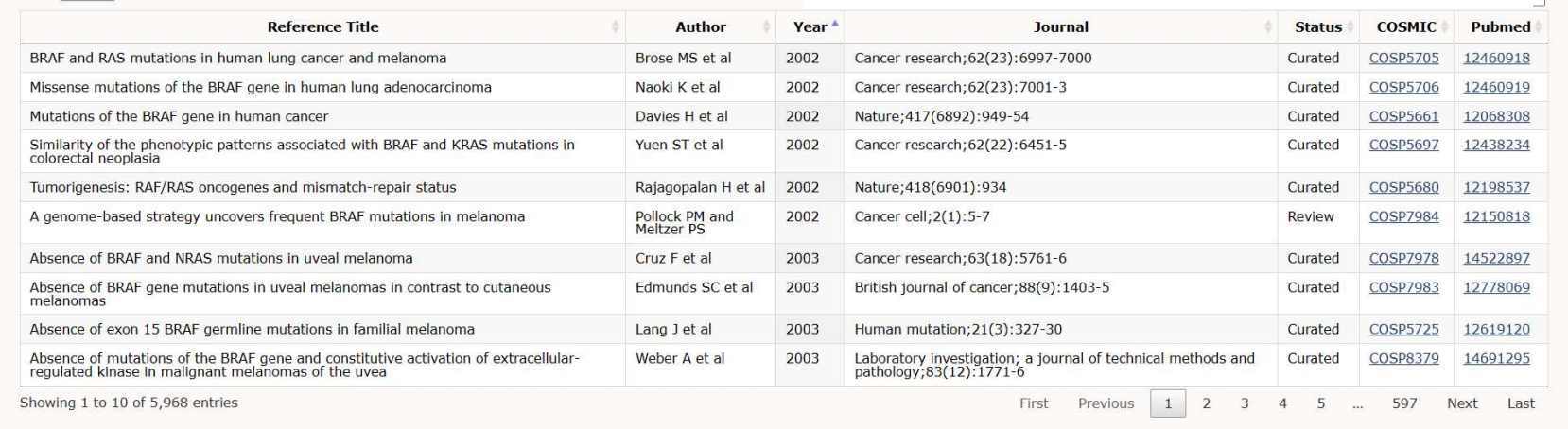

# COSMIC – Cancer Browser<br>組織-histologyごとに、cosmicデータをゲノムブラウザ上で見 COSMIC — Cancer Browser<br>組織 – histologyごとに、cosmicデータをゲノムブラウザ上で見る<br>cosmicトップ画面のメニュー [Tools] → [cancer Browser] を選択<br>Cancer Browser

## COSMICトップ画面のメニュー「Tools」→ 「Cancer Browser」を選択

https://www.icrweb.jp/

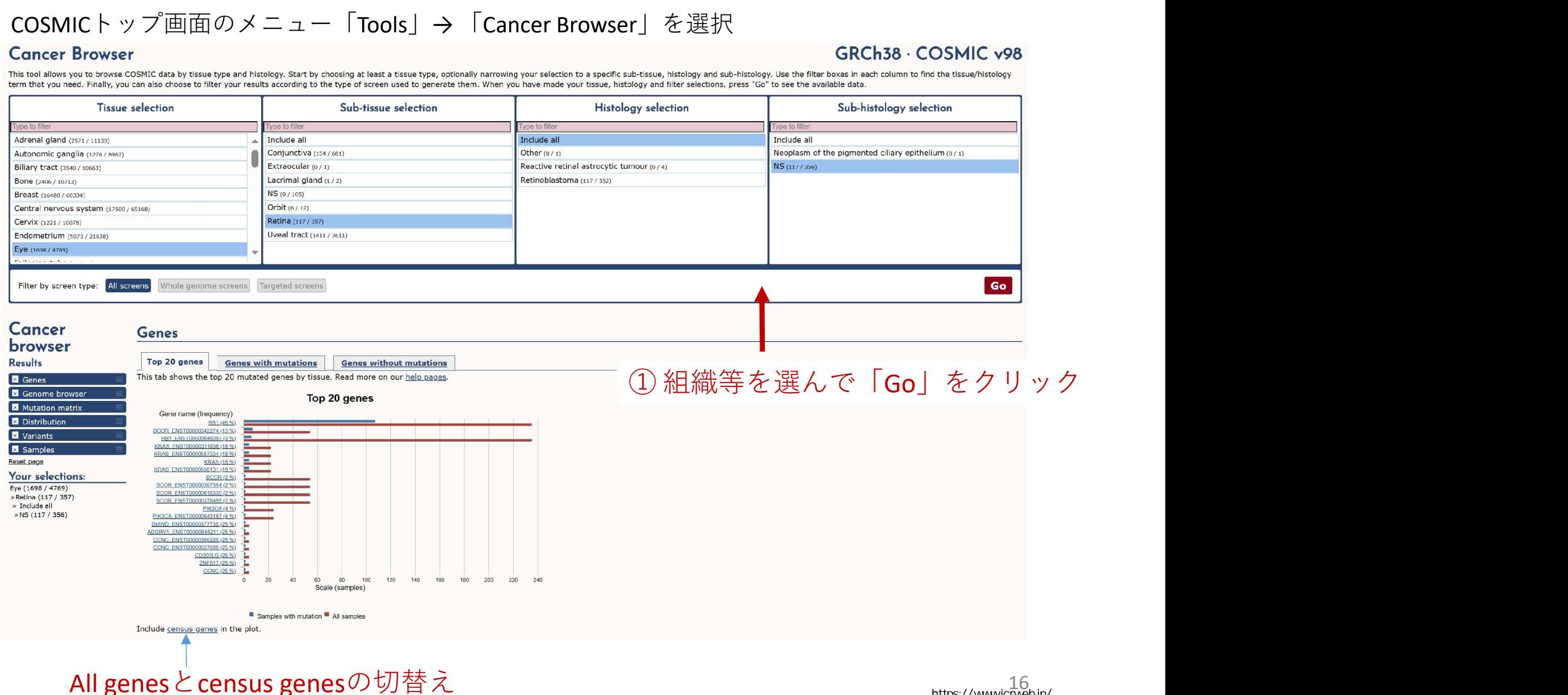

## Genome browserでSNPと置換変異を表示させた例

#### **Genome browser** The genome browser shows COSMIC annotations for this gene in a genomic context. Show more Note that you can also view the genome browser in a separate page. COSMIC - File View Help GO Share **Available Tracks** 20,000,000 40,000,000 60,000,000 80,000,000 100,000,000 120,000,000 **X** filter by text ◯ ◯ Q Q ⊕ 12 ▼ 12:25221297..25262293 (41 Kb)  $G_0$   $\bullet$ GRCh38 (reference Sequence) 25,225,000 25,237,500 25,250,000 25,262  $\blacktriangledown$  Genes Cosmic Genes Cosmic Genes  $\Box$  Ensembl Transcripts  $\overline{\Box}$  Non-Coding RNA  $\Box$  Regulatory Features  $\Box$ miRNA  $AC092794.2$ **KRAS ENST00000556131**  $\blacktriangledown$  Variants Copy Number  $\Box$  Deletions  $\Box$  Gene Expression  $\Box$  Insertions SNPs (noise reduction filtering) Structural Variants dbSNP b150 THEFT. Substitutions  $KRAS(c.-9C>T;p.?)$ SNPs (noise reduction filtering) **Mutation matrix**

### サンプルごとに変異遺伝子を示す。変異タイプも分かる

#### **Mutation matrix**

This tab shows the correlation plot between the top 20 genes and samples. Read more on our help pages

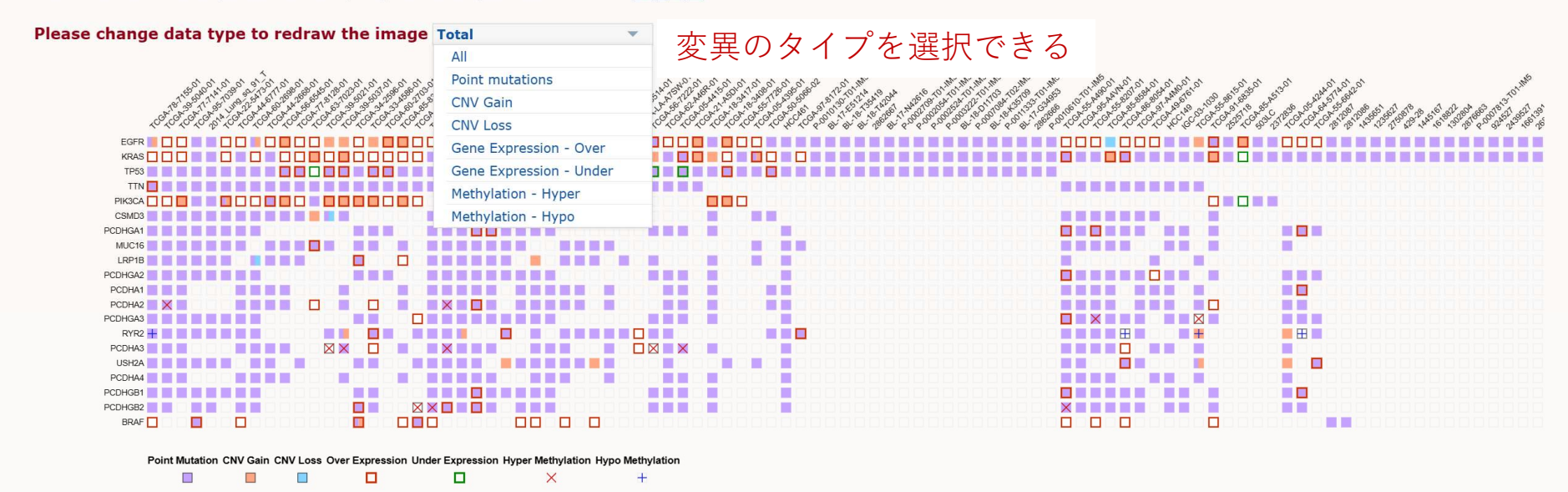

# OncoKB

R Levels of Evidence Actionable Genes Precision Oncology Therapies Cancer Genes API / License About News FAQ Q A Account **Welcome to OncoKB** MSK's Precision Oncology Knowledge Base An FDA-Recognized Human Genetic Variant Database\* 820 7536 136 136 Genes Alterations **Cancer Types Drugs** Search Gene / Alteration / Cancer Type / Drug / Genomic Variant  $\odot$ **Therapeutic Levels** Diagnostic Levels Prognostic Levels **FDA Levels** 治療効果に関する **O** Level 3 <sup>®</sup> Level R1/R2 **O** Level 1 **O** Level 2 **O** Level 4 **FDA-approved drugs Standard care Clinical evidence Biological evidence Resistance** エビデンスレベル **51 Genes** 24 Genes 35 Genes 27 Genes 11 Genes

- OncoKBは、がん治療において特定の遺伝子変異に関する臨床的な情報を提供する精密医 療の知識ベース
- 患者の腫瘍の分子特性に基づいて、特定の遺伝子変異がどの程度治療に影響を与えるか を評価し、FDA承認薬や臨床試験の情報を含めて医師や研究者に提供する
- OncoKBは、患者の治療戦略をサポートし、がん治療の個別化と最適化を目指している

# OncoKB:トップ画面でBRAFで検索

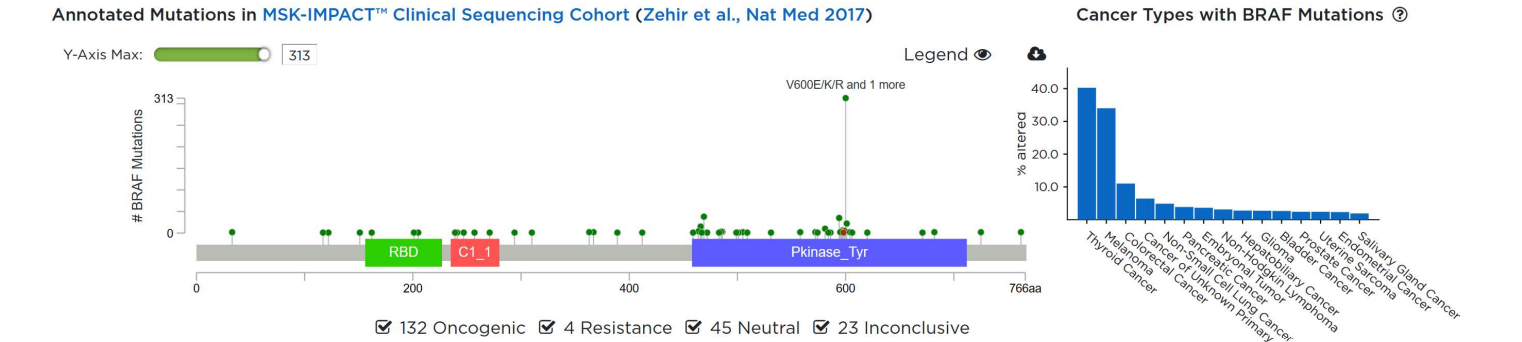

Therapeutic **Annotated Alterations Diagnostic FDA-Recognized Content** 

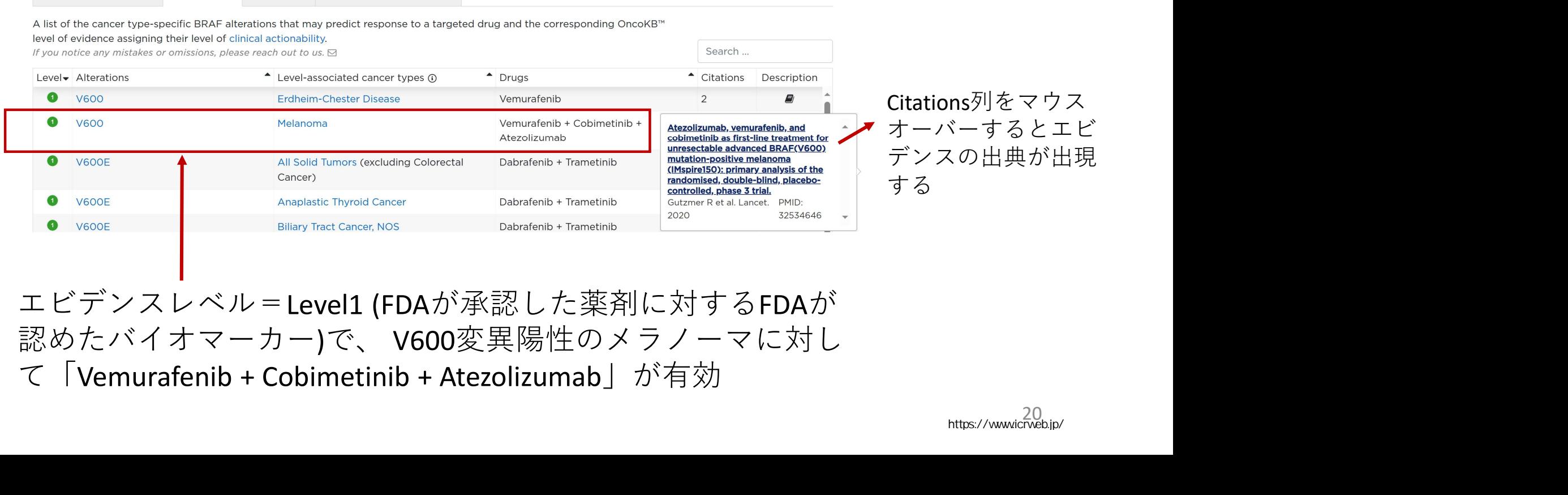

エビデンスレベル=Level1 (FDAが承認した薬剤に対するFDAが 認めたバイオマーカー)で、V600変異陽性のメラノーマに対し<br>て「Vemurafenib + Cobimetinib + Atezolizumab」が有効

# OncoKB: Cancer Gene List

## OncoKBの"Cancer Genes"リストはダウンロードできる

 $ATMA$ 

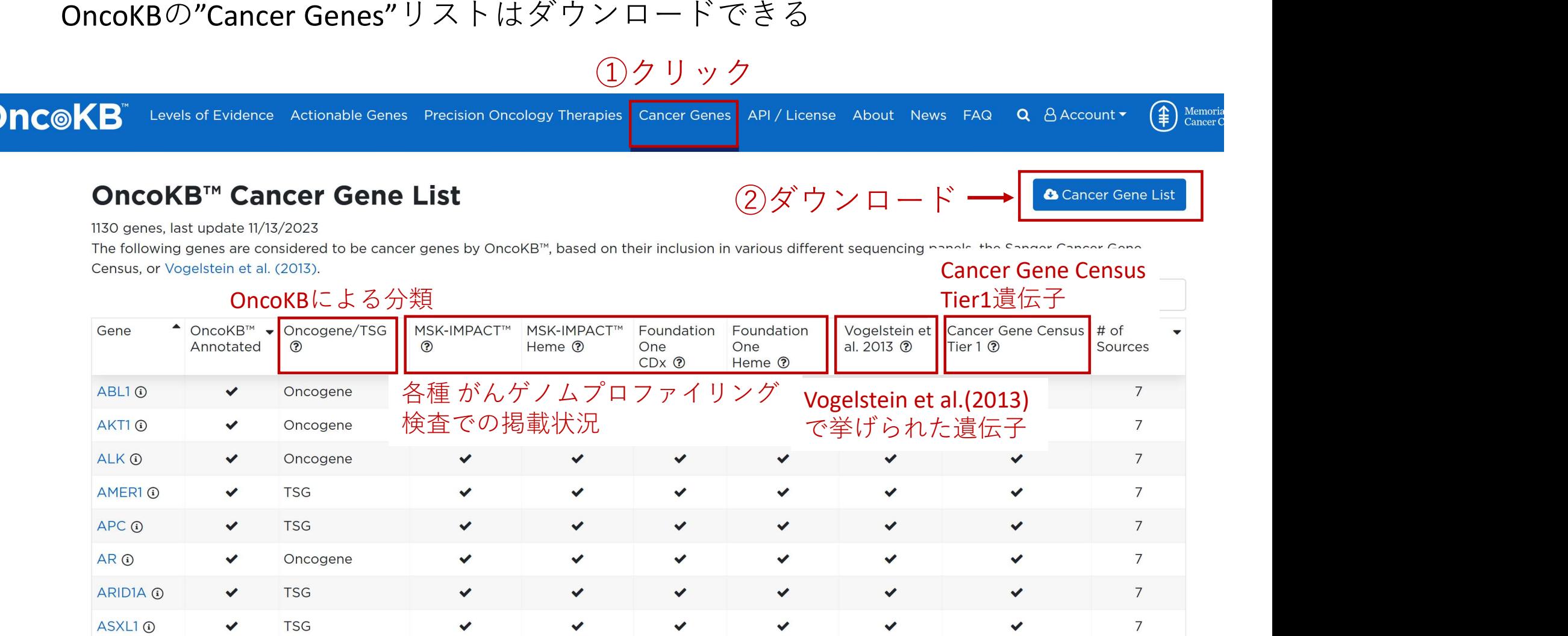

①クリック

21 https://www.icrweb.jp/変異と治療の対応を示すリストをダウンロードするには、登録(審査あり)が 必要(実際に試すとごく簡単な申請で1営業日で困難なく承認された)

# TCGA

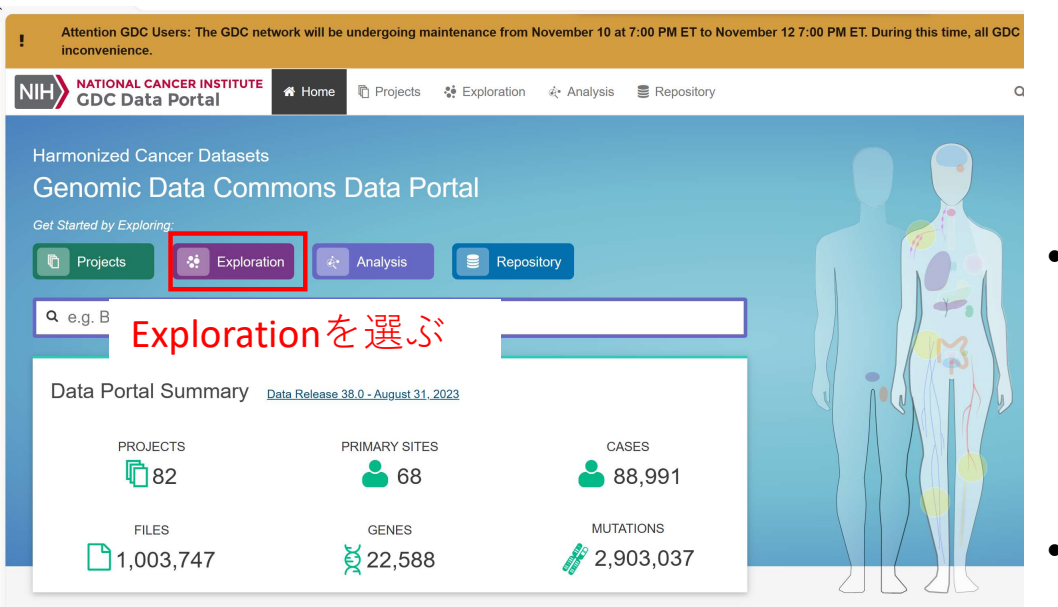

- The Cancer Genome Atlas (TCGA) は、2006年 から始まったNCI (National Cancer Institute) とNHGR(National Human Genome Research Institute)の共同プロジェクト
- このプログラムでは、33種類に及ぶがん種の 20,000以上の原発がんと対応する正常サンプ ルからのゲノム、エピゲノム、トランスクリ プトームなどのデータが解析されている
- このデータは既にがんの診断、治療、予防能 力の向上につながっており、誰でも研究コ ミュニティで利用できるようになっている

# あるがん種について、 各遺伝子の変異保有率をヒストグラムで表す

TCGA-LUAD (Lung Adenocarcinoma) とTCGA-COAD (Colon Adenocarcinoma) について調べてみる

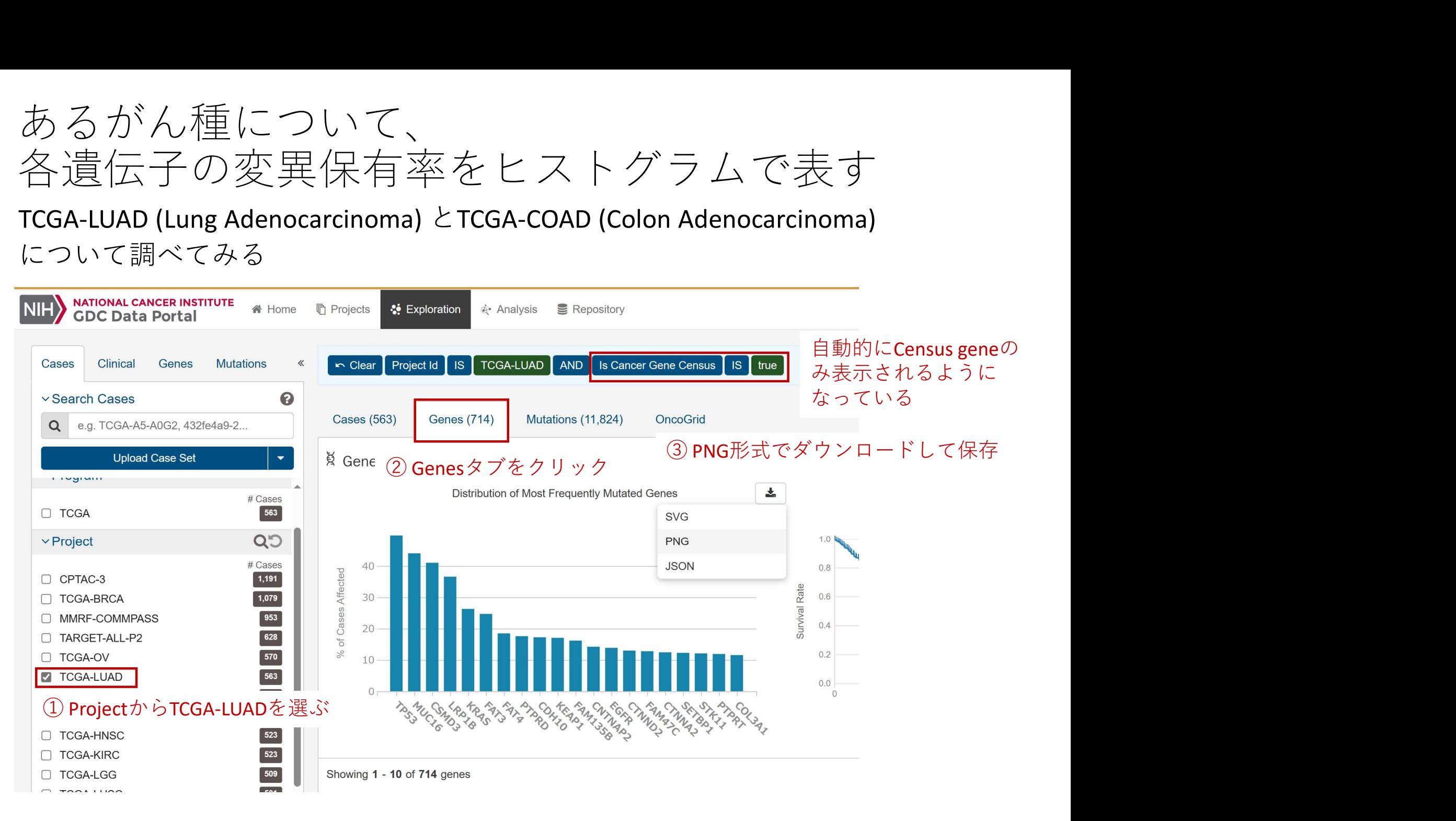

※ TCGA-COADについても同様に操作する

## TCGA-LUAD TCGA-COAD

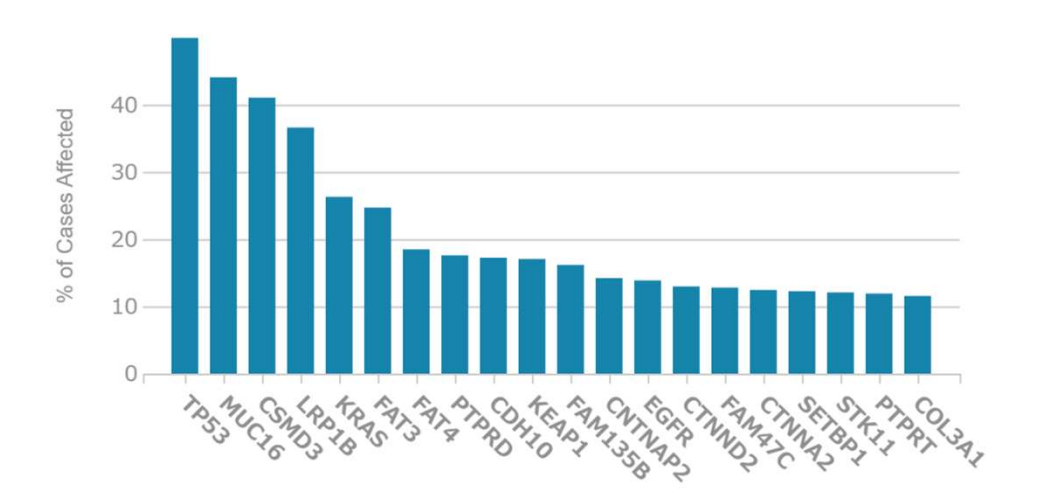

Distribution of Most Frequently Mutated Genes

#### Distribution of Most Frequently Mutated Genes

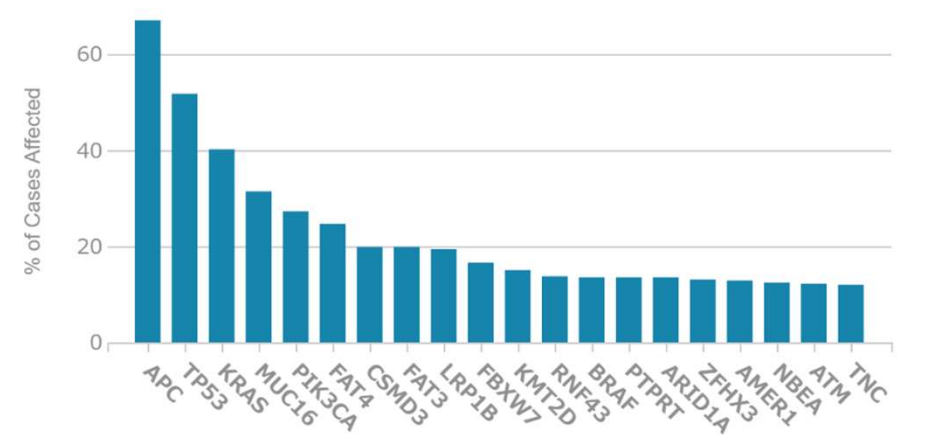

# 3つのがん種の変異遺伝子の集合関係を視覚化

TCGA-LUAD (Lung Adenocarcinoma) とTCGA-COAD (Colon Adenocarcinoma) TCGA-STAD (Stomach Adenocarcinoma)を対象とする

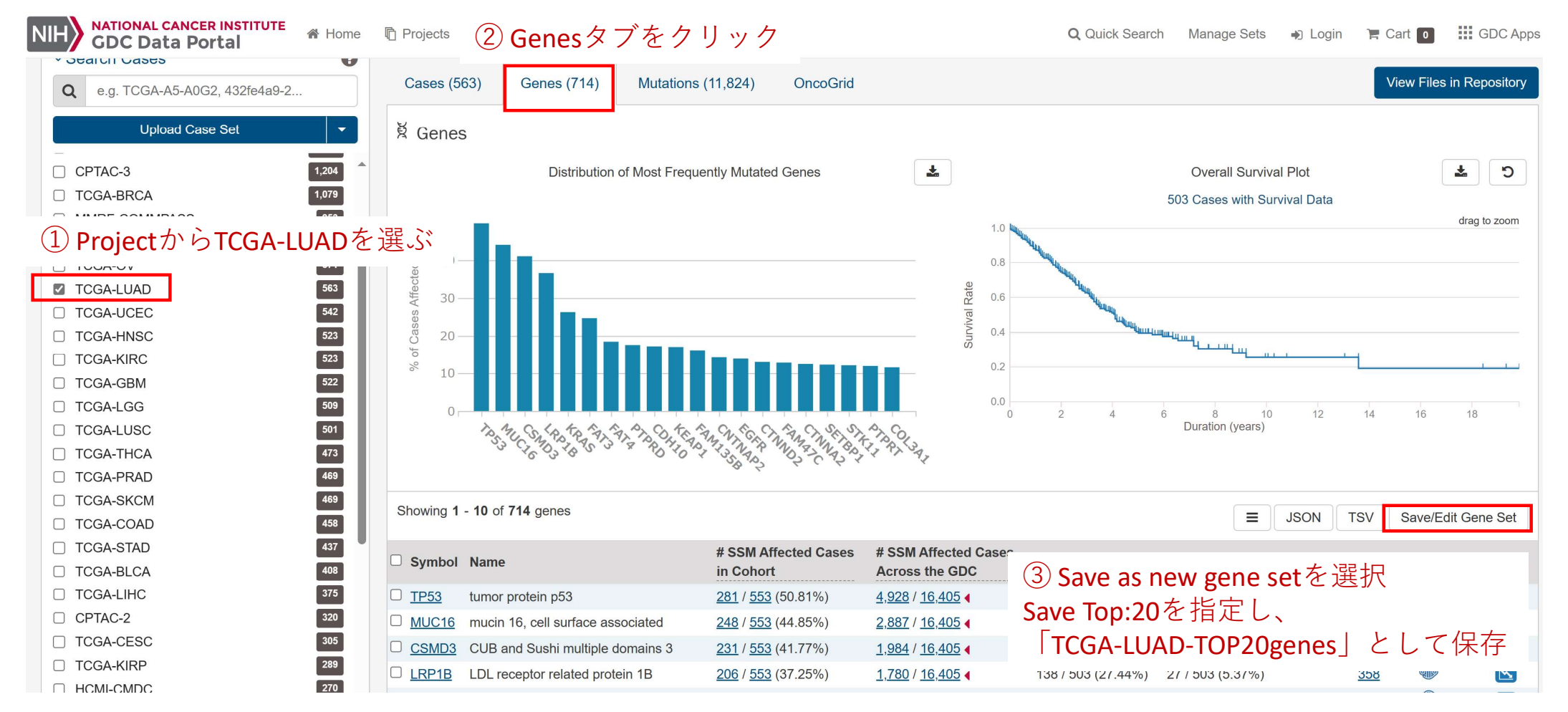

TCGA-COADとTCGA-STADも同様に操作する

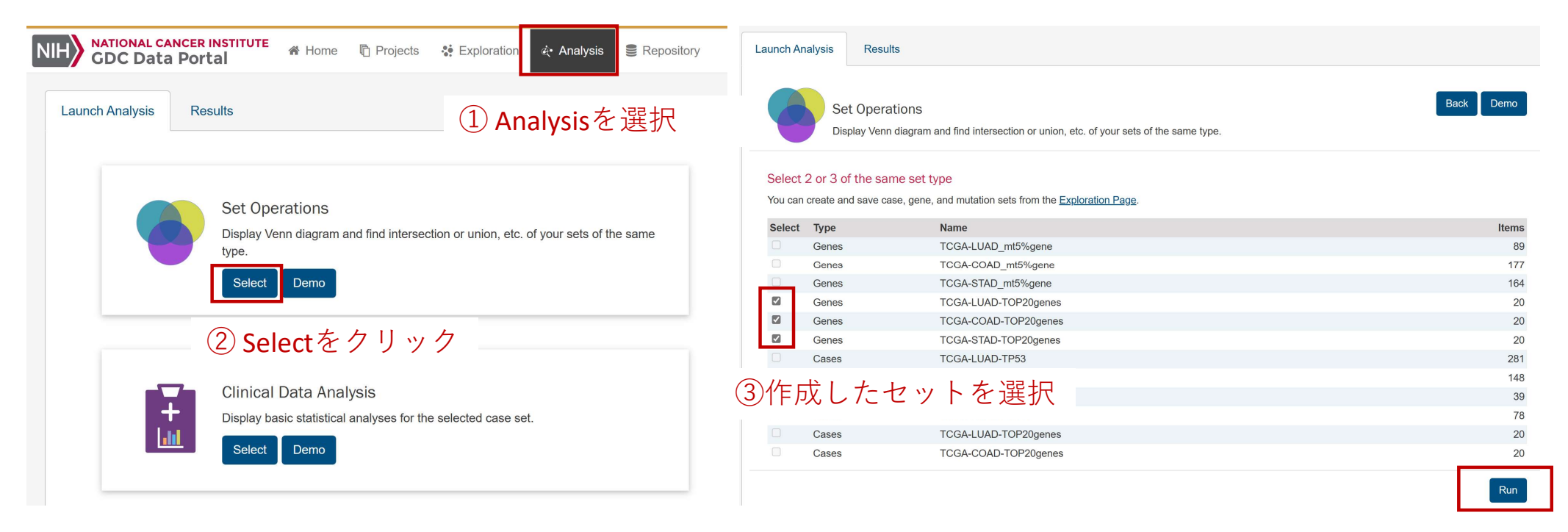

 $\left(4\right)$  Run

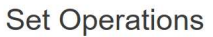

Click on the areas of the Venn diagram to include them in your result set.

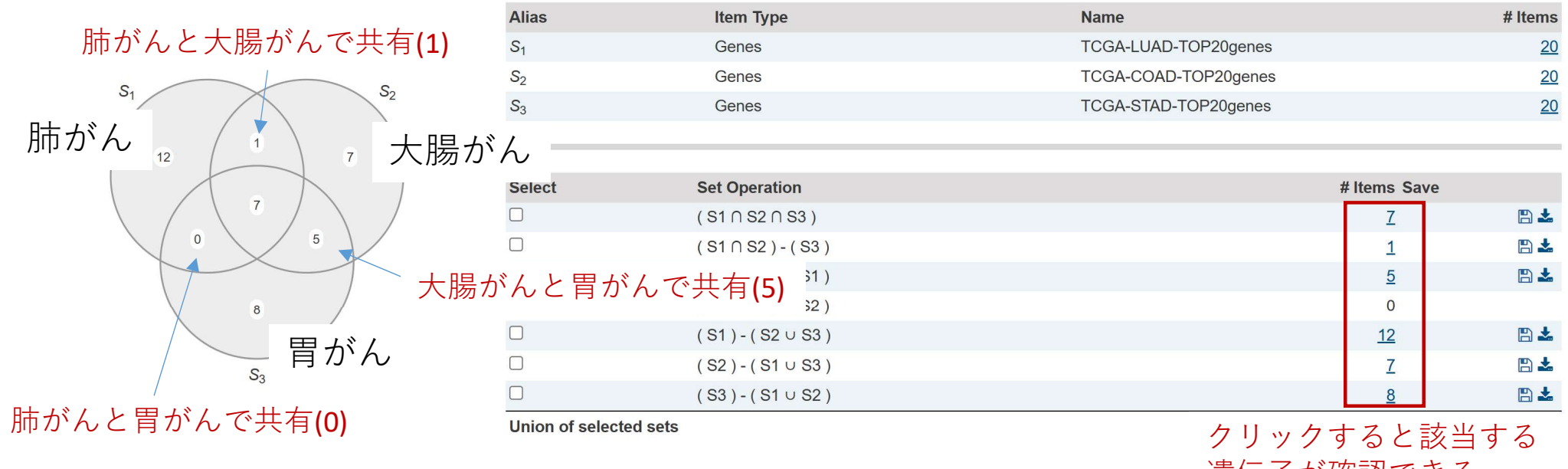

遺伝子が確認できる

全がん種で変異している7遺伝子:TP53, MUC16, CSMD3, LRP1B, FAT4, FAT3, PTPRT 大腸がん胃がんで変異している5遺伝子: PIK3CA,KMT2D,ARID1A,NBEA,RNF43 肺がんと大腸がんで変異している1遺伝子: KRAS

# 乳がんで予後因子として報告されているPTEN変異について、 TCGAデータで予後との関連を見る

#### PTEN変異と予後との関連に関する参考文献:

**BEATAML1.0-COHORT** □ HCMI-CMDC □ CGCI-BLGSP

Zhang, Hong-Yan, et al. "PTEN mutation, methylation and expression in breast cancer patients." Oncology letters 6.1 (2013): 161-168.

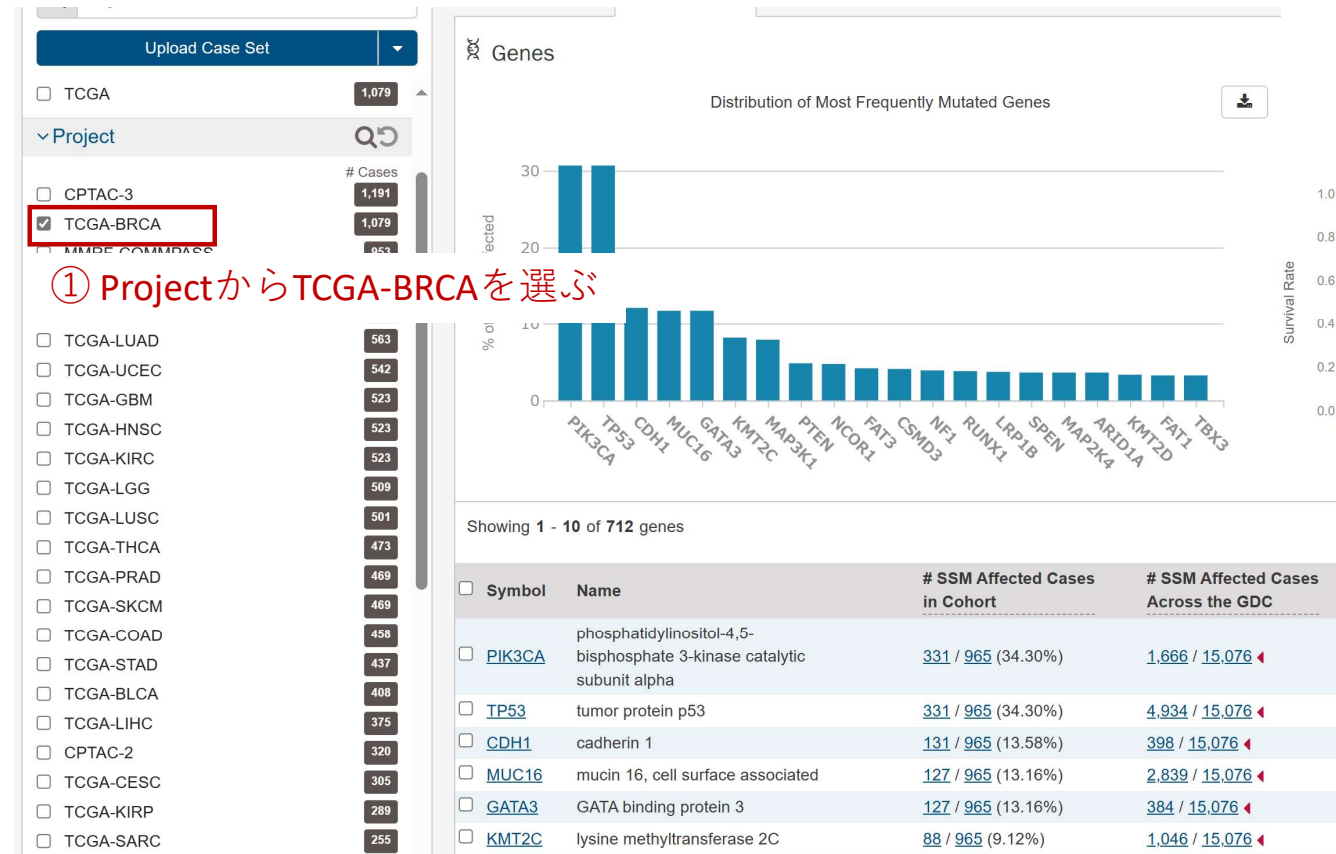

## ③ PTEN変異の有無で生存曲線が描かれる 変異無し 695例 vs. 有り 362例 Log-Rank検定 P=0.0243

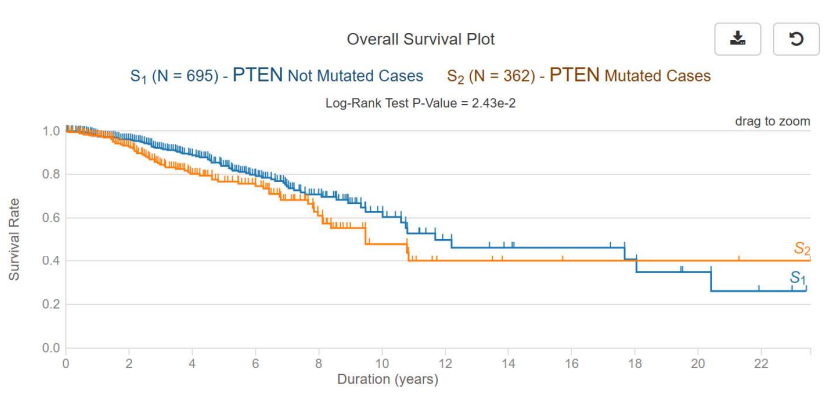

 $\equiv$ 

**JSON** 

**TSV** 

Save/Edit Gene Set

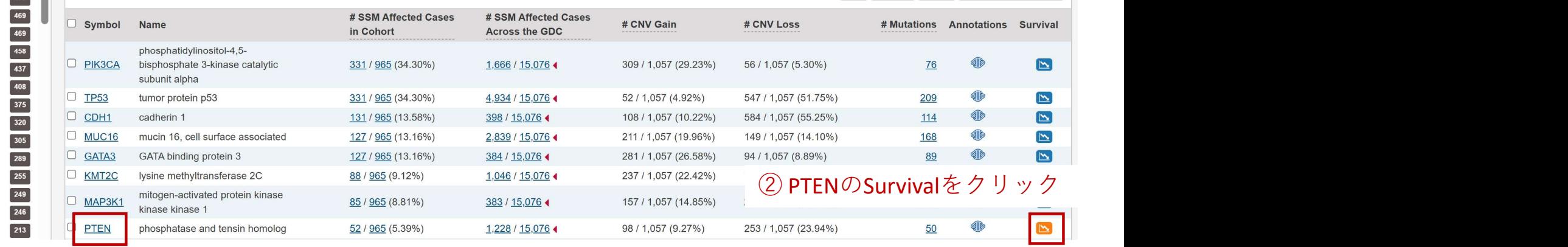

# 他の遺伝子についても確認してみる(対象: TCGA-BRCA)

Rate

Survival

 $10$ 

 $0.8$ 

 $0.4$ 

Survival Rate  $0.6$ 

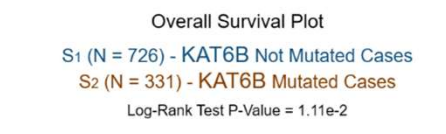

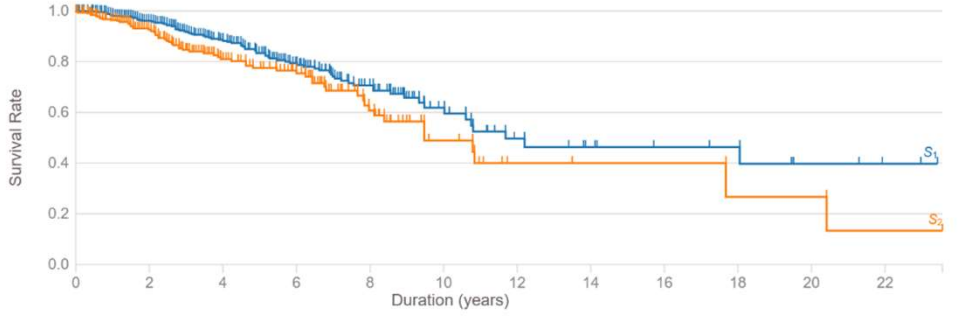

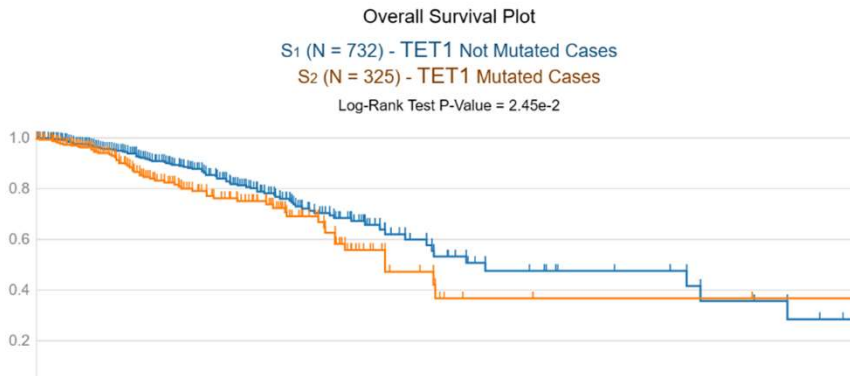

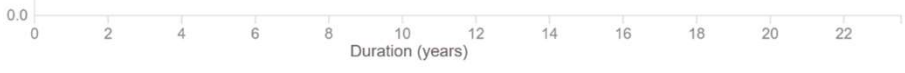

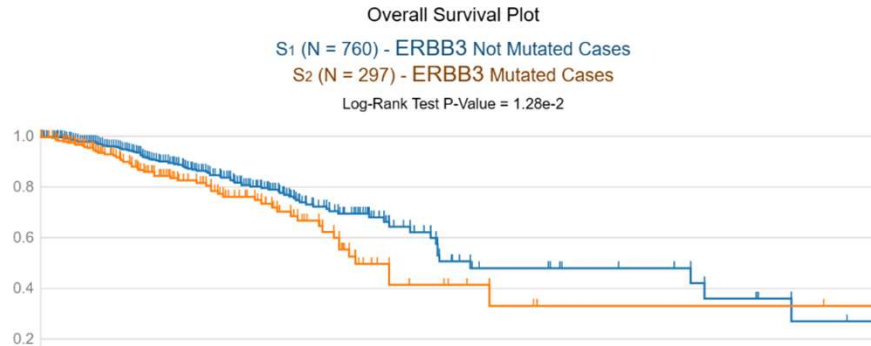

Survival Rate

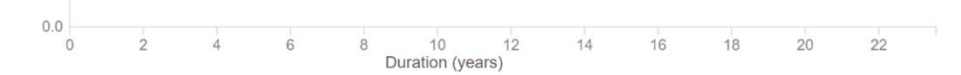

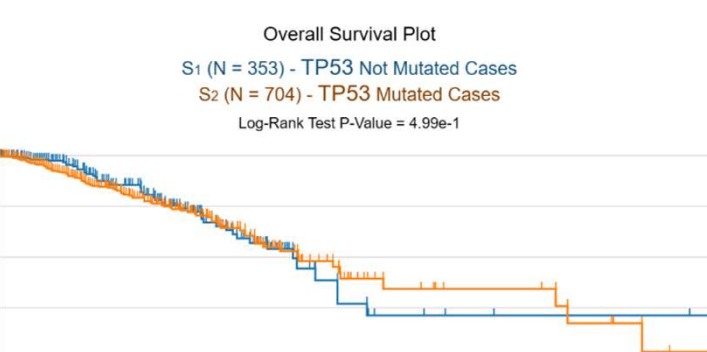

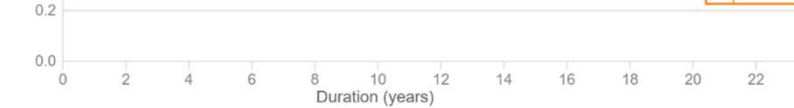

# 肺腺がんサンプルではKRAS/BRAF/EGFRは相互排他的に 変異しているか. TCGAサンプルで確かめる

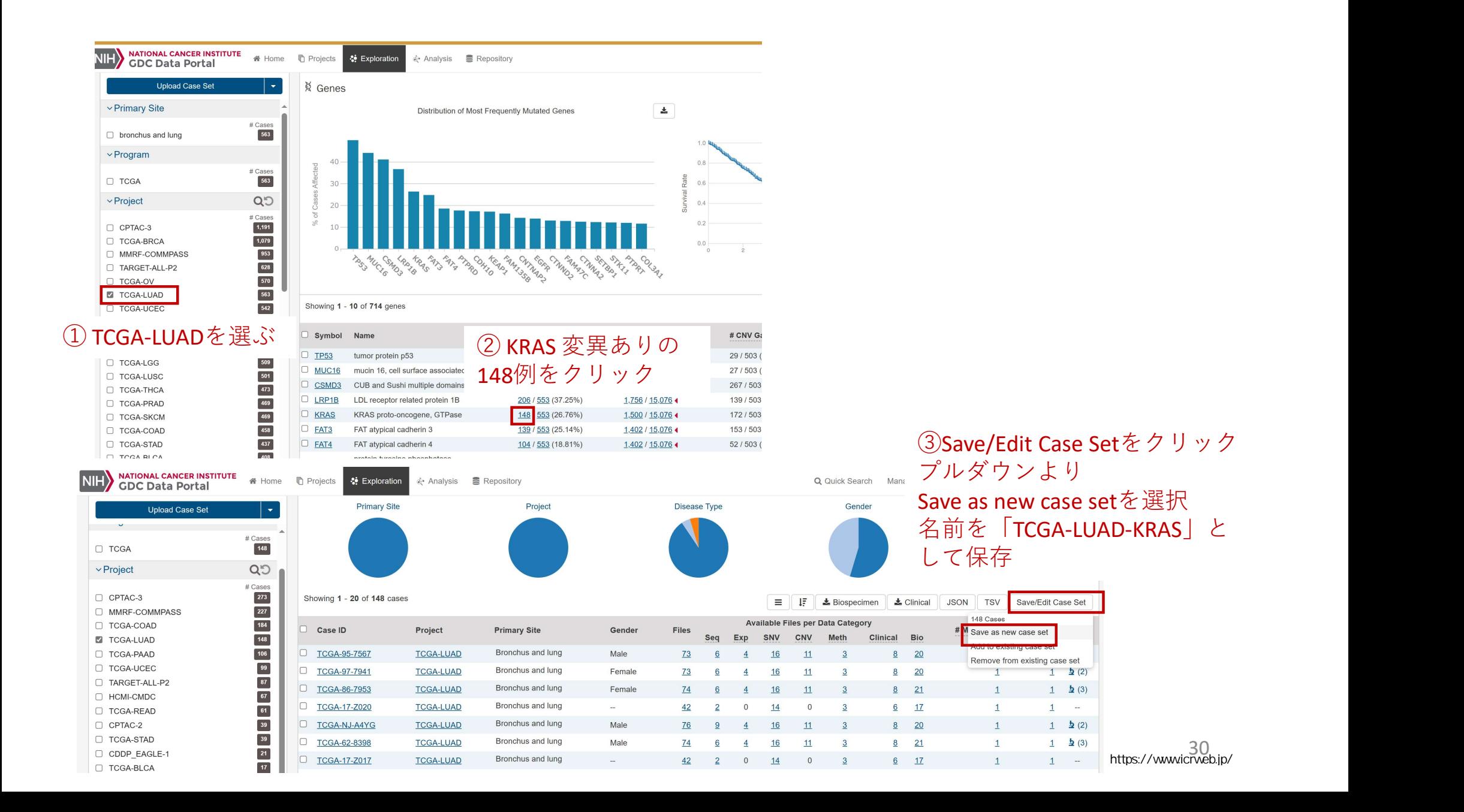

# 同様にして「TCGA-LUAD-BRAF」、「TCGA-LUAD-EGFR」を作成して保存 その後、以下のとおり進める

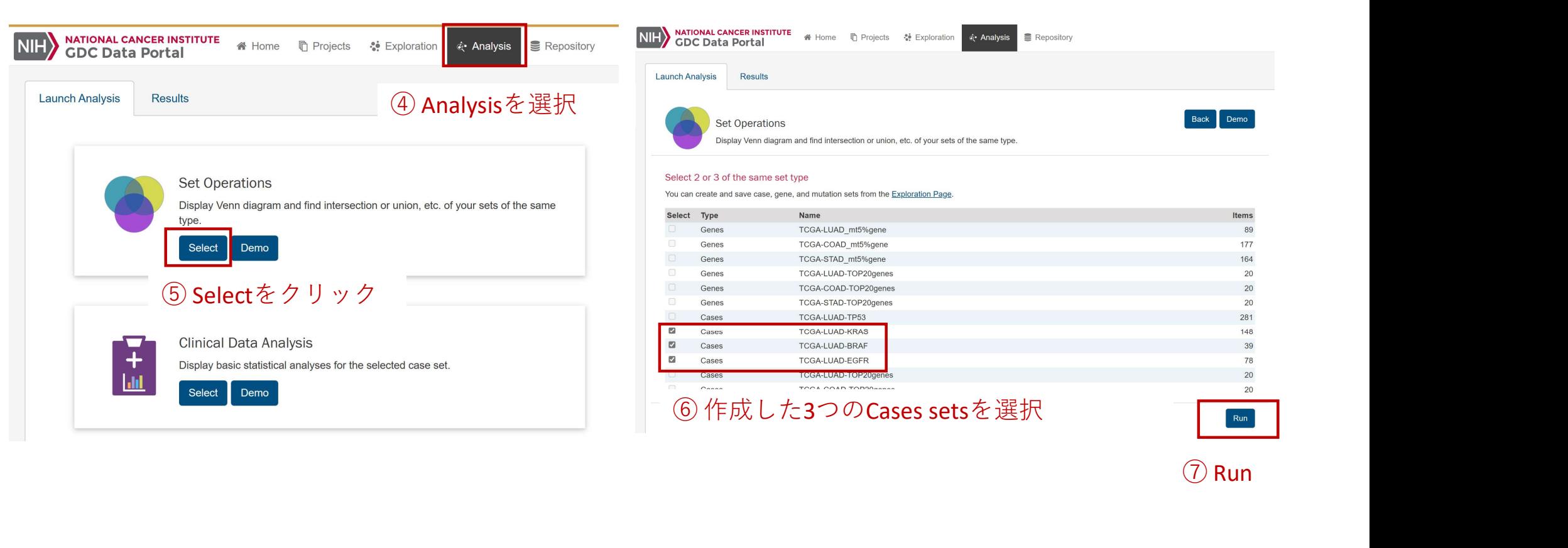

⑦ Run

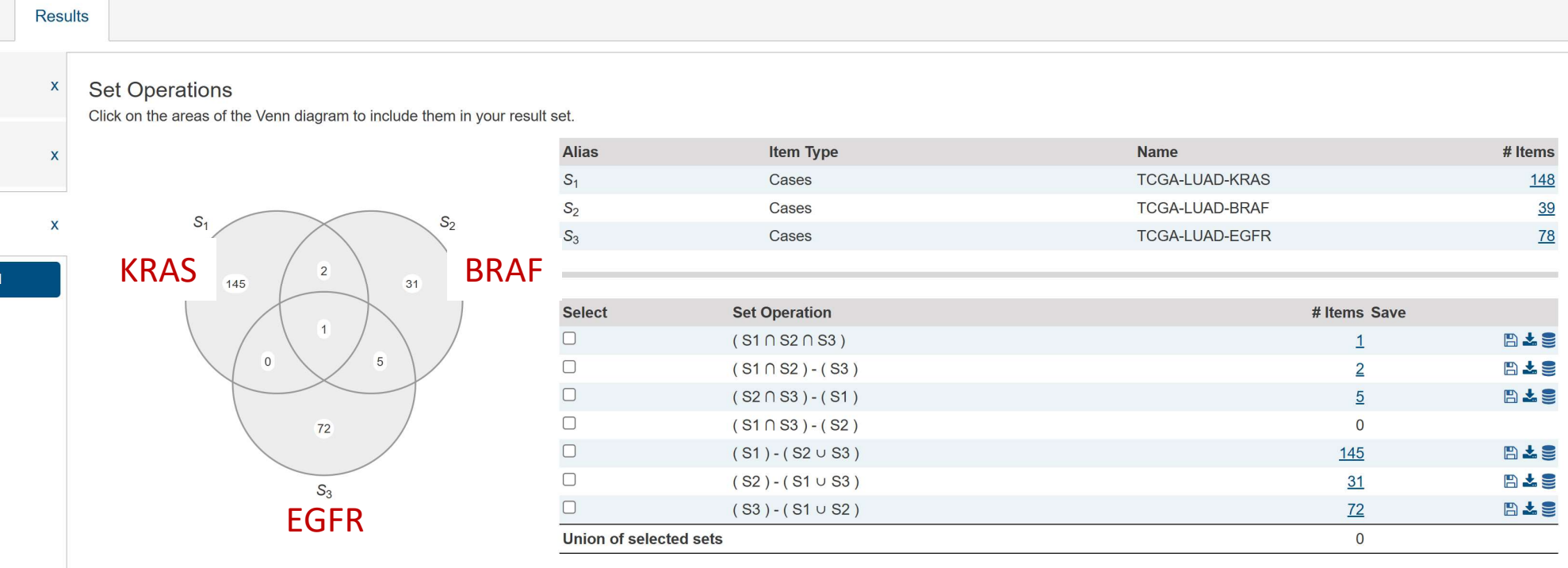

KRAS変異有のサンプル、BRAF変異有のサンプル、EGFR変有のサンプルはあまり重なっていない ほぼ、排他的に変異していることがわかった

## TCGA-COAD (大腸がん)ではどうか 同様にして調べた結果は以下のとおり

#### **Set Operations**

 $S_1$ 

 $54$ 

65

Click on the areas of the Venn diagram to include them in your result set.

 $109$ 

81

 $16$ 

 $\mathbb{S}_3$ 

 $31$ 

 $12$ 

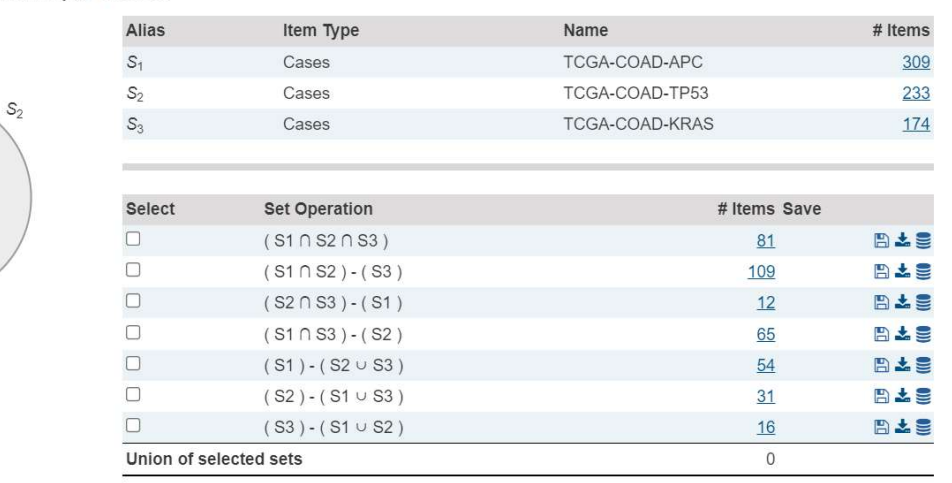

#### **Set Operations**

Click on the areas of the Venn diagram to include them in your result set.

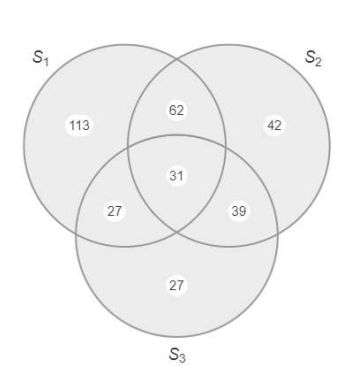

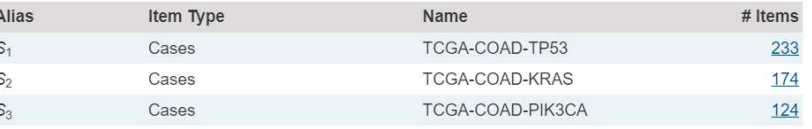

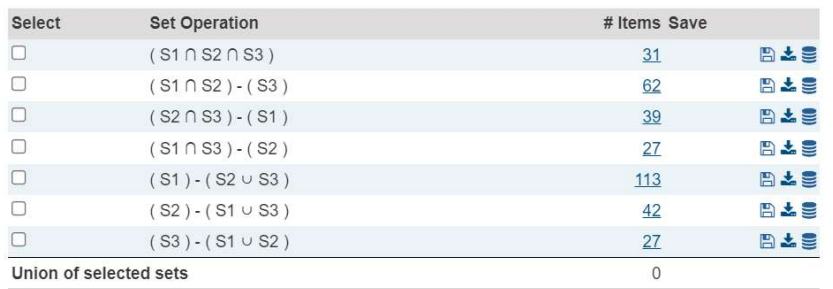

TCGAデータのダウンロード

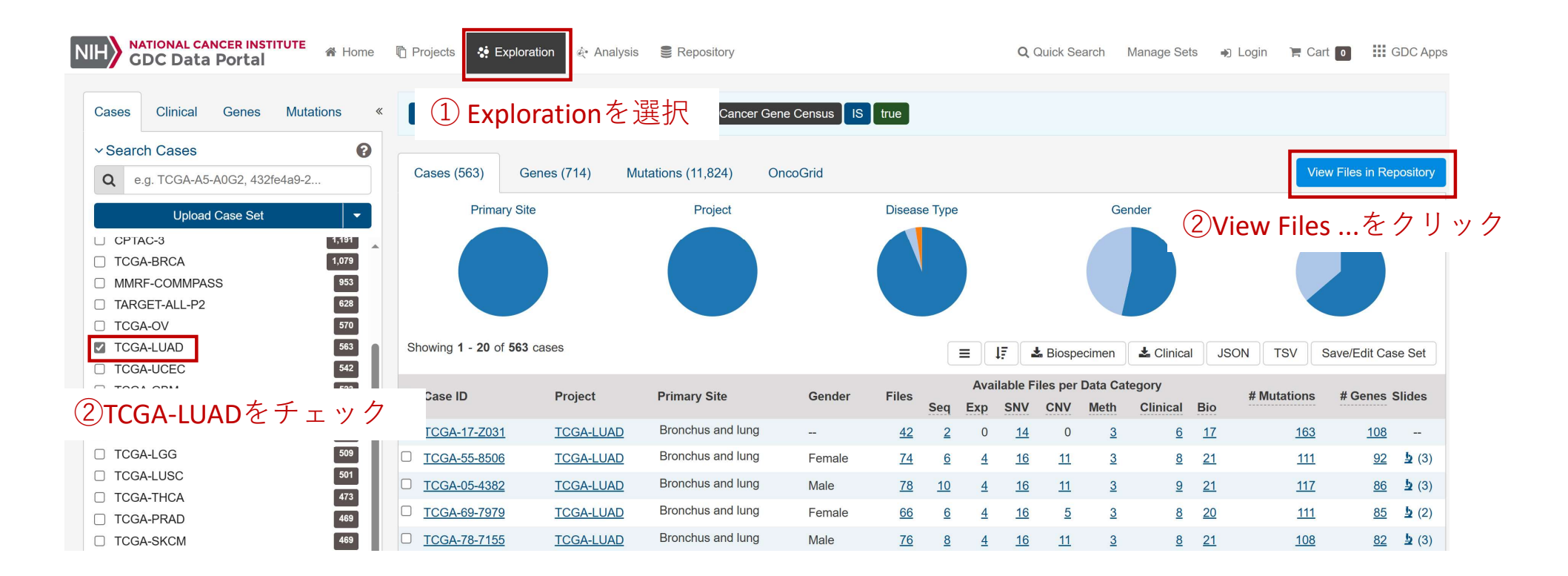

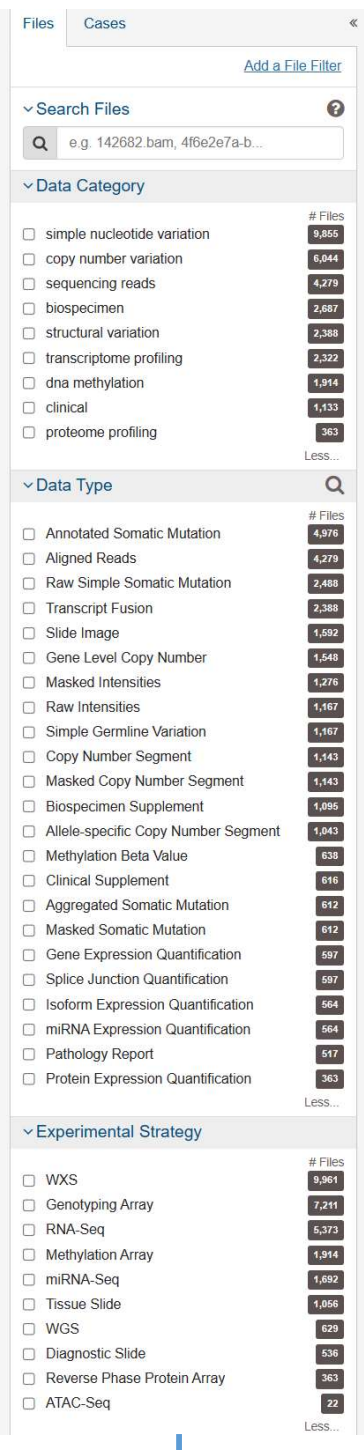

営利目的でのご利用はご遠慮ください

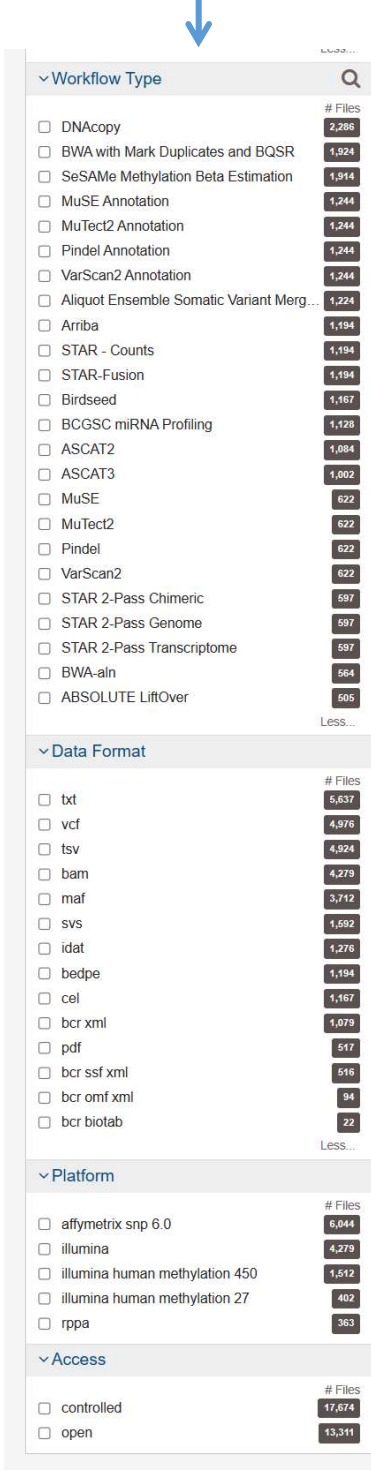

# ① 左側のウィンドウでデータの<br>属性を指定<br>②該当するファイル(1ファイル1例分) 属性を指定

②該当するファイル(1ファイル1例分) が出現するので、ひとつずつCartに入 れて、最後にCartをクリックしてダウ ンロード ①左側のウィンドウでデータの<br>属性を指定<br>②該当するファイル(1ファイル1例分)<br>が出現するので、ひとつずつCartに入<br>れて、最後にCartをクリックしてダウ<br>ンロード<br>※ ダウンロードは後に示すTCGAbiolinksを<br>用いる方が簡単である<br>※ Controlled access のファイルを利用した

- 用いる方が簡単である
- ※ Controlled access のファイルを利用した いときはGDC に利用申請が必要である

# cBioPortal

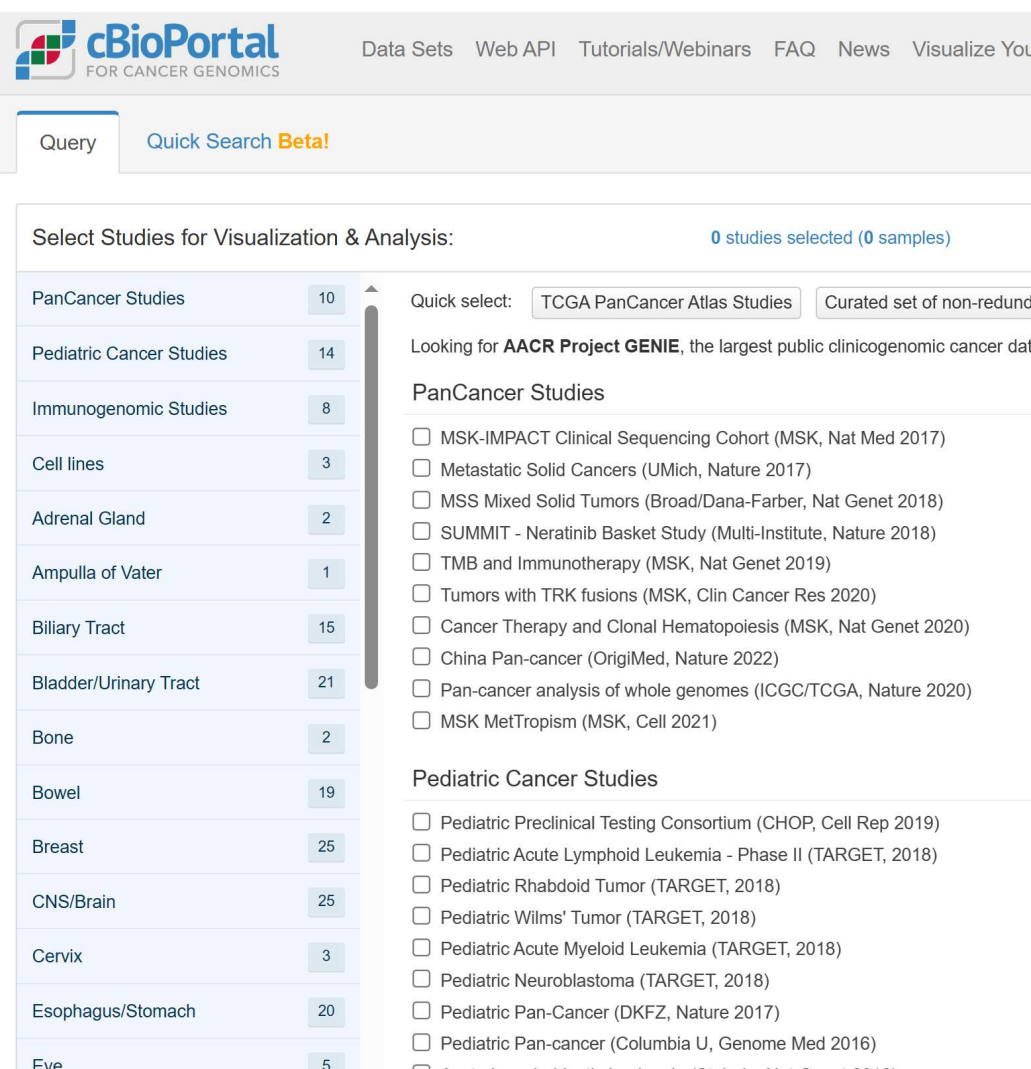

cBioPortalは、がんゲノムデータを視覚化および解釈す るためのオンラインのツールおよびリソースである:

- 多様ながんゲノムデータの統合: cBioPortalは、 TCGAなどがんゲノム研究の遺伝子発現、変異、コ ピー数異常、臨床データをキュレートして集積 • 直感的なデータ視覚化: がんゲノムデータを直感 的・効果的に視覚化でき、複雑ながんゲノムプロ ファイルを理解しやすくなる
- 変異とその臨床意義の解釈: 個々のがんゲノム変 異やパターンの臨床的な意義を理解するためのツー ルを提供する
- 相関解析: 相関解析を行う機能を提供し、特定の 変異や発現パターンが他の遺伝子や臨床的な特徴と どのように関連しているかを探索できる
- 公開データセットのアクセス: 多くの公共データ ベースからデータを引用し、ユーザーは研究のため にこれらにアクセスできる
# TMB and Immunotherapyのデータを見る

### cBioPortalトップ画面

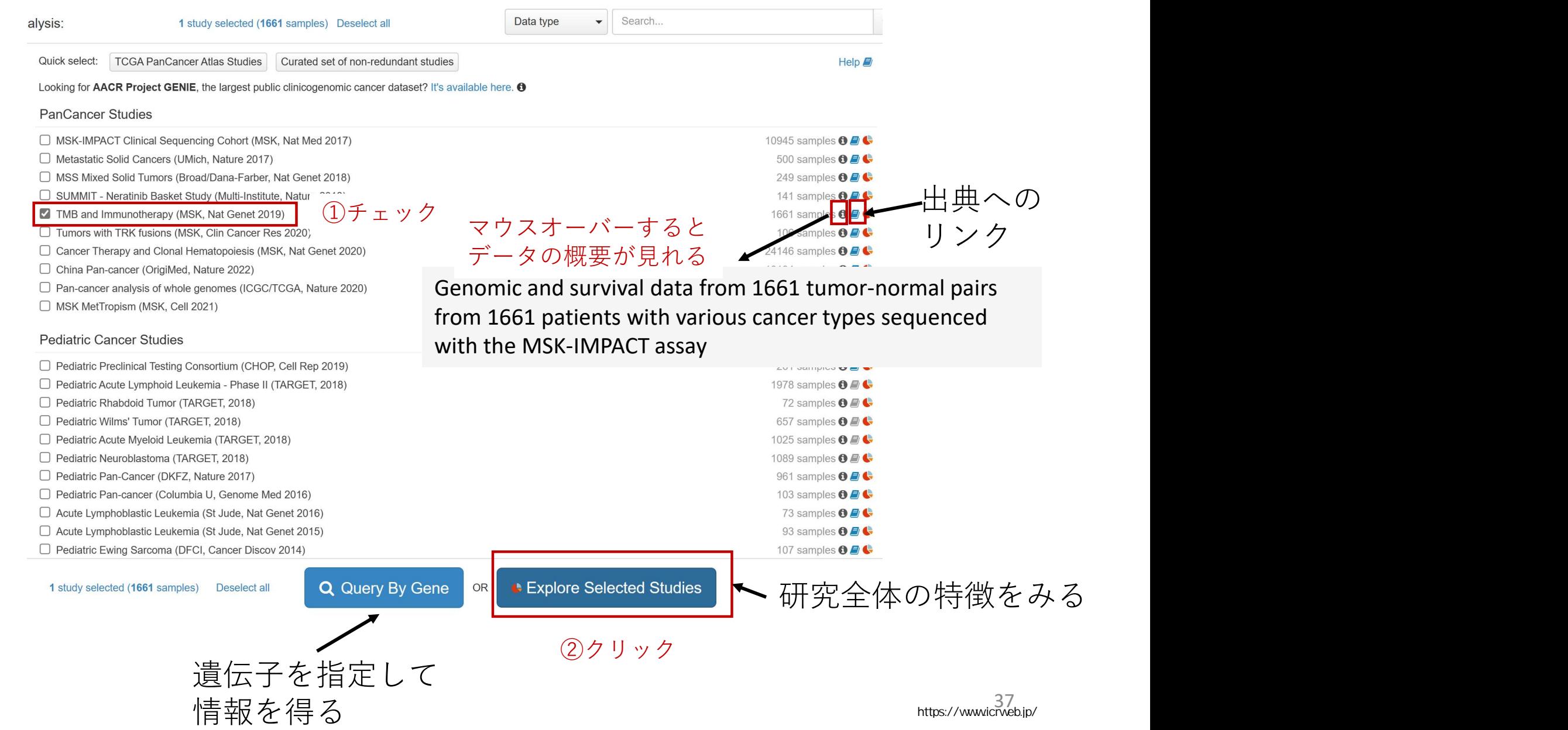

# TMB and Immunotherapyデータの出典論文

LETTERS https://doi.org/10.1038/s41588-018-0312-8

#### nature penetics

#### Tumor mutational load predicts survival after immunotherapy across multiple cancer types

Robert M. Samstein <sup>1,211</sup>, Chung-Han Lee<sup>3,4,11</sup>, Alexander N. Shoushtari<sup>03,4,11</sup>, Matthew D. Hellmann<sup>03,4,11</sup>, Ronglai Shen<sup>5</sup>, Yelena Y. Janjigian<sup>3,4</sup>, David A. Barron<sup>1,2</sup>, Ahmet Zehir<sup>o6</sup>, Emmet J. Jordan<sup>2</sup>, Antonio Omuro<sup>7</sup>, Thomas J. Kaley<sup>7</sup>, Sviatoslav M. Kendall<sup>2,8</sup>, Robert J. Motzer<sup>®3,4</sup>, A. Ari Hakimi<sup>9</sup>, Martin H. Voss<sup>3,4</sup>, Paul Russo<sup>9</sup>, Jonathan Rosenberg<sup>3,4</sup>, Gopa Iver <sup>03,4</sup>, Bernard H. Bochner<sup>9</sup>, Dean F. Baiorin<sup>3,4</sup>, Hikmat A, Al-Ahmadie<sup>6</sup>, Jamie E, Chaft<sup>3,4</sup>, Charles M, Rudin<sup>03,4</sup>, Gregory J, Riely<sup>3,4</sup>, Shrujal Baxi<sup>3,4</sup>, Alan L. Ho<sup>3,4</sup>, Richard J. Wong<sup>9</sup>, David G. Pfister<sup>3,4</sup>, Jedd D. Wolchok<sup>3,4</sup>, Christopher A. Barker<sup>1</sup>, Philip H. Gutin<sup>9</sup>, Cameron W. Brennan<sup>9</sup>, Viviane Tabar<sup>9</sup>, Ingo K. Mellinghoff<sup>8</sup>, Lisa M. DeAngelis<sup>8</sup>, Charlotte E. Arivan<sup>9</sup>, Nancy Lee<sup>1</sup>, William D. Tap<sup>3,4</sup>, Mrinal M. Gounder<sup>3,4</sup>, Sandra P. D'Angelo<sup>3,4</sup>, Leonard Saltz<sup>3,4</sup>, Zsofia K. Stadler<sup>3,4</sup>, Howard I. Scher<sup>3,4</sup>, Jose Baselga<sup>3,4</sup>, Pedram Razavi<sup>3,4</sup>, Christopher A. Klebanoff<sup>3,4</sup>, Rona Yaeger<sup>3,4</sup>, Neil H. Segal<sup>3,4</sup>, Geoffrey Y. Ku<sup>3,4</sup>, Ronald P. DeMatteo<sup>9</sup>, Marc Ladanyi<sup>2,6</sup>, Naiyer A. Rizvi<sup>10</sup>, Michael F. Berger<sup>3,6</sup>, Nadeem Riaz<sup>1,2,8,12</sup>, David B. Solit <sup>2,3,12\*</sup>, Timothy A. Chan <sup>01,2,8,12\*</sup> and Luc G. T. Morris <sup>02,8,9,12\*</sup>

Immune checkpoint inhibitor (ICI) treatments benefit some clonality, gene expression signatures and peripheral blood markers patients with metastatic cancers, but predictive biomarkers may correlate with clinical response<sup>6</sup>. Additionally, an association are needed. Findings in selected cancer types suggest that tumor mutational burden (TMB) may predict clinical response to ICL. To examine this association more broadly, we ana-Ivzed the clinical and genomic data of 1.662 advanced cancer melanoma and bladder cancer treated with PD-1/PD-L1 inhibipatients treated with ICI, and 5.371 non-ICI-treated patients, whose tumors underwent targeted next-generation sequencing (MSK-IMPACT). Among all patients, higher somatic TMB (highest 20% in each histology) was associated with better overall survival. For most cancer histologies, an association between higher TMB and improved survival was observed. The TMB cutpoints associated with improved survival varied markedly between cancer types. These data indicate that TMB is associated with improved survival in patients receiving ICI across a wide variety of cancer types, but that there may not be one universal definition of high TMB.

In recent years, ICI therapy has revolutionized the treatment of patients with advanced-stage cancers. These agents include antibodies that target CTLA-4 or PD-1/PD-L1<sup>1</sup>. Durable benefit, however, exonic mutations in a predefined subset of 468 cancer-related genes

between high mutational load and clinical benefit was observed in small cohorts of patients with melanoma treated with CTLA-4 blockade<sup>7,8</sup>, and non-small cell lung cancer (NSCLC), patients with tors<sup>9-11</sup>. However, it is unclear whether TMB is robustly predictive of clinical benefit across diverse human cancers, or outside of these specific clinical trial populations.

In previous studies, mutation load was determined by using whole-exome sequencing, which is not widely utilized in routine clinical care. Currently, the majority of precision oncology platforms use next-generation sequencing of targeted gene panels. At Memorial Sloan Kettering Cancer Center (MSK), as part of clinical care, patients undergo genomic profiling with the Food & Drug Administration (FDA)-authorized Integrated Mutation Profiling of Actionable Cancer Targets (MSK-IMPACT) assay<sup>12</sup>. This test is performed in a Clinical Laboratory Improvement Amendments (CLIA)-certified laboratory environment and identifies somatic

- 免疫チェックポイント阻害剤(ICI)治療は転 移性がん患者の一部に有益で、バイオマー カーの予測が必要
- TMBがICI治療への臨床応答を予測する可能性 があり、1,662人のICI治療患者および5,371人 の非ICI治療患者のデータを分析
- 高いTMB(各組織について最上位20%)は全 体生存期間の改善と関連し、高いTMBで生存 期間の改善が観察された
- がん種によって有効なTMBの閾値が異なった

## Explore selected study

### がん種、背景因子、変異遺伝子に加えて、試験独自の変数(今回TMB)の分布を見れる

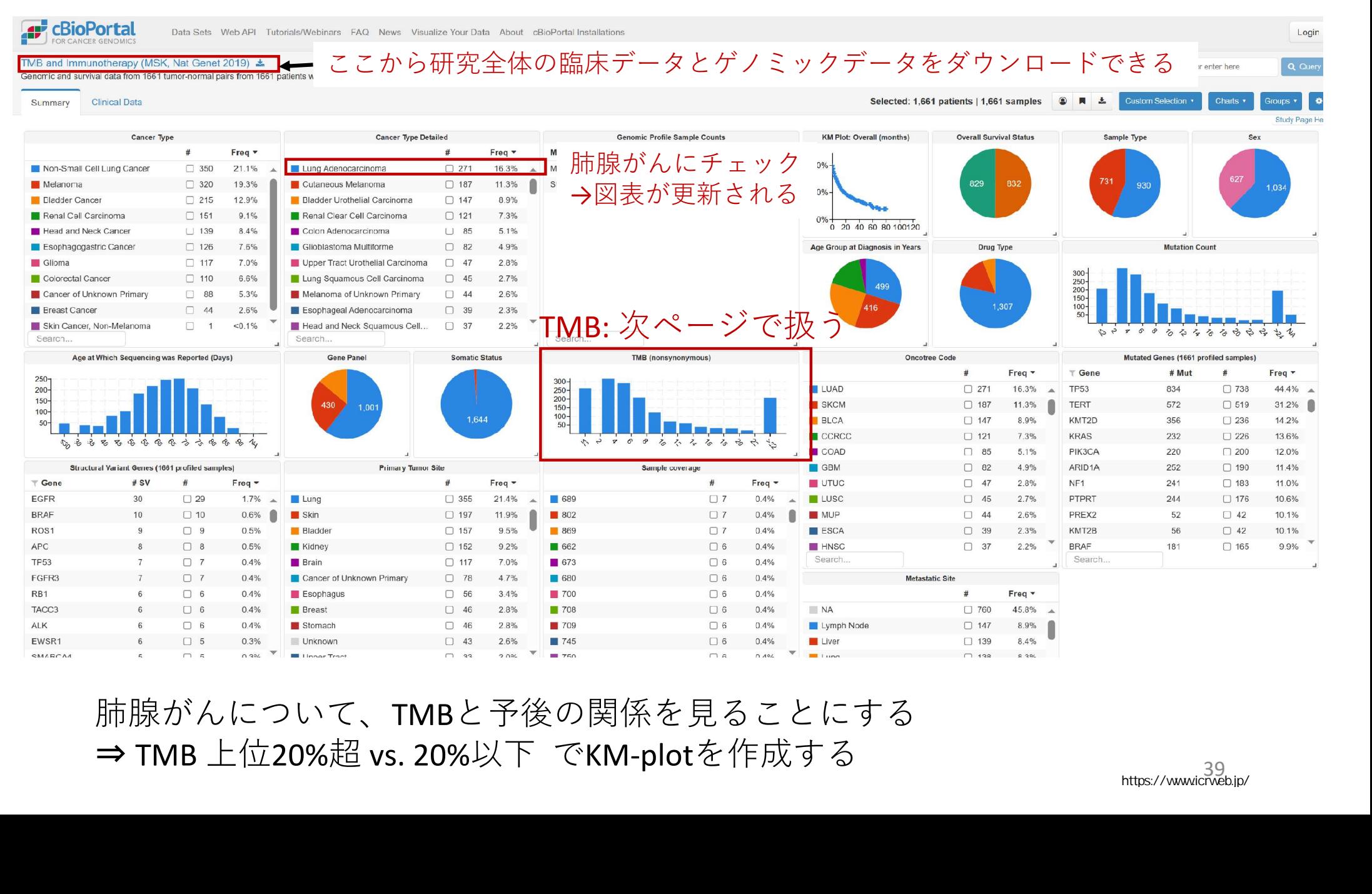

肺腺がんについて、TMBと予後の関係を見ることにする

### ①Custom Binsをクリック

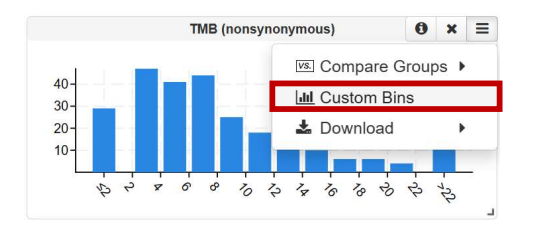

### ⑤ TMB ≦ 13 と >13の分布に変わる

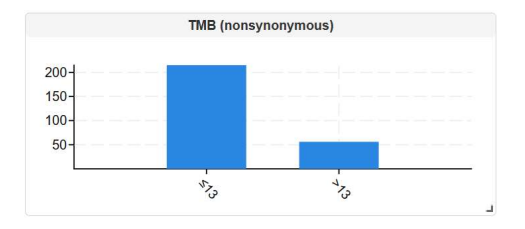

### ②ポップアップが出る

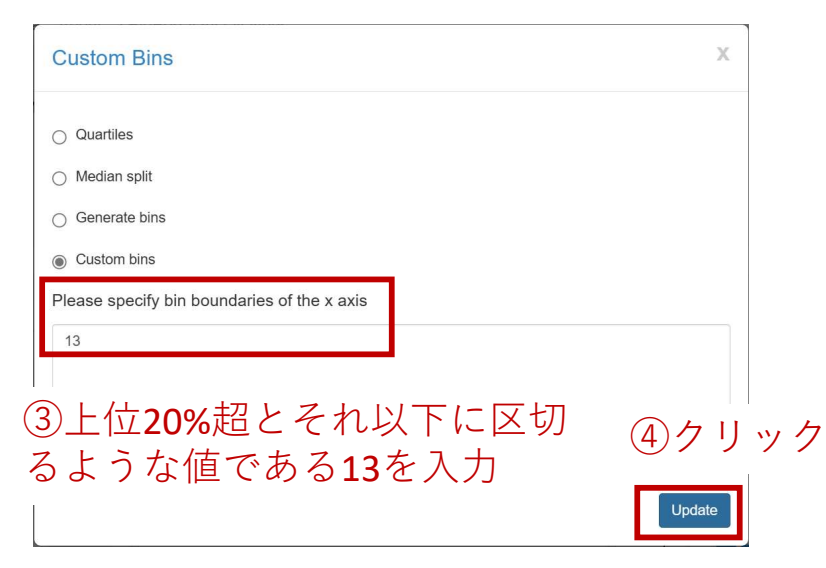

#### ⑥Compare Groups → Current binsをクリック

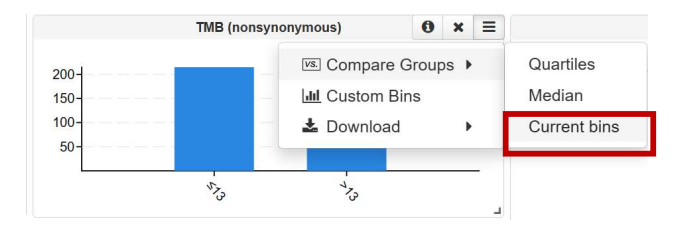

# ケースの集合関係と背景の確認

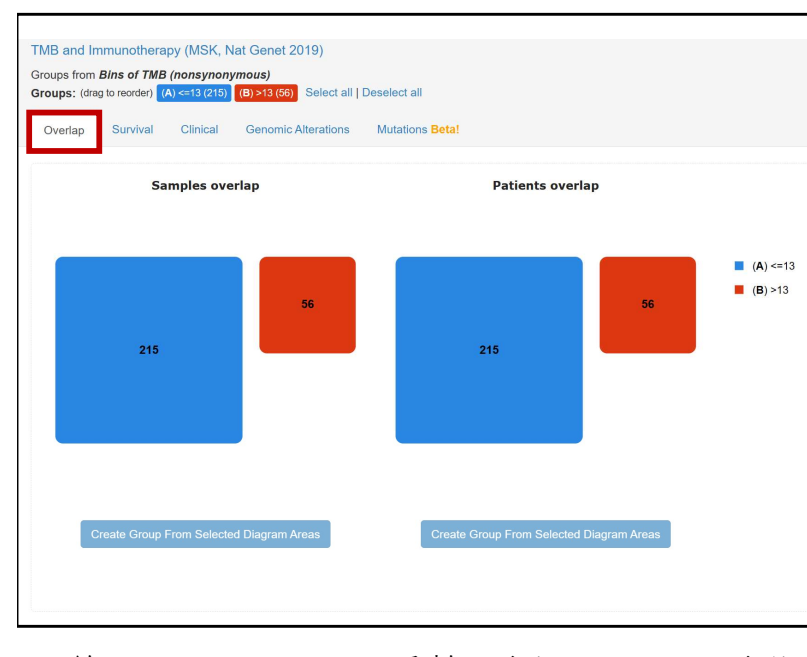

かる

生存時間解析がなされる

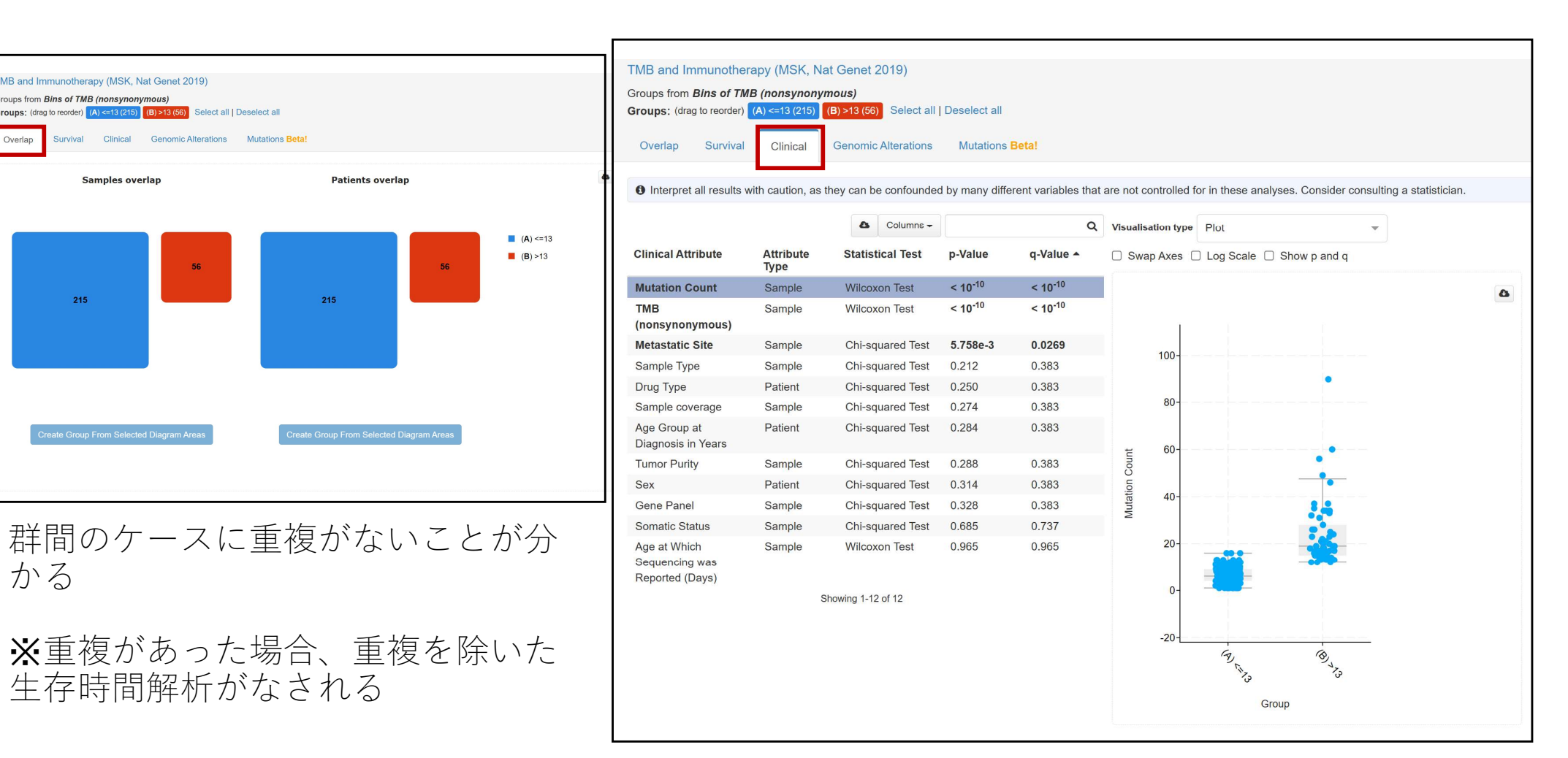

Metastatic Site以外の背景因子は、群間で偏りが ないことが確認できた

※TMBで群分けしたので当然TMBは群間差あり

生存時間解析

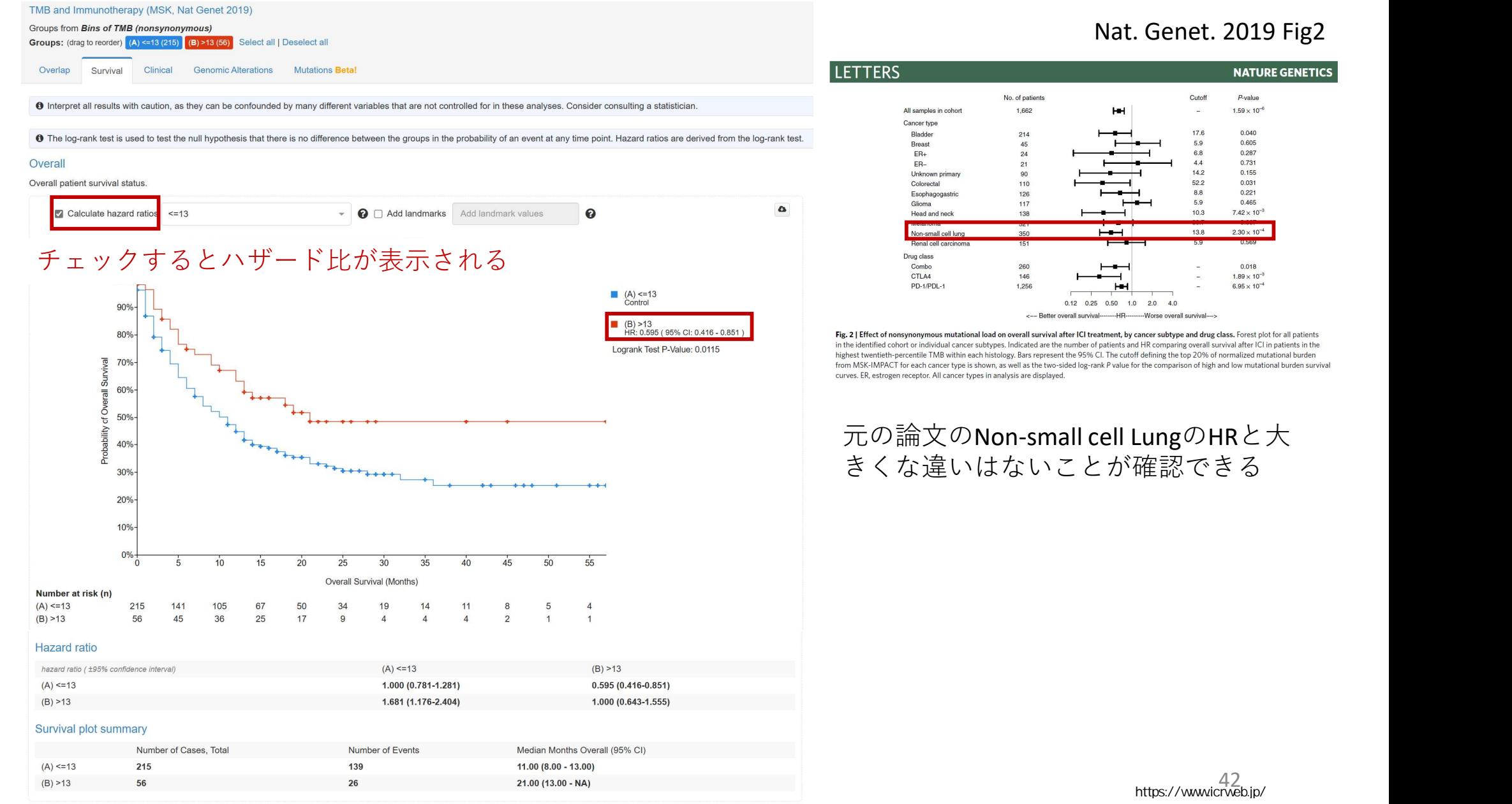

#### Nat. Genet. 2019 Fig2

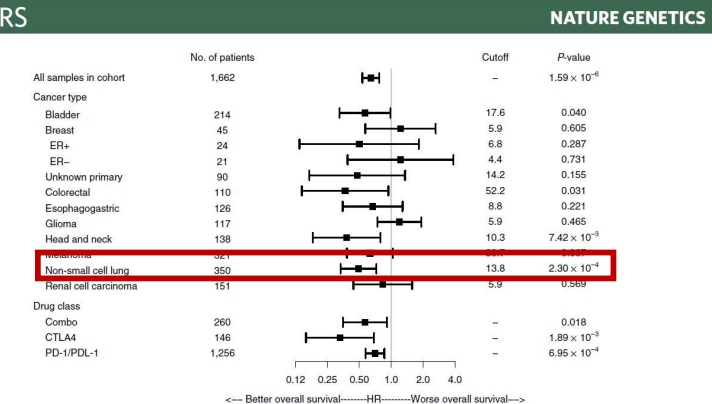

Fig. 2 | Effect of nonsynonymous mutational load on overall survival after ICI treatment, by cancer subtype and drug class. Forest plot for all patients in the identified cohort or individual cancer subtypes. Indicated are the number of patients and HR comparing overall survival after ICI in patients in the highest twentieth-percentile TMB within each histology. Bars represent the 95% CI. The cutoff defining the top 20% of normalized mutational burden from MSK-IMPACT for each cancer type is shown, as well as the two-sided log-rank P value for the comparison of high and low mutational burden survival

元の論文のNon-small cell LungのHRと大 きくな違いはないことが確認できる

一方の群でより変異がエンリッチしている遺伝子を調べる

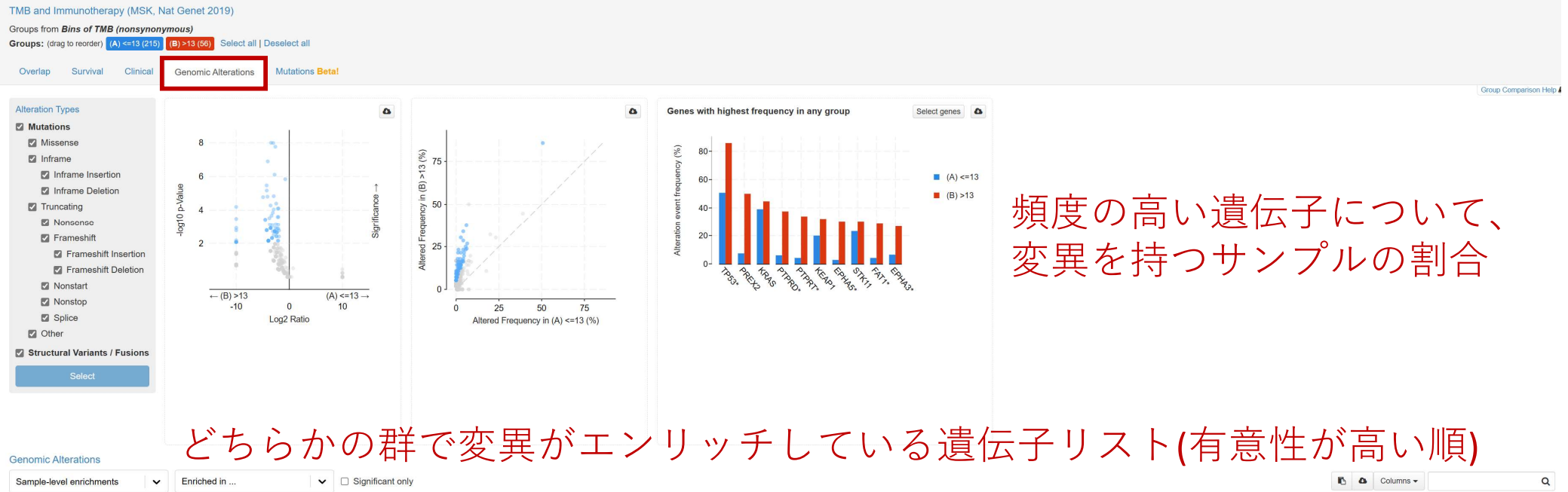

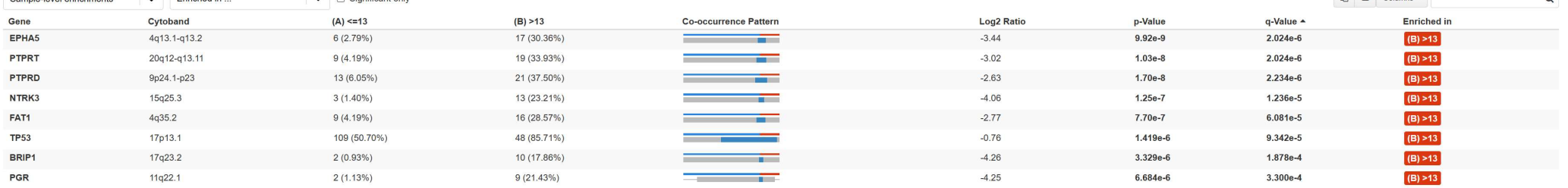

※ 今回はTMBで群分けをしていて、(B)TMB>13群でエンリッチしている 遺伝子が多くなるのは当然であり解釈には注意が必要

### (A)TMB<=13群でエンリッチしている遺伝子を探す

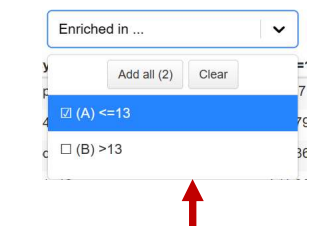

Conomic Alteration

### (A)TMB<=13群でエンリッチしている遺伝子だけを表示する

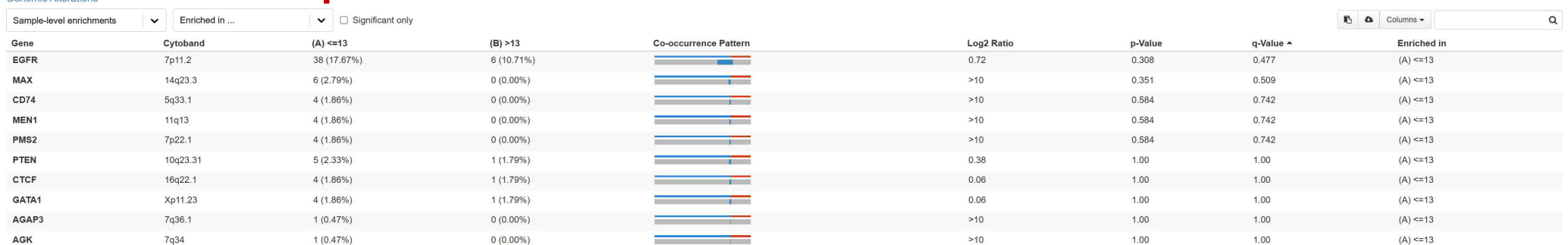

### (A)TMB<=13群でエンリッチしている遺伝子はなかった

特定の遺伝子(TP53)での変異のプロット

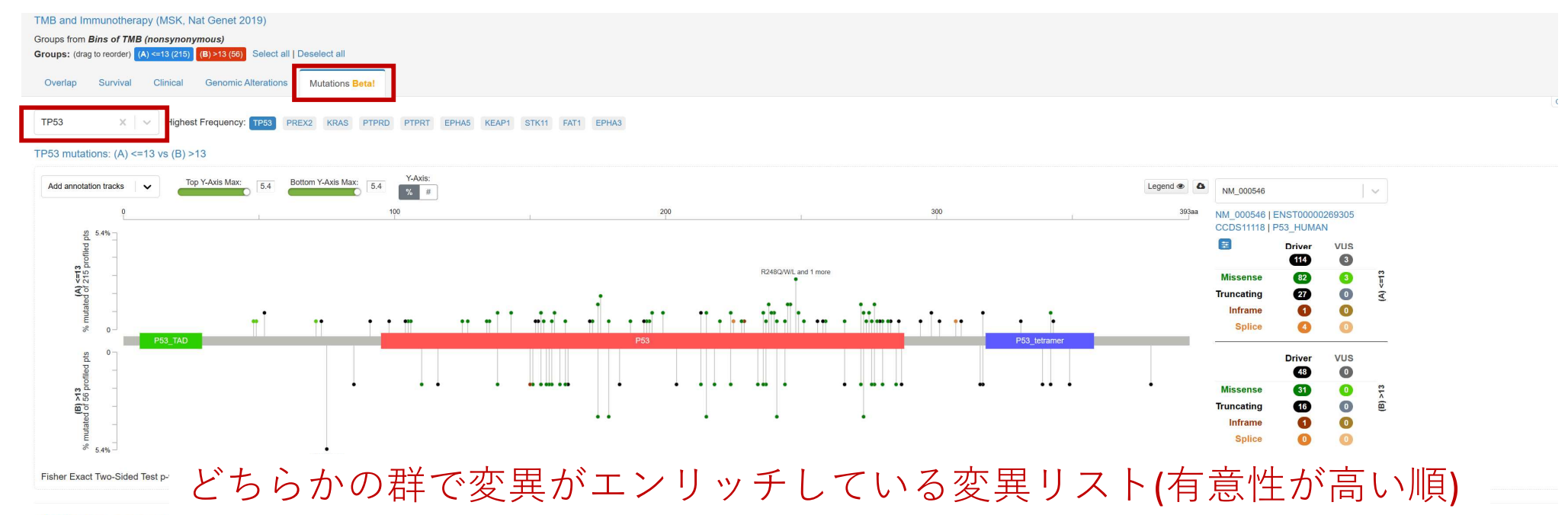

#### 127 Mutations (page 1 of 6)

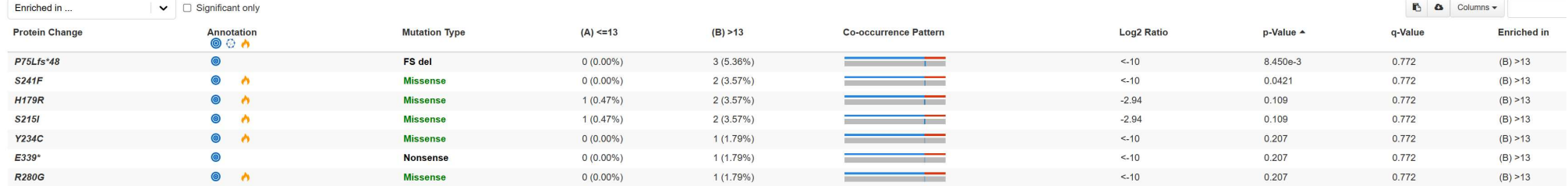

全ての研究のダウンロードページ

**A** cBioPortal Data Sets Web API Tutorials/Webinars FAQ News Visualize Your Data About cBioPortal Installations FOR CANCER GENOMICS

Quick Search Beta! Query

 $\alpha$ 

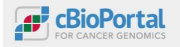

Data Sets Web API Tutorials/Webinars FAQ News Visualize Your Data About cBioPortal Installations

#### **Datasets**

The table below lists the number of available samples per cancer study and data type. It also provides links to download the data for each study. For alternative ways of downloading, see the Download Documentation.

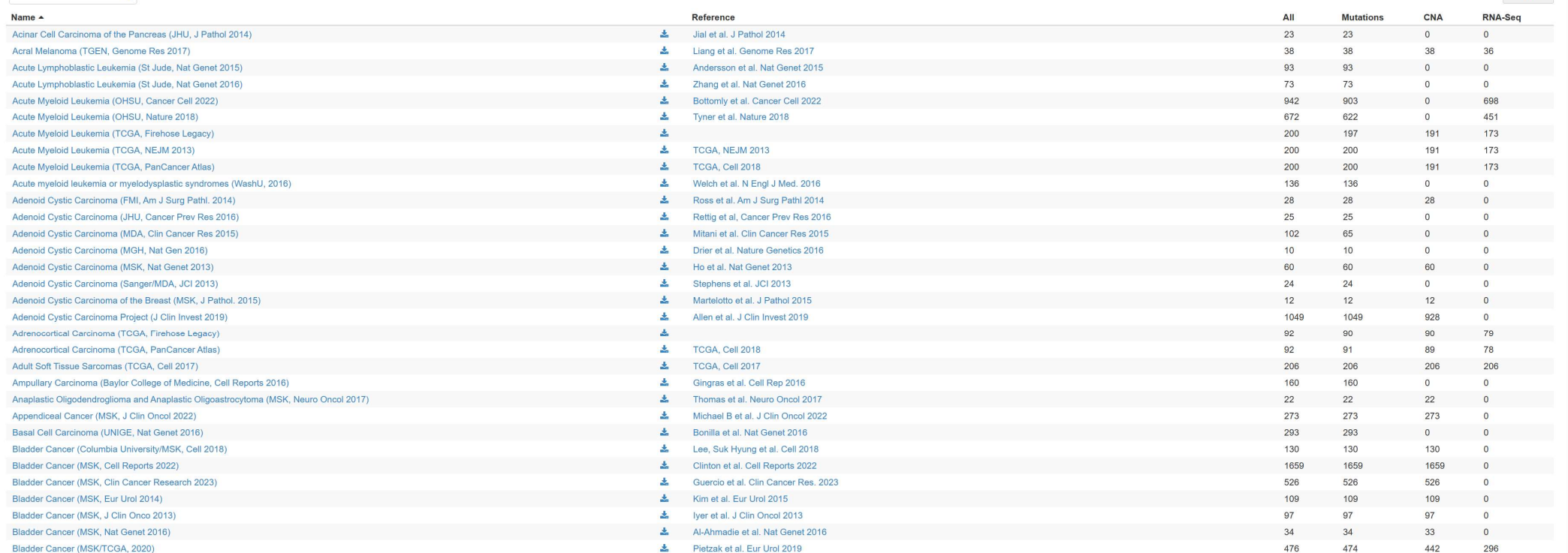

Login

Columns  $\star$ 

### 特定遺伝子を指定して情報検索(Query By Gene)

### Colorectal Cancer(MSK,JNCI 2021)を対象とする

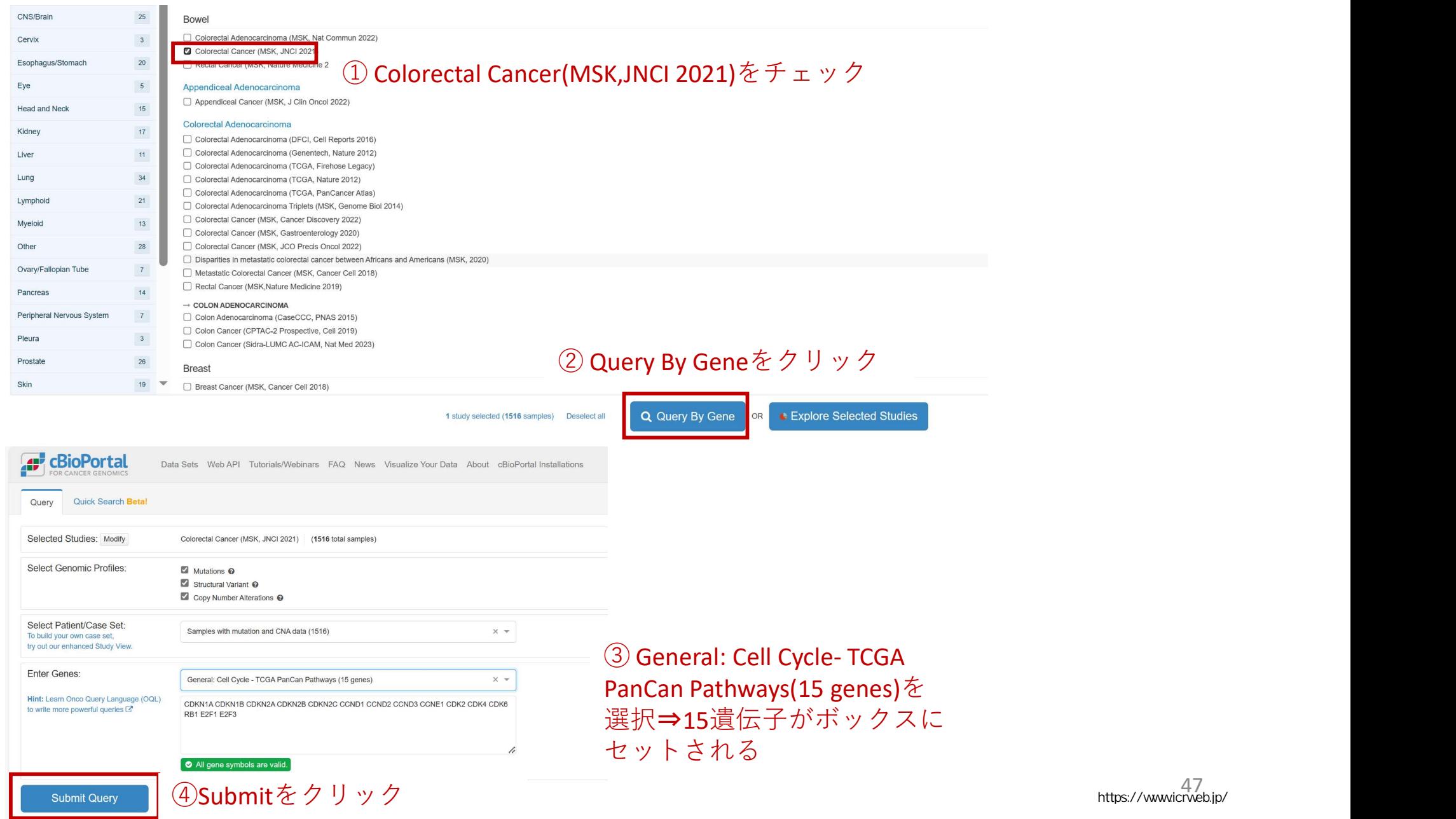

47 https://www.icrweb.jp/

### 15遺伝子のOncoPrint

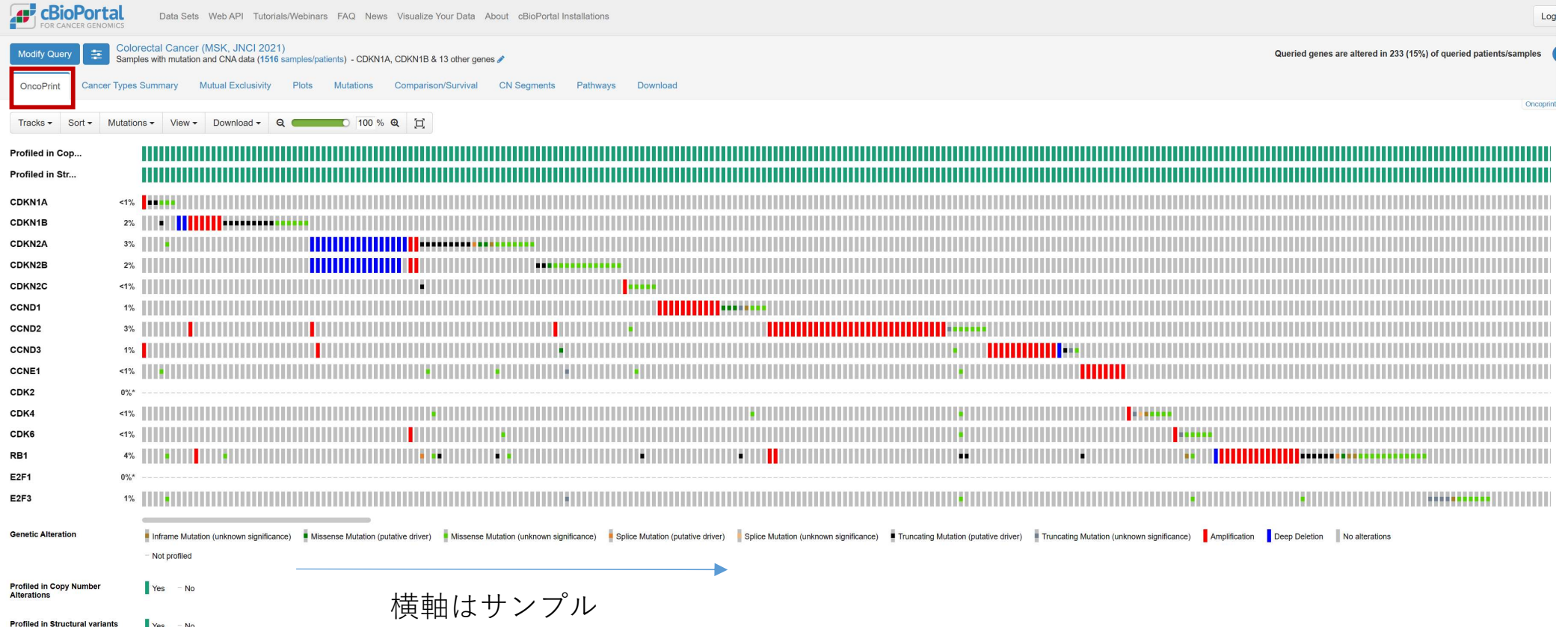

### 15遺伝子の各ペアのMutual Exclusivity(相互排他性)

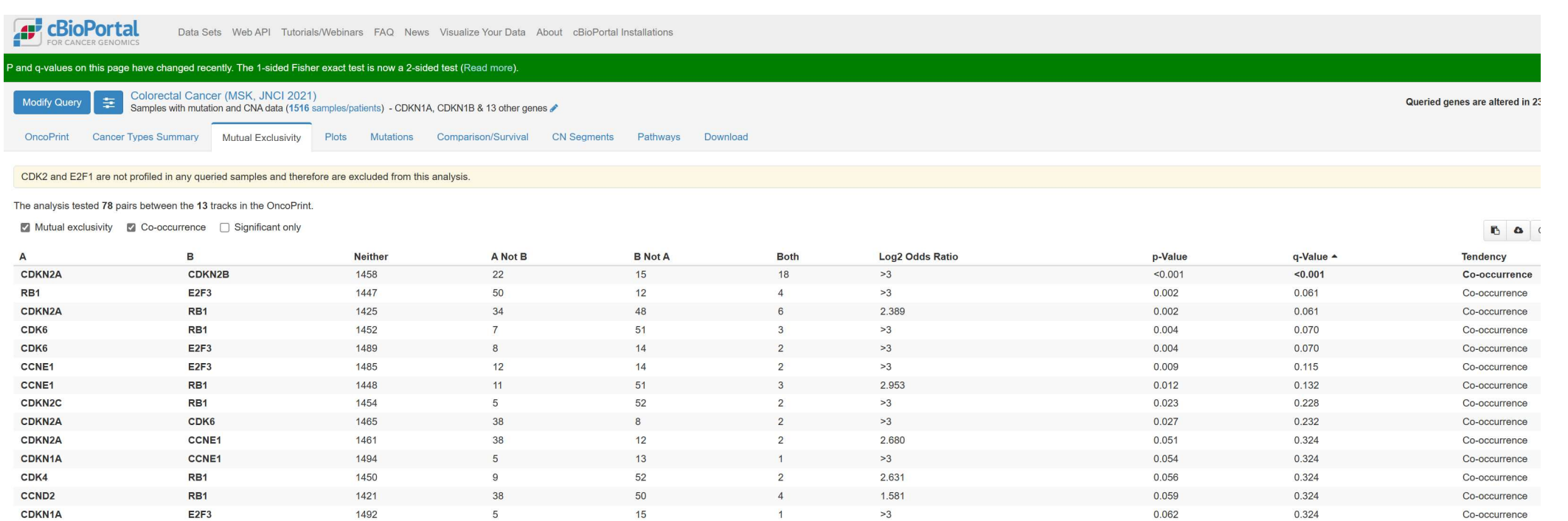

### CDKN2AとCDKN2Bはq-value<0.001でCo-occurrence (共起)

### ※ 発現データがある場合はCo-expressionも調べられる

#### Co-expression: 特定の遺伝子を固定して、それとその他の遺伝子の間での遺伝子発現の相関をみる

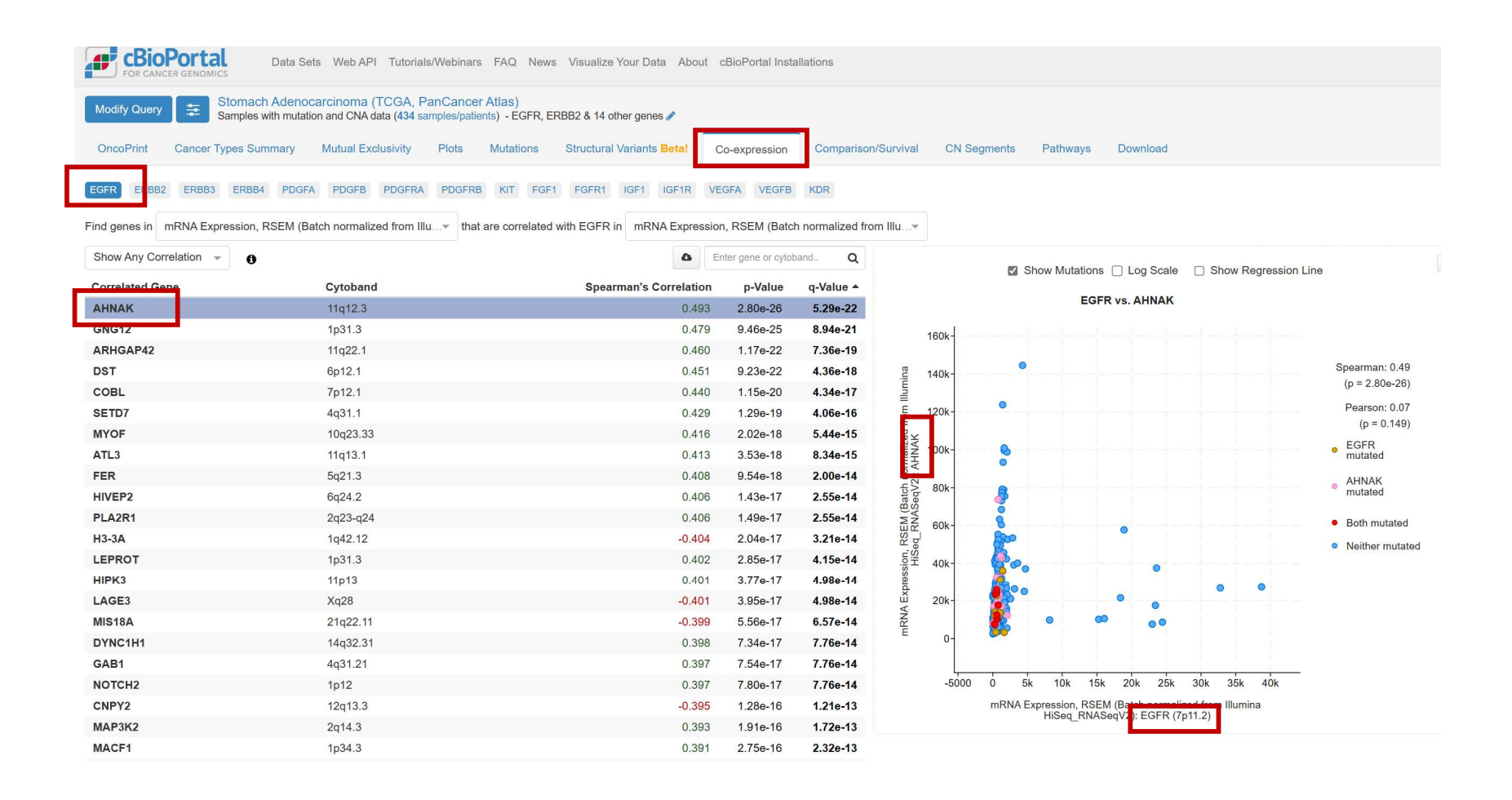

# TCGAbiolinks

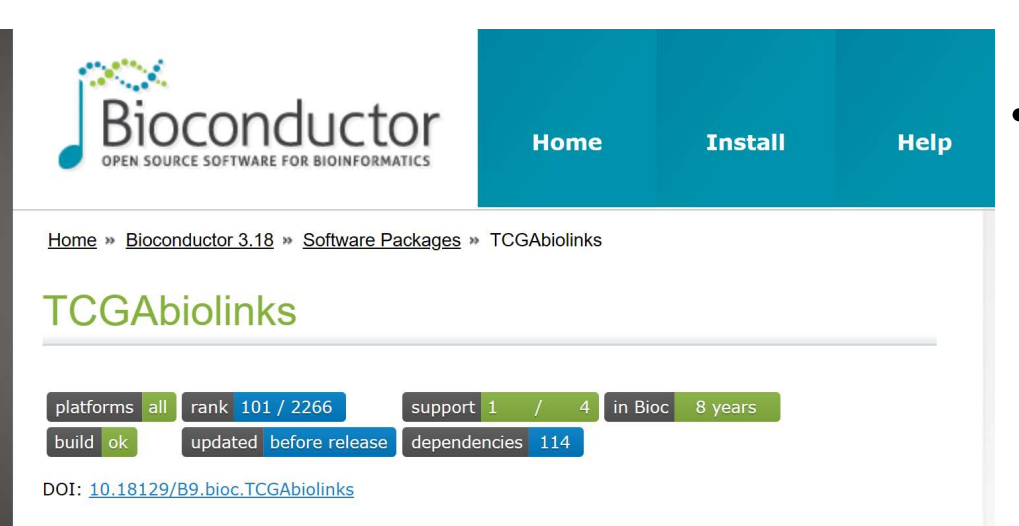

TCGAbiolinks: An R/Bioconductor package for integrative analysis with **GDC** data

Bioconductor version: Release (3.18)

The aim of TCGAbiolinks is: i) facilitate the GDC open-access data retrieval, ii) prepare the data using the appropriate pre-processing strategies, iii) provide the means to carry out different standard analyses and iv) to easily reproduce earlier research results. In more detail, the package provides multiple methods for analysis (e.g., differential expression analysis, identifying differentially methylated regions) and methods for visualization (e.g., survival plots, volcano plots, starburst plots) in order to easily develop complete analysis pipelines.

Author: Antonio Colaprico, Tiago Chedraoui Silva, Catharina Olsen, Luciano Garofano, Davide Garolini, Claudia Cava, Thais Sabedot, Tathiane Malta, Stefano M, Pagnotta, Isabella Castiglioni, Michele Ceccarelli, Gianluca Bontempi, Houtan Noushmehr

Maintainer: Tiago Chedraoui Silva <tiagochst at gmail.com>, Antonio Colaprico <axc1833 at med miami edu>

Citation (from within R, enter citation ("TCGAbiolinks")):

Colaprico A. Silva TC, Olsen C. Garofano L. Cava C. Garolini D. Sabedot T. Malta TM, Pagnotta SM. Castiglioni I. Ceccarelli M. Bontempi G. Noushmehr H (2015). "TCGAbiolinks: An R/Bioconductor package for integrative analysis of TCGA data." Nucleic Acids Research. doi:10.1093/nar/gkv1507. http://doi.org/10.1093/nar/gky1507.

• TCGAbiolinkは、がんゲノムデータ解析 を行うためのR言語のパッケージである このパッケージは、TCGAなどGDCの データから得られたがんゲノムデータ へのアクセスと解析を容易にする

• 遺伝子発現、変異、臨床データなどを 含む多様なデータにアクセスし、これ らのデータを組み合わせて独自の解析 を行うことができる

# TCGAbiolinks

TCGAbiolinksはGDCデータをRで利用可能な形にセットアップしてくれる GDCデータのダウンロードを容易にしてくれる

- ◆ 必要なデータの検索
- ◆ ダウンロード
- ▶ 取得したGDCプロジェクトデータをRオブジェクトやデータフレーム に変換し、Rで扱いやすくしてくれる
- heatmapや生存時間解析など、統計解析や図の作成では、必ずしも TCGAbiolinksを使用する必要はなく、他のRパッケージを使った方がよ いことが多い

※ 以降ではR言語(>= ver. 4.0)やTCGAbiolinksを含む 必要なRパッケージのインストールを前提としています

発現データからヒートマップを描く

### GDCデータベースを検索して対象データを絞り込む

library(TCGAbiolinks) library(SummarizedExperiment)

```
# 全 GDCプロジェクトを確認
getGDCprojects()
```

```
# "TCGA-UVM"(Nevi and Melanomas)を選びデータの種類や症例数を確認⇒80例
getProjectSummary("TCGA-UVM")
```

```
# GDCquery関数で"Transcriptome Profiling"を指定し、該当するデータ見る
 SDCデータベースを検索して対象データを絞<br>
library(TCGAbiolinks)<br>
library(SummarizedExperiment)<br>
#全GDCプロジェクトを確認<br>
getGDCprojects()<br>
# "TCGA-UVM"(Nevi and Melanomas)を選びデータの種類+<br>
getProjectSummary("TCGA-UVM")<br>
# GDCquery関数で"Transcriptome 
                             - タベースを検索して対象データを絞り込む<br>GAbiolinks)<br>mmarizedExperiment)<br><sup>プロジェクトを確認<br>ojects()<br>UVM"(Nevi and Melanomas)を選びデータの種類や症例数を確認<br>:Summary("TCGA-UVM")<br>ry関数で"Transcriptome Profiling"を指定し、該当するデータ見<br>aDCquery(project = "TCGA-UVM",<br>data.</sup>
 library(TCGAbiolinks)<br>library(SummarizedExperiment)<br># 全 GDCプロジェクトを確認<br>getGDCprojects()<br># "TCGA-UVM"(Nevi and Melanomas)を選びデータの種類や症例<br>getProjectSummary("TCGA-UVM")<br># GDCquery関数で"Transcriptome Profiling"を指定し、該当する<br>query <
```

```
head(output_query,20)
```

```
getGDCprojects()<br>
# "TCGA-UVM"(Nevi and Melanomas)を選びデータの種類や症例数を確認⇒80例<br>
getProjectSummary("TCGA-UVM")<br>
# GDCquery関数で"Transcriptome Profiling"を指定し、該当するデータ見る → etPro<br>
data.category = "Transcriptome Profiling")<br>
output_que
                                JVM"(Nevi and Melanomas)を選びデータの種類や症例数を確認<br>:Summary("TCGA-UVM")<br>ry関数で"Transcriptome Profiling"を指定し、該当するデータ見<br>iDCquery(project = "TCGA-UVM",<br>data.category = "Transcriptome Profiling")<br>uery <-getResults(query)<br>tut_query,20)<br>な
                                JVM"(Nevi and Melanomas)を選びデータの種類や症例数を<br>:Summary("TCGA-UVM")<br>ry関数で"Transcriptome Profiling"を指定し、該当するデー<br>BDCquery(project = "TCGA-UVM",<br>data.category = "Transcriptome Profiling")<br>uery <-getResults(query)<br>wut_query,20)<br>なクエリの
# GDCquery関数で"Transcriptome Profiling"を指定し、該当する<br>query <- GDCquery(project = "TCGA-UVM",<br>data.category = "Transcriptome Profiling")<br>output_query <-getResults(query)<br>head(output_query,20)<br># 最終的なクエリの作成. GDCquery関数で、 data.ty
```

```
head(output_query,20)
```
データを検索する ⇒ ・getProjectSummary() ・GDCquery()

使用するパッケージの読み込み

R RGui (64-bit) ファイル 編集 パッケージ ウインドウ ヘルプ  $E = H \nabla$  $\Box$   $\Box$ R Console 'a()'と入力すれば R を終了します。 「以前にセーブされたワークスペースを復帰します」 > library (TCGAbiolinks) > library (SummarizedExperiment) 要求されたパッケージ MatrixGenerics をロード中です 要求されたパッケージ matrixStats をロード中です 次のパッケージを付け加えます: MatrixGenerics' |以下のオブジェクトは | hadkage:matrixStats'| からマスクされています:| colAlls, colAnvNAs, colAnvs, colAvgsPerRowSet, colCollapse, colCounts, colCummaxs, colCummins, colCumprods, colCumsums, colDiffs, colIQRDiffs, colIQRs, colLogSumExps, colMadDiffs, colMads, colMaxs, colMeans2, colMedians, colMins, colOrderStats, colProds, colQuantiles, colRanges, colRanks, colSdDiffs, colSds, colSums2, colTabulates, colVarDiffs, colVars, colWeightedMads, colWeightedMeans, colWeightedMedians, colWeightedSds, colWeightedVars, rowAlls, rowAnyNAs, rowAnys, rowAvgsPerColSet, rowCollapse, rowCounts, rowCummaxs, rowCummins, rowCumprods, rowCumsums, rowDiffs, rowIQRDiffs, rowIQRs, rowLogSumExps, rowMadDiffs, rowMads, rowMaxs, rowMeans2, rowMedians, rowMins, rowOrderStats, rowProds, rowQuantiles, rowRanges, rowRanks, rowSdDiffs, rowSds, rowSums2, rowTabulates, rowVarDiffs, rowVars, rowWeightedMads, rowWeightedMeans, rowWeightedMedians, rowWeightedSds, rowWeightedVars 要求されたパッケージ GenomicRanges をロード中です 要求されたパッケージ stats4 をロード中です 要求されたパッケージ BiocGenerics をロード中です 次のパッケージを付け加えます: 'BiocGenerics' 以下のオブジェクトは 'package:stats' からマスクされています:

発現データからヒートマップを描く

### GDCデータベースを検索して対象データを絞り込む

library(TCGAbiolinks) library(SummarizedExperiment)

### #全 GDCプロジェクトを確認 getGDCprojects()

# "TCGA-UVM"(Nevi and Melanomas)を選びデータの種類や症例数を確認⇒80例 getProjectSummary("TCGA-UVM")

```
# GDCquery関数で"Transcriptome Profiling"を指定し、該当するデータ見る
 SDCデータベースを検索して対象データを絞<br>library(TCGAbiolinks)<br>library(SummarizedExperiment)<br>#全GDCプロジェクトを確認<br>getGDCprojects()<br># "TCGA-UVM"(Nevi and Melanomas)を選びデータの種類+<br>getProjectSummary("TCGA-UVM")<br># GDCquery関数で"Transcriptome Profiling"を
                             - タベースを検索して対象データを絞り込む<br>GAbiolinks)<br>mmarizedExperiment)<br>プロジェクトを確認<br>ojects()<br>UVM"(Nevi and Melanomas)を選びデータの種類や症例数を確認<br>:Summary("TCGA-UVM")<br>ry関数で"Transcriptome Profiling"を指定し、該当するデータ見<br>adta.category = "Transcriptome Profilin
 library(TCGAbiolinks)<br>library(SummarizedExperiment)<br><mark># 全 GDCプロジェクトを確認</mark><br>getGDCprojects()<br># "TCGA-UVM"(Nevi and Melanomas)を選びデータの種類や症例<br>getProjectSummary("TCGA-UVM")<br># GDCquery関数で"Transcriptome Profiling"を指定し、該当する<br>query <
```

```
head(output_query,20)
```

```
getGDCprojects()<br>
# "TCGA-UVM"(Nevi and Melanomas)を選びデータの種類や症例数を確認⇒80例<br>
\begin{array}{lll} \vspace{2mm} \vspace{2mm} \vspace{2mm} \vspace{2mm} \vspace{2mm} \vspace{2mm} \vspace{2mm} \vspace{2mm} \vspace{2mm} \vspace{2mm} \vspace{2mm} \vspace{2mm} \vspace{2mm} \vspace{2mm} \vspace{2mm} \vspace{2mm} \vspace{2mm} \vspace{2mm} \vspace{2mm} \vspaceJVM"(Nevi and Melanomas)を選びデータの種類や症例数を確認<br>:Summary("TCGA-UVM")<br>ry関数で"Transcriptome Profiling"を指定し、該当するデータ見<br>iDCquery(project = "TCGA-UVM",<br>data.category = "Transcriptome Profiling")<br>uery <-getResults(query)<br>tut_query,20)<br>な
                                    JVM"(Nevi and Melanomas)を選びデータの種類や症例数を<br>:Summary("TCGA-UVM")<br>ry関数で"Transcriptome Profiling"を指定し、該当するデー<br>BDCquery(project = "TCGA-UVM",<br>data.category = "Transcriptome Profiling")<br>uery <-getResults(query)<br>wut_query,20)<br>なクエリの
# GDCquery関数で"Transcriptome Profiling"を指定し、該当する<br>query <- GDCquery(project = "TCGA-UVM",<br>data.category = "Transcriptome Profiling")<br>output_query <-getResults(query)<br>head(output_query,20)<br># 最終的なクエリの作成. GDCquery関数で、 data.ty
```

```
head(output_query,20)
```
データを検索する ⇒ ・getProjectSummary() ・GDCquery()

# 全 GDCプロジェクトを確認

### > # 全 GDCプロジェクトを確認

> getGDCprojects()

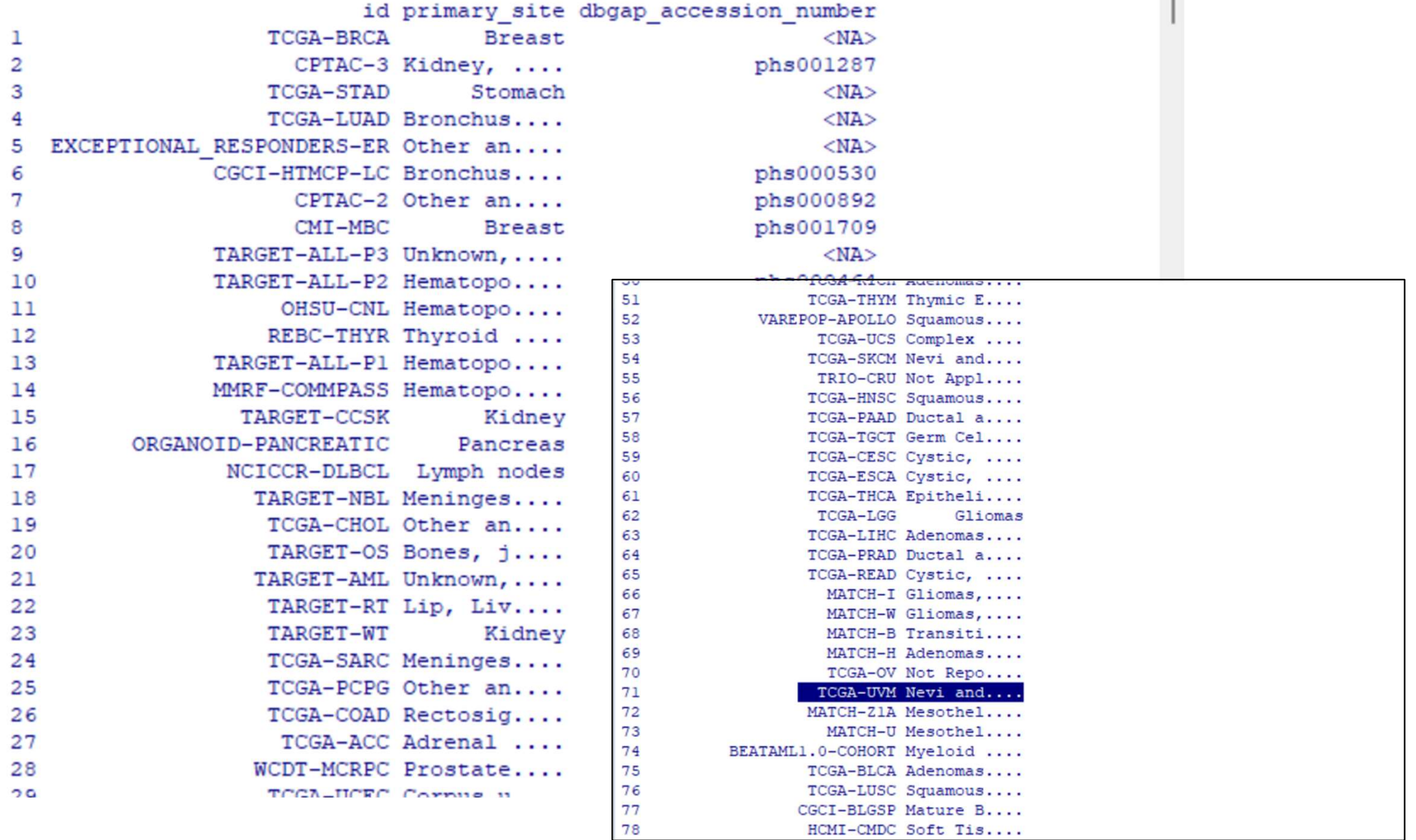

発現データからヒートマップを描く

GDCデータベースを検索して対象データを絞り込む

library(TCGAbiolinks) library(SummarizedExperiment)

```
# 全 GDCプロジェクトを確認
getGDCprojects()
```
<mark># "TCGA-UVM"(Nevi and Melanomas)を選びデータの種類や症例数を確認⇒80例</mark> getProjectSummary("TCGA-UVM")

```
# GDCquery関数で"Transcriptome Profiling"を指定し、該当するデータ見る
 SDCデータベースを検索して対象データを絞<br>library(TCGAbiolinks)<br>library(SummarizedExperiment)<br>#全 GDCプロジェクトを確認<br>getGDCprojects()<br># "TCGA-UVM"(Nevi and Melanomas)を選びデータの種類<br>getProjectSummary("TCGA-UVM")<br># GDCquery関数で"Transcriptome Profilin
                             - タベースを検索して対象データを絞り込む<br>GAbiolinks)<br>mmarizedExperiment)<br>pjects()<br>Diplation = "Transcriptome")<br>Summary("TCGA-UVM")<br>ry関数で"Transcriptome Profiling"を指定し、該当するデータ見<br>iDCquery(project = "TCGA-UVM",<br>data.category = "Transcriptome 
 library(TCGAbiolinks)<br>library(SummarizedExperiment)<br># 全 GDCプロジェクトを確認<br>getGDCprojects()<br># "TCGA-UVM"(Nevi and Melanomas)を選びデータの種類や症<sup>0</sup><br>get<b>ProjectSummary("TCGA-UVM")<br># GDCquery関数で"Transcriptome Profiling"を指定し、該当する<br>query
```

```
head(output_query,20)
```

```
getGDCprojects()<br>
# "TCGA-UVM"(Nevi and Melanomas)を選びデータの種類や症例数を確認⇒80例<br>
<br>
# GDCquery関数で"Transcriptome Profiling"を指定し、該当するデータ見る   → - getPro<br>
duery <- GDCquery(project = "TCGA-UVM", condeta.category = "Transcriptome Pr
                                JVM"(Nevi and Melanomas)を選びデータの種類や症例数を確i<br><b>tSummary("TCGA-UVM")<br>ry関数で"Transcriptome Profiling"を指定し、該当するデータ見<br>iDCquery(project = "TCGA-UVM",<br>data.category = "Transcriptome Profiling")<br>uery <-getResults(query)<br>ty クエリの作成. G
                                <mark>JVM"(Nevi and Melanomas)を選びデータの種類や症例数を<br>tSummary("TCGA-UVM")<br>ry関数で"Transcriptome Profiling"を指定し、該当するデー<br>BDCquery(project = "TCGA-UVM",<br>data.category = "Transcriptome Profiling")<br>uery <-getResults(query)<br>wut_query,20)<br>なクエリ</mark>
# GDCquery関数で"Transcriptome Profiling"を指定し、該当する<br>query <- GDCquery(project = "TCGA-UVM",<br>data.category = "Transcriptome Profiling")<br>output_query <-getResults(query)<br>head(output_query,20)<br># 最終的なクエリの作成. GDCquery関数で、 data.ty
```

```
head(output_query,20)
```
データを検索する

⇒ ・getProjectSummary() ・GDCquery()

### # "TCGA-UVM"(Nevi and Melanomas)を選びデータの種類や症例数を確認

```
> # "TCGA-UVM" (Nevi and Melanomas)を選びデータの種類や症例数を確認⇒80例
> getProjectSummary("TCGA-UVM")
$file count
[1] 4549
```
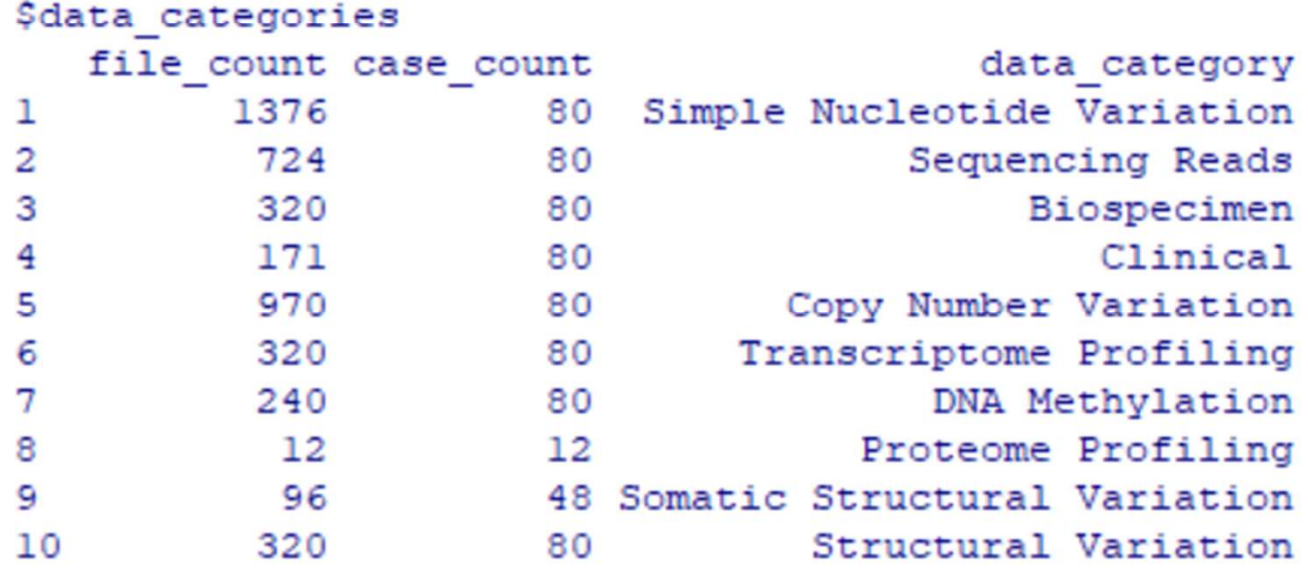

\$case count

 $[1] 80$ 

\$file size

発現データからヒートマップを描く

GDCデータベースを検索して対象データを絞り込む

library(TCGAbiolinks) library(SummarizedExperiment)

```
# 全 GDCプロジェクトを確認
getGDCprojects()
```
# "TCGA-UVM"(Nevi and Melanomas)を選びデータの種類や症例数を確認⇒80例 getProjectSummary("TCGA-UVM")

```
# GDCquery関数で"Transcriptome Profiling"を指定し、該当するデータ見る
query <- GDCquery(project = "TCGA-UVM",
                 data.category = "Transcriptome Profiling")
library(TCGAbiolinks)<br>library(SummarizedExperiment)<br># 全 GDCプロジェクトを確認<br>getGDCprojects()<br># "TCGA-UVM"(Nevi and Melanomas)を選びデータの種類や症例<br>getProjectSummary("TCGA-UVM")<br># GDCquery関数で"Transcriptome Profiling"を指定し、該当する<br>query <- G
```

```
データを検索する
⇒ ・getProjectSummary()
```

```
・GDCquery()
```

```
head(output_query,20)
```

```
getGDCprojects()<br>
# "TCGA-UVM"(Nevi and Melanomas)を選びデータの種類や症例数を確認⇒80例<br>
getProjectSummary("TCGA-UVM")<br>
# GDCquery関数で"Transcriptome Profiling"を指定し、該当するデータ見る ⇒ ・getPro<br>
durery <- GDCquery(project = "TCGA-UVM",<br>
coutput_qu
                                 JVM"(Nevi and Melanomas)を選びデータの種類や症例数を確認<br>:Summary("TCGA-UVM")<br>r<mark>ry関数で"Transcriptome Profiling"を指定し、該当するデータリ<br><mark>iDCquery(project = "TCGA-UVM",</mark><br>data.category = "Transcriptome Profiling")<br>uery <-getResults(query)<br>ty クエリの作成. </mark>
                                 JVM"(Nevi and Melanomas)を選びデータの種類や症例数を<br>:Summary("TCGA-UVM")<br>r<mark>y関数で"Transcriptome Profiling"を指定し、該当するデー<br>iDCquery(project = "TCGA-UVM",<br>data.category = "Transcriptome Profiling")<br>uery <-getResults(query)<br>yut_query,20)<br>なクエリ</mark>
# GDCquery関数で"Transcriptome Profiling"を指定し、該当する<br>query <- <b>GDCquery(project = "TCGA-UVM",<br>data.category = "Transcriptome Profiling")<br>output_query <-getResults(query)<br>head(output_query,20)<br># 最終的なクエリの作成. GDCquery関数で、 da
```

```
head(output_query,20)
```
### # GDCquery関数で"Transcriptome Profiling"を指定し、該当するデータ見る

```
> # GDCquery関数で"Transcriptome Profiling"を指定し、該当するデータ見る
> query <- GDCquery (project = "TCGA-UVM",
                    data.categorical = "Transformer Profiling")
     ----------------------------------
o GDCquery: Searching in GDC database
     ----------------------------------
Genome of reference: hg38
oo Accessing GDC. This might take a while...
   ooo Project: TCGA-UVM
  ------------------
oo Filtering results
   والموالية والموالية والموالية والموالية والموالية
oo Checking data
____________________
ooo Checking if there are duplicated cases
Warning: There are more than one file for the same case. Please verify query result$
ooo Checking if there are results for the query
   ---------------------
o Preparing output
  ---------------------
```
発現データからヒートマップを描く

### GDCデータベースを検索して対象データを絞り込む

library(TCGAbiolinks) library(SummarizedExperiment)

```
# 全 GDCプロジェクトを確認
getGDCprojects()
```
# "TCGA-UVM"(Nevi and Melanomas)を選びデータの種類や症例数を確認⇒80例 getProjectSummary("TCGA-UVM")

```
# GDCquery関数で"Transcriptome Profiling"を指定し、該当するデータ見る
 5DCデータベースを検索して対象データを絞<br>library(TCGAbiolinks)<br>library(SummarizedExperiment)<br>#全GDCプロジェクトを確認<br>getGDCprojects()<br># "TCGA-UVM"(Nevi and Melanomas)を選びデータの種類+<br>getProjectSummary("TCGA-UVM")<br># GDCquery関数で"Transcriptome Profiling"を指定
                           - タベースを検索して対象データを絞り込む<br>GAbiolinks)<br>mmarizedExperiment)<br><sup>プロジェクトを確認<br>ojects()<br>VM"(Nevi and Melanomas)を選びデータの種類や症例数を確認<br>Summary("TCGA-UVM")<br>ry関数で"Transcriptome Profiling"を指定し、該当するデータ見<br>aDCquery(project = "TCGA-UVM",<br>data.catego</sup>
```

```
output_query <-getResults(query)
head(output_query,20)
```

```
getGDCprojects()<br>
# "TCGA-UVM"(Nevi and Melanomas)を選びデータの種類や症例数を確認⇒80例<br>
getProjectSummary("TCGA-UVM")<br>
# GDCquery関数で"Transcriptome Profiling"を指定し、該当するデータ見る → etPro<br>
data.category = "Transcriptome Profiling")<br>
output_que
                                JVM"(Nevi and Melanomas)を選びデータの種類や症例数を確認<br>:Summary("TCGA-UVM")<br>ry関数で"Transcriptome Profiling"を指定し、該当するデータ見<br>iDCquery(project = "TCGA-UVM",<br>data.category = "Transcriptome Profiling")<br>w<mark>ery <-getResults(query)</mark><br>なクエリの作成. GDCq
                                JVM"(Nevi and Melanomas)を選びデータの種類や症例数を<br>:Summary("TCGA-UVM")<br>ry関数で"Transcriptome Profiling"を指定し、該当するデー<br>BDCquery(project = "TCGA-UVM",<br>data.category = "Transcriptome Profiling")<br>uery <-getResults(query)<br>なクエリの作成. GDCquery
# GDCquery関数で"Transcriptome Profiling"を指定し、該当する<br>query <- GDCquery(project = "TCGA-UVM",<br>data.category = "Transcriptome Profiling")<br>output_query <-getResults(query)<br>output_query <-getResults(query)<br>head(output_query,
```

```
head(output_query,20)
```
データを検索する ⇒ ・getProjectSummary() ・GDCquery()

# GDCquery関数で"Transcriptome Profiling"を指定し、該当するデータ見る

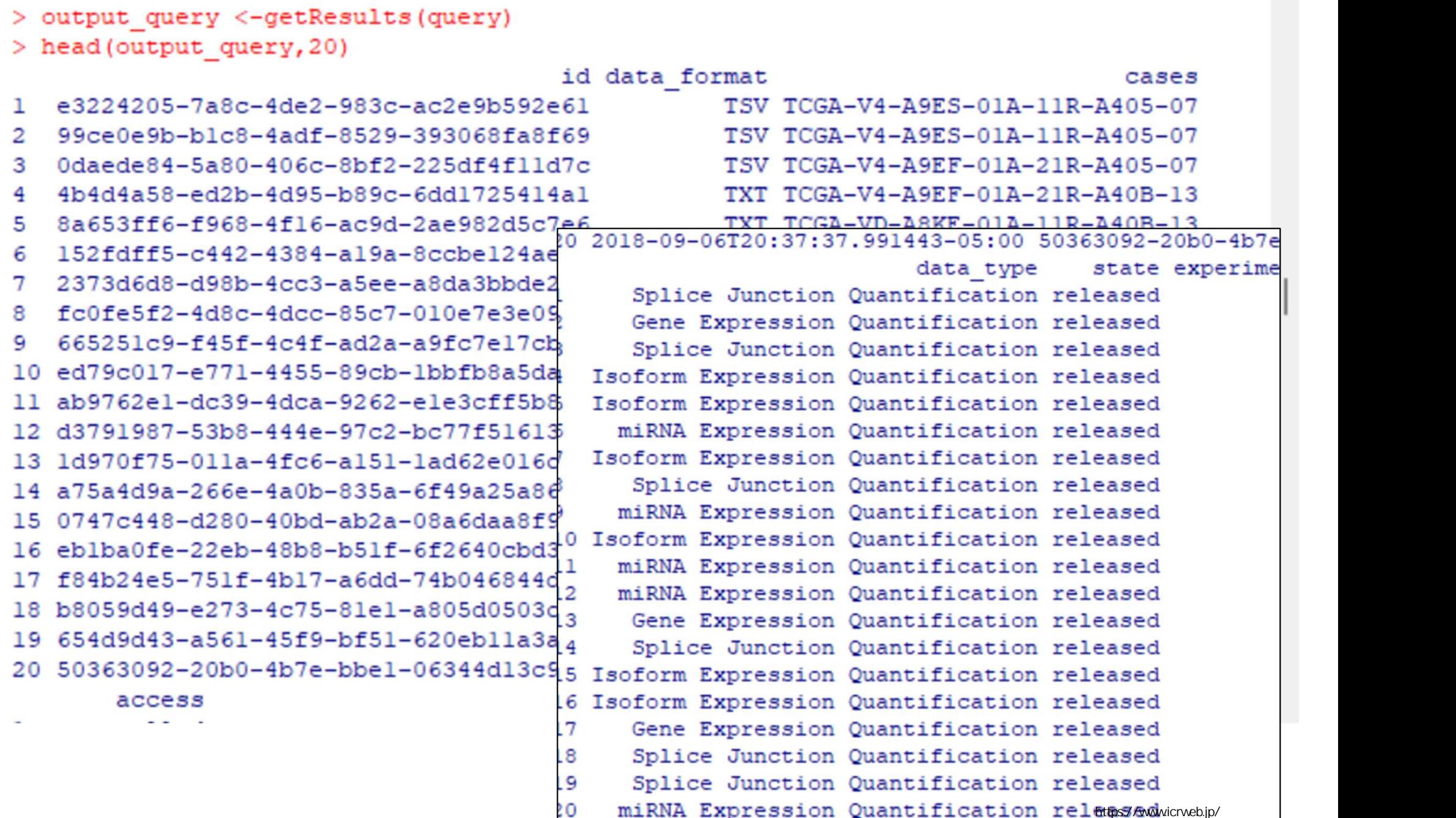

発現データからヒートマップを描く

### GDCデータベースを検索して対象データを絞り込む

library(TCGAbiolinks) library(SummarizedExperiment)

```
# 全 GDCプロジェクトを確認
getGDCprojects()
```
# "TCGA-UVM"(Nevi and Melanomas)を選びデータの種類や症例数を確認⇒80例 getProjectSummary("TCGA-UVM")

```
# GDCquery関数で"Transcriptome Profiling"を指定し、該当するデータ見る
 SDCデータベースを検索して対象データを絞<br>library(TCGAbiolinks)<br>library(SummarizedExperiment)<br>#全 GDCプロジェクトを確認<br>getGDCprojects()<br># "TCGA-UVM"(Nevi and Melanomas)を選びデータの種類+<br>getProjectSummary("TCGA-UVM")<br># GDCquery関数で"Transcriptome Profiling"
                             - タベースを検索して対象データを絞り込む<br>GAbiolinks)<br>mmarizedExperiment)<br>ブロジェクトを確認<br>ojects()<br>VM"(Nevi and Melanomas)を選びデータの種類や症例数を確認<br>:Summary("TCGA-UVM")<br>ry関数で"Transcriptome Profiling"を指定し、該当するデータ見<br>iDCquery(project = "TCGA-UVM",<br>data.catego
 library(TCGAbiolinks)<br>library(SummarizedExperiment)<br># 全 GDCプロジェクトを確認<br>getGDCprojects()<br># "TCGA-UVM"(Nevi and Melanomas)を選びデータの種類や症例<br>getProjectSummary("TCGA-UVM")<br># GDCquery関数で"Transcriptome Profiling"を指定し、該当する<br>query <- GD
```

```
head(output_query,20)
```

```
# 最終的なクエリの作成. GDCquery関数で、 data.typeを指定しでさらに絞る. query <- GDCquery(project = "TCGA-UVM",
               data.category = "Transcriptome Profiling",
               data.type = "Gene Expression Quantification")
# GDCquery関数で"Transcriptome Profiling"を指定し、該当する<br>query <- GDCquery(project = "TCGA-UVM",<br>data.category = "Transcriptome Profiling")<br>output_query <-getResults(query)<br>head(output_query,20)<br># 最終的なクエリの作成. GDCquery関数で、 data.ty
```

```
head(output_query,20)
```
データを検索する ⇒ ・getProjectSummary() ・GDCquery()

# 最終的なクエリの作成. GDCquery関数で、 data.typeを指定しでさらに絞る.

```
> # 最終的なクエリの作成. GDCquery関数で、 data.typeを指定しでさらに絞る.
> query <- GDCquery (project = "TCGA-UVM",
                 data.categorical = "Transformer profiling",
                 data-type = "Gene Expression Quantification")----------------------------------
o GDCquery: Searching in GDC database
   -------------------------------------
Genome of reference: hq38
 oo Accessing GDC. This might take a while...
  ooo Project: TCGA-UVM
 -------------------
oo Filtering results
---------------------
ooo By data.type
----------------
oo Checking data
  --------------
ooo Checking if there are duplicated cases
ooo Checking if there are results for the query
 -------------------
o Preparing output
-------------------
```
発現データからヒートマップを描く

### GDCデータベースを検索して対象データを絞り込む

library(TCGAbiolinks) library(SummarizedExperiment)

```
# 全 GDCプロジェクトを確認
getGDCprojects()
```
# "TCGA-UVM"(Nevi and Melanomas)を選びデータの種類や症例数を確認⇒80例 getProjectSummary("TCGA-UVM")

```
# GDCquery関数で"Transcriptome Profiling"を指定し、該当するデータ見る
 SDCデータベースを検索して対象データを絞<br>library(TCGAbiolinks)<br>library(SummarizedExperiment)<br>#全 GDCプロジェクトを確認<br>getGDCprojects()<br># "TCGA-UVM"(Nevi and Melanomas)を選びデータの種類+<br>getProjectSummary("TCGA-UVM")<br># GDCquery関数で"Transcriptome Profiling"
                             - タベースを検索して対象データを絞り込む<br>GAbiolinks)<br>mmarizedExperiment)<br>ブロジェクトを確認<br>ojects()<br>VM"(Nevi and Melanomas)を選びデータの種類や症例数を確認<br>:Summary("TCGA-UVM")<br>ry関数で"Transcriptome Profiling"を指定し、該当するデータ見<br>iDCquery(project = "TCGA-UVM",<br>data.catego
 library(TCGAbiolinks)<br>library(SummarizedExperiment)<br># 全 GDCプロジェクトを確認<br>getGDCprojects()<br># "TCGA-UVM"(Nevi and Melanomas)を選びデータの種類や症例<br>getProjectSummary("TCGA-UVM")<br># GDCquery関数で"Transcriptome Profiling"を指定し、該当する<br>query <- GD
```

```
head(output_query,20)
```

```
getGDCprojects()<br>
# "TCGA-UVM"(Nevi and Melanomas)を選びデータの種類や症例数を確認⇒80例<br>
getProjectSummary("TCGA-UVM")<br>
# GDCquery関数で"Transcriptome Profiling"を指定し、該当するデータ見る → etPro<br>
data.category = "Transcriptome Profiling")<br>
output_que
                               JVM"(Nevi and Melanomas)を選びデータの種類や症例数を確認<br>:Summary("TCGA-UVM")<br>ry関数で"Transcriptome Profiling"を指定し、該当するデータ見<br>iDCquery(project = "TCGA-UVM",<br>data.category = "Transcriptome Profiling")<br>uery <-getResults(query)<br>tut_query,20)<br>な
                               JVM"(Nevi and Melanomas)を選びデータの種類や症例数を<br>:Summary("TCGA-UVM")<br>ry関数で"Transcriptome Profiling"を指定し、該当するデー<br>BDCquery(project = "TCGA-UVM",<br>data.category = "Transcriptome Profiling")<br>uery <-getResults(query)<br>wut_query,20)<br>なクエリの
```
output\_query <-getResults(query) head(output\_query,20)

データを検索する ⇒ ・getProjectSummary() ・GDCquery()

### Gene expressionだけに絞った場合

#### > output\_query <-getResults (query) > head (output\_query, 20) id data format

#### cases

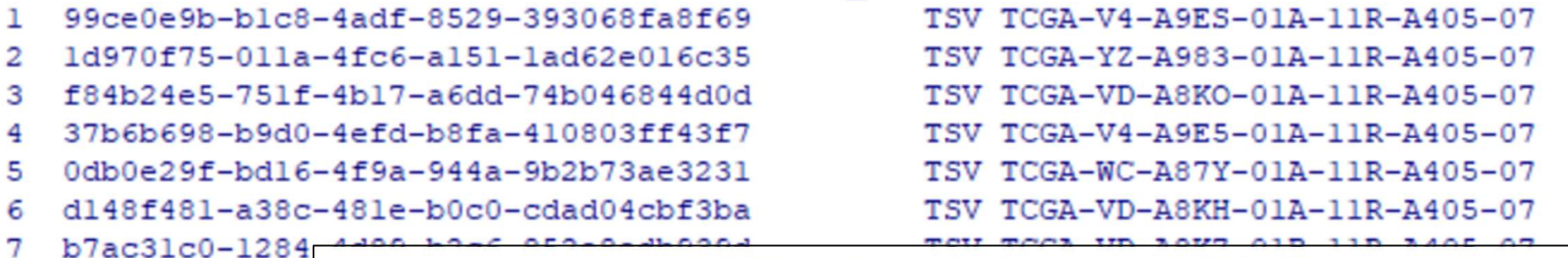

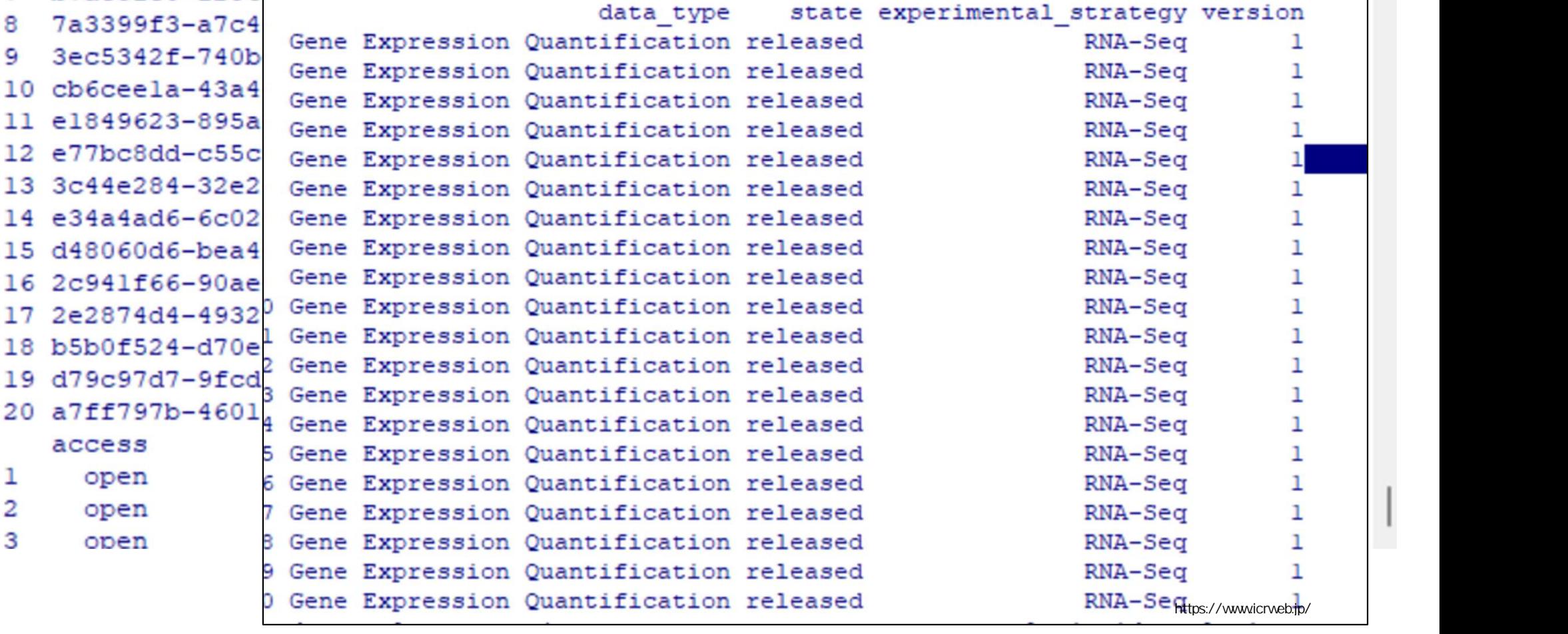

### 対象データの確認、ダウンロード、変換、ヒートマップ描画

```
#データ数、症例数を確認しておく⇒ 80行、80症例
length(output_query[,1])
length(unique(output_query$cases.submitter_id)) #cases.submitter_id: 症例ID
```

```
# ダウンロード
GDCdownload(query)
```

```
# summarizedExperimentオブジェクトに変換           Gene Expression Heatmap
 ・一タの確認、ダウンロード、変換、ヒート<br><mark>#データ数、症例数を確認しておく⇒ 80行、80症例<br>length(output_query[,1])<br>length(output_query[,1])<br>#ダウンロード<br>SDCdownload(query)<br># summarizedExperimentオブジェクトに変換<br>UVM <- GDCprepare(query)<br># assay関数で数値データ(行列)を抽出<br>UVM_mat <- as</mark>
# assay関数で数値データ(行列)を抽出
 #データ数、症例数を確認しておく⇒ 80行、80症例<br><mark>length(output_query[,1])</mark><br><mark>length(unique(output_query$cases.submitter_id)) #cases.submi<br># ダウンロード<br>GDCdownload(query)<br># summarizedExperimentオブジェクトに変換<br>UVM <- GDCprepare(query)<br># assay関数で数値データ(行列</mark>
#行列の次元⇒ 60660 80
dim(UVM_mat)
 # ダウンロード<br>
GDCdownload(query)<br>
# summarizedExperimentオプジェクトに変換<br>
UVM <- GDCprepare(query)<br>
# assay関数で数値データ(行列)を抽出<br>
UVM_mat <- assay(UVM)<br>
# 行列の次元⇒ 60660 80<br>
dim(UVM_mat)<br>
UVM_mat2 <- UVM_mat[1:100,]<br>
heatmap(UVM_mat2,<br>
Co
heatmap(UVM_mat2, 
           mmarizedExperimentオブジェクトに変換<br>1 <- GDCprepare(query)<br>iay関数で数値データ(行列)を抽出<br>1_mat <- assay(UVM)<br>列の次元⇒ 60660 80<br>UVM_mat)<br>1_mat2 <- UVM_mat[1:100,]<br>map(UVM_mat2,<br>Colv = NA,<br>scale = "row",<br>main = "Gene Expression Heatmap")
          scale = "row", 
          main = "Gene Expression Heatmap")
```
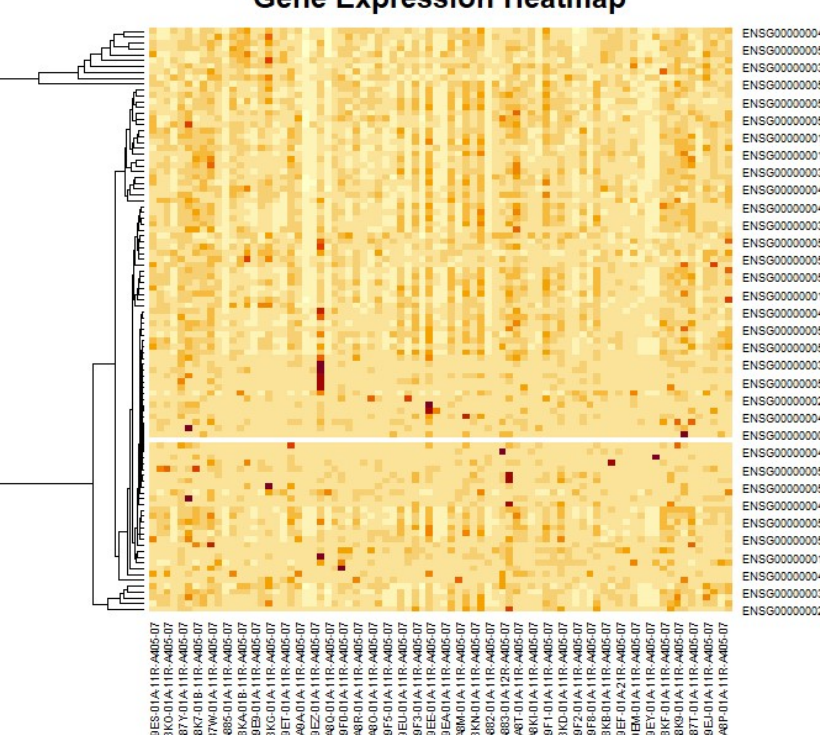

### #データ数、症例数を確認しておく⇒ 80行、80症例

```
\geq\geq> #データ数、症例数を確認しておく⇒ 80行、80症例
> length (output_query[,1])
[1] 80> length(unique(output_query$cases.submitter_id)) #cases.submitter_id: 症例ID
[1] 80⋗
```
### 対象データの確認、ダウンロード、変換、ヒートマップ描画

#データ数、症例数を確認しておく⇒80行、80症例 length(output\_query[,1]) length(unique(output\_query\$cases.submitter\_id)) #cases.submitter\_id: 症例ID

### # ダウンロード GDCdownload(query)

```
# summarizedExperimentオブジェクトに変換           Gene Expression Heatmap
 ・一タの確認、ダウンロード、変換、ヒート<br>#データ数、症例数を確認しておく⇒ 80行、80症例<br>length(output_query[,1])<br>length(unique(output_query$cases.submitter_id)) #cases.su<br># <mark>ダウンロード</mark><br>GDCdownload(query)<br># summarizedExperimentオブジェクトに変換<br>UVM <- GDCprepare(query)<br>#
# assay関数で数値データ(行列)を抽出
 #データ数、症例数を確認しておく⇒ 80行、80症例<br>length(output_query[,1])<br>length(unique(output_query$cases.submitter_id)) #cases.submitt<br># <mark>ダウンロード</mark><br>GDCdownload(query)<br># summarizedExperimentオブジェクトに変換<br>UVM <- GDCprepare(query)<br># assay関数で数値データ(行
#行列の次元⇒ 60660 80
dim(UVM_mat)
 # ダウンロード<br>
GDCdownload(query)<br>
# summarizedExperimentオプジェクトに変換<br>
UVM <- GDCprepare(query)<br>
# assay関数で数値データ(行列)を抽出<br>
UVM_mat <- assay(UVM)<br>
# 行列の次元⇒ 60660 80<br>
dim(UVM_mat)<br>
UVM_mat2 <- UVM_mat[1:100,]<br>
heatmap(UVM_mat2,<br>
Co
heatmap(UVM_mat2, 
           mmarizedExperimentオブジェクトに変換<br>1 <- GDCprepare(query)<br>iay関数で数値データ(行列)を抽出<br>1_mat <- assay(UVM)<br>列の次元⇒ 60660 80<br>UVM_mat)<br>1_mat2 <- UVM_mat[1:100,]<br>map(UVM_mat2,<br>Colv = NA,<br>scale = "row",<br>main = "Gene Expression Heatmap")
          scale = "row", 
          main = "Gene Expression Heatmap")
```
# ENGO ENSGO ENIDON

### # ダウンロード

```
\geq> # ダウンロード
> GDCdownload (query)
Downloading data for project TCGA-UVM
GDCdownload will download 80 files. A total of 337.254347 MB
Downloading as: Mon Feb 12 22 32 15 2024.tar.gz
Downloading: 77 MB
                       \geq\geq
```
### 対象データの確認、ダウンロード、変換、ヒートマップ描画

#データ数、症例数を確認しておく⇒80行、80症例 length(output\_query[,1]) length(unique(output\_query\$cases.submitter\_id)) #cases.submitter\_id: 症例ID

```
# ダウンロード
GDCdownload(query)
```
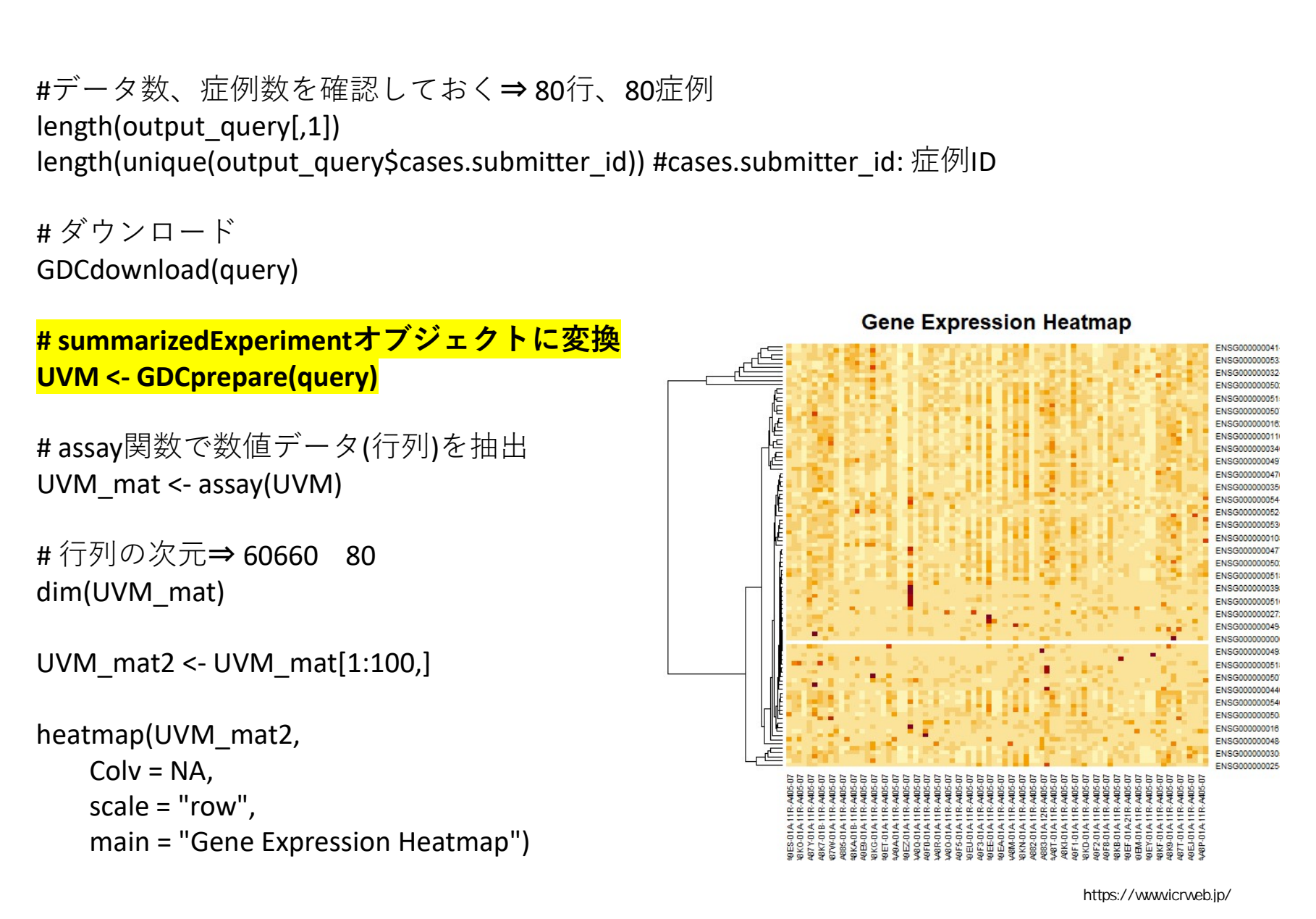

### # summarizedExperimentオブジェクトに変換

```
> # summarizedExperimentオブジ⊺小に変換
> UVM <- GDCprepare (query)
   Starting to add information to samples
=> Add clinical information to samples
=> Adding TCGA molecular information from marker papers
=> Information will have prefix 'paper '
uvm subtype information from:doi:10.1016/j.ccell.2017.07.003
Available assays in SummarizedExperiment :
 \Rightarrow unstranded
 \Rightarrow stranded first
 => stranded second
 \Rightarrow tpm unstrand
 \Rightarrow fpkm unstrand
 => fpkm uq unstrand
\geq
```
s

72 https://www.icrweb.jp/
# 対象データの確認、ダウンロード、変換、ヒートマップ描画

```
#データ数、症例数を確認しておく⇒80行、80症例
length(output_query[,1])
length(unique(output_query$cases.submitter_id)) #cases.submitter_id: 症例ID
```

```
# ダウンロード
GDCdownload(query)
```

```
・一タの確認、ダウンロード、変換、ヒート<br>#データ数、症例数を確認しておく⇒ 80行、80症例<br>length(output_query[,1])<br>length(unique(output_query$cases.submitter_id)) #cases.su<br>#ダウンロード<br>GDCdownload(query)<br># summarizedExperimentオブジェクトに変換<br>UVM <- GDCprepare(query)<br><mark># a</mark>
# assay関数で数値データ(行列)を抽出
UVM_mat <- assay(UVM)
# 行列の次元⇒ 60660 80
dim(UVM_mat)
 # ダウンロード<br>GDCdownload(query)<br>
# summarizedExperimentオプジェクトに変換<br>UVM <- GDCprepare(query)<br>
<mark># assay関数で数値データ(行列)を抽出<br>UVM_mat <- assay(UVM)<br>
# 行列の次元⇒ 60660 80<br>
dim(UVM_mat2 <- UVM_mat[1:100,]<br>
heatmap(UVM_mat2,<br>
Colv = NA,<br>
cr</mark>
heatmap(UVM_mat2, 
            mmarizedExperimentオブジェクトに変換<br>1 <- GDCprepare(query)<br><mark>ay関数で数値データ(行列)を抽出<br>"_mat <- assay(UVM)</mark><br>"_mat <- assay(UVM)<br>5<br>T_mat2 <- UVM_mat[1:100,]<br>"_mat2 <- UVM_mat[1:100,]<br>"_mat2 <- UVM_mat[1:100,]<br>"_mat2 <- UVM_mat2,<br>Colv = 
          scale = "row", 
          main = "Gene Expression Heatmap")
```
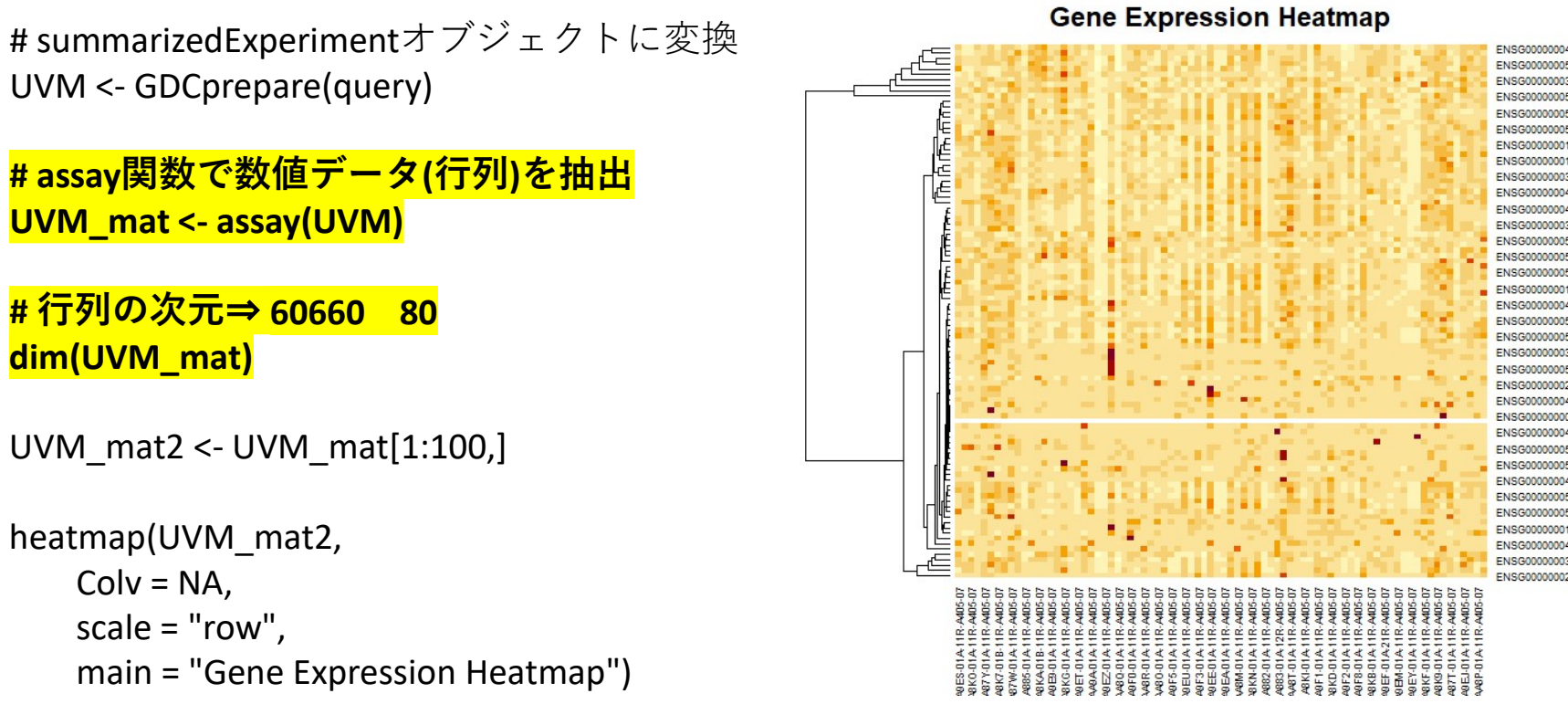

```
# assay関数で数値データ(行列)を抽出
# 行列の次元⇒ 60660 80
```

```
\geq> # assay関数で数値データ(行列)を抽出
> UVM mat <- assay (UVM)
\geq> # 行列の次元⇒ 60660 80
> dim (UVM mat)
[1] 60660 80\geq\geq
```
# 対象データの確認、ダウンロード、変換、ヒートマップ描画

```
#データ数、症例数を確認しておく⇒80行、80症例
length(output_query[,1])
length(unique(output_query$cases.submitter_id)) #cases.submitter_id: 症例ID
```

```
# ダウンロード
GDCdownload(query)
```

```
・一タの確認、ダウンロード、変換、ヒート<br>#データ数、症例数を確認しておく⇒ 80行、80症例<br>length(output_query[,1])<br>length(unique(output_query$cases.submitter_id)) #cases.su<br>#ダウンロード<br>GDCdownload(query)<br># summarizedExperimentオブジェクトに変換<br>UVM <- GDCprepare(query)<br># as
# assay関数で数値データ(行列)を抽出
 #データ数、症例数を確認しておく⇒ 80行、80症例<br>length(output_query[,1])<br>length(unique(output_query$cases.submitter_id)) #cases.submitt<br># ダウンロード<br>GDCdownload(query)<br># summarizedExperimentオブジェクトに変換<br>UVM <- GDCprepare(query)<br># assay関数で数値データ(行列)
#行列の次元⇒ 60660 80
dim(UVM_mat)
UVM_mat2 <- UVM_mat[1:100,]
heatmap(UVM_mat2, 
           mmarizedExperimentオブジェクトに変換<br>1 <- GDCprepare(query)<br>iay関数で数値データ(行列)を抽出<br>1_mat <- assay(UVM)<br>列の次元⇒ 60660 80<br>UVM_mat)<br>1_mat2 <- UVM_mat[1:100,]<br>map(UVM_mat2,<br>Colv = NA,<br>scale = "row",<br>main = "Gene Expression Heatmap")
          scale = "row", 
          main = "Gene Expression Heatmap")
```
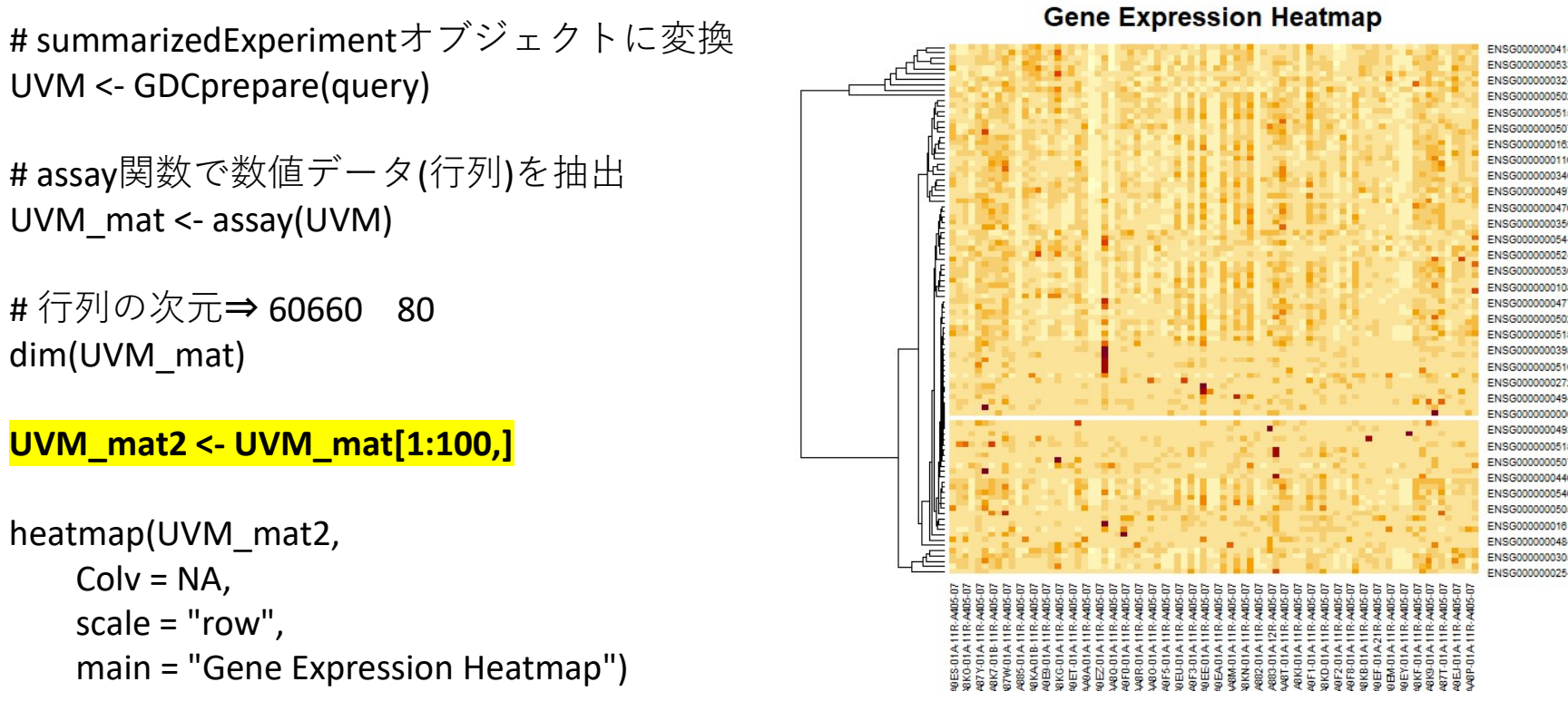

```
UVM_mat2 <- UVM_mat[1:100,]
```

```
\geq> UVM_mat2 <- UVM_mat[1:100, ]\geq
```
# 対象データの確認、ダウンロード、変換、ヒートマップ描画

```
#データ数、症例数を確認しておく⇒80行、80症例
length(output_query[,1])
length(unique(output_query$cases.submitter_id)) #cases.submitter_id: 症例ID
```

```
# ダウンロード
GDCdownload(query)
```

```
# summarizedExperimentオブジェクトに変換           Gene Expression Heatmap
 ・一タの確認、ダウンロード、変換、ヒート<br>#データ数、症例数を確認しておく⇒ 80行、80症例<br>length(output_query[,1])<br>length(unique(output_query$cases.submitter_id)) #cases.su<br>#ダウンロード<br>GDCdownload(query)<br># summarizedExperimentオブジェクトに変換<br>UVM <- GDCprepare(query)<br># as
# assay関数で数値データ(行列)を抽出
 #データ数、症例数を確認しておく⇒ 80行、80症例<br>length(output_query[,1])<br>length(unique(output_query$cases.submitter_id)) #cases.submitt<br># ダウンロード<br>GDCdownload(query)<br># summarizedExperimentオブジェクトに変換<br>UVM <- GDCprepare(query)<br># assay関数で数値データ(行列)
#行列の次元⇒ 60660 80
dim(UVM_mat)
 # ダウンロード<br>
GDCdownload(query)<br>
# summarizedExperimentオプジェクトに変換<br>
UVM <- GDCprepare(query)<br>
# assay関数で数値データ(行列)を抽出<br>
UVM_mat <- assay(UVM)<br>
# 行列の次元⇒ 60660 80<br>
dim(UVM_mat)<br>
UVM_mat2 <- UVM_mat[1:100,]<br>
<br>
heatmap(UVM_mat2,<br>
heatmap(UVM_mat2,
         Colv = NA,
         scale = "row",
         main = "Gene Expression Heatmap")
```
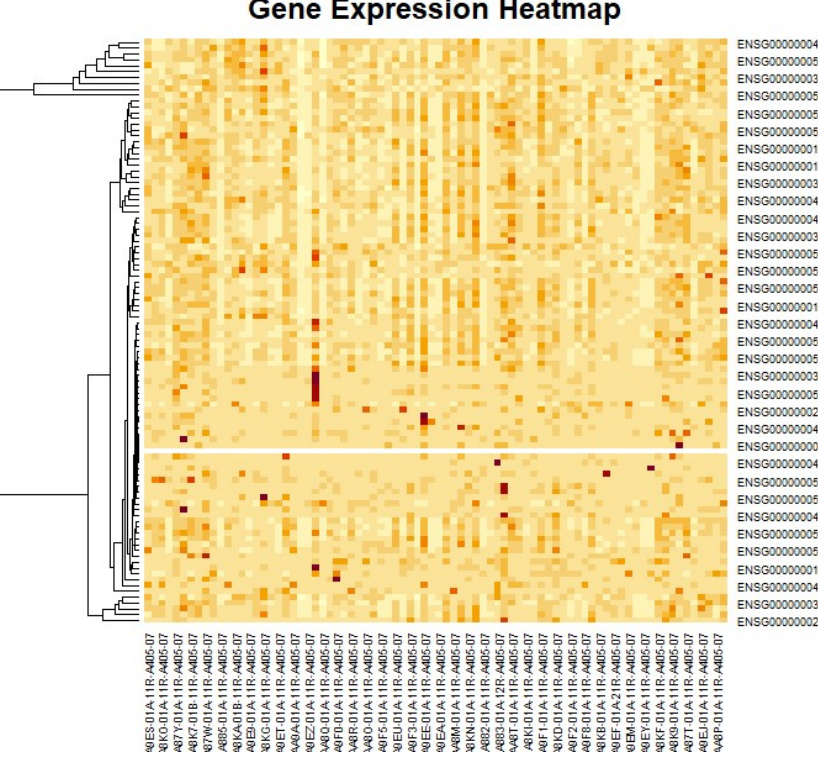

# ヒートマップ

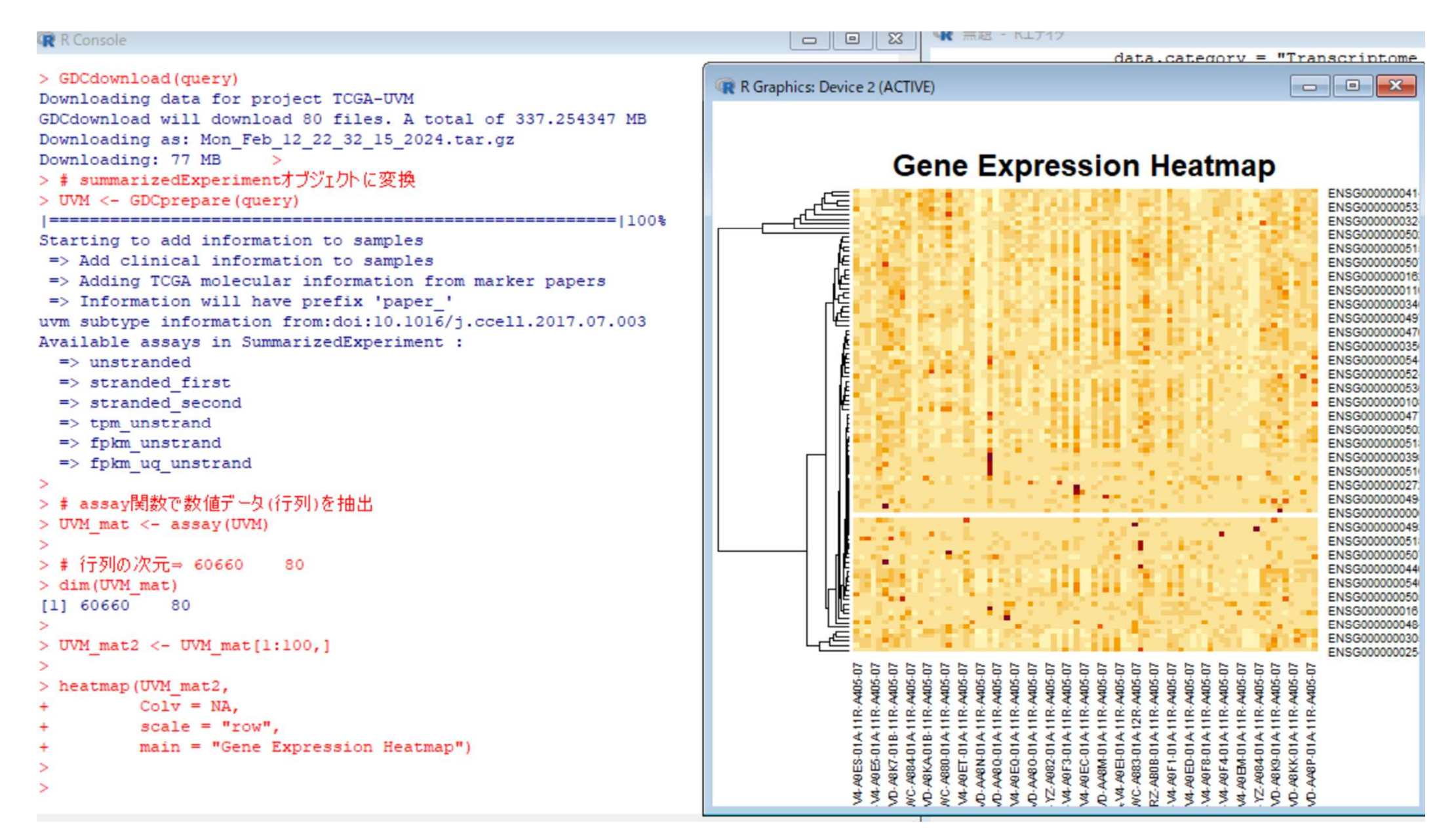

SNVの変異のサマリーとオンコプロット

library(TCGAbiolinks)

library(maftools)

#クエリを作成. データを検索するプロセスは省略している

query <- GDCquery( project = "TCGA-LUAD",

data.category = "Simple Nucleotide Variation",

access = "open", data.type = "Masked Somatic Mutation",

workflow.type = "Aliquot Ensemble Somatic Variant Merging and Masking")

### # ダウンロード

#### GDCdownload(query)

# maf形式に変換. QueryがSNVのときGDCprepareの出力はmaf形式になる # <mark>クエリを作成. データを検索するプロセスは省略している<br>query <- GDCquery( project = "TCGA-LUAD",<br>cata.category = "Simple Nucleotide Variation",<br>access = "open", cata.type = "Masked Somatic Mutation",<br>workflow.type = "Aliquot Ensemble Somatic Va</mark> guery <- GDCquery( project = "TCGA-LUAD",<br>
data.category = "Simple Nucleotide Variation",<br>
access = "open", data.type = "Masked Somatic Mutation",<br>
workflow.type = "Aliquot Ensemble Somatic Variant Merging and Masking")<br>

```
# MAFサマリ作成
 <mark>shorkflow.type = "Aliquot Ensemble Somatic Variant Merging and Masking")</mark><br># <mark>ダウンロード</mark><br>Summary(maf = LUAD)<br># Maf形式に変換. QueryがSNVのときGDCprepareの出力はmaf形式になる<br>LUAD < - GDCprepare(query)<br># MAFサマリ作成<br>plotmafSummary(maf = LUAD1, 
 <mark># ダウンロード</mark><br># ダウンロード<br>GDCdownload(query)<br># maf形式に変換. QueryがSNVのときGDCprepareの出力はmaf形式<br>LUAD <- GDCprepare(query)<br>LUAD1 = read.maf(maf = LUAD)<br># MAFサマリ作成<br>plotmafSummary(maf = LUAD1, rmOutlier = TRUE, addStat = 'median'<br>onco
```
クエリ作成とダウンロード

> # クエリを作成, データを検索するプロセスは省略している > query <- GDCquery ( project = "TCGA-LUAD", data.category = "Simple Nucleotide Variation", ÷  $access = "open",$   $data.type = "Masked Somatic Mutation",$  $+$ workflow.type = "Aliquot Ensemble Somatic Variant Merging and Masking") ÷ o GDCquery: Searching in GDC database Genome of reference: hq38 oo Accessing GDC. This might take a while... 000 Project: TCGA-LUAD --------------------oo Filtering results --------------------ooo By access ooo By data.type ooo By workflow.type ---------------oo Checking data ----------------ooo Checking if there are duplicated cases ooo Checking if there are results for the query ---------------------o Preparing output -------------------- $\rightarrow$ > # ダウンロード > GDCdownload (query) Downloading data for project TCGA-LUAD GDCdownload will download 618 files. A total of 61.056443 MB Downloading as: Mon Feb 12 23 03 29 2024.tar.gz Downloading: 61 MB  $\rightarrow$  $\geq$ 

SNVの変異のサマリーとオンコプロット query <- GDCquery( project = "TCGA-LUAD",  $\begin{CD} \mathcal{D}\circled{S}_{\mathcal{L}}\cong \mathcal{D}\to \mathcal{D}\circled{S}_{\mathcal{L}} \to \mathcal{D}\circled{S}_{\mathcal{L}}\circled{S}_{\mathcal{L}}\circled{S}_{\mathcal{L}}\circled{S}_{\mathcal{L}}\circled{S}_{\mathcal{L}}\circled{S}_{\mathcal{L}}\circled{S}_{\mathcal{L}}\circled{S}_{\mathcal{L}}\circled{S}_{\mathcal{L}}\circled{S}_{\mathcal{L}}\circled{S}_{\mathcal{L}}\circled{S}_{\mathcal{L}}\circled{S}_{\mathcal{L}}\circled{S}_{$  $\mathsf{MVO}\mathcal{Z}\mathbb{R}\mathcal{D} \mathcal{D} \mathcal{$  $\mathsf{MVO} \mathbin{\varnothing} \mathbin{\mathbb{H}} \mathbin{\varnothing} \mathbin{\mathcal{V}} \mathbin{\vartriangledown} \mathbin{\mathcal{V}} \mathbin{\mathcal{V}} \mathbin{\mathcal{V$ 

library(TCGAbiolinks)

library(maftools)

# クエリを作成. データを検索するプロセスは省略している

# ダウンロード

GDCdownload(query)

# maf形式に変換. QueryがSNVのときGDCprepareの出力はmaf形式になる LUAD <- GDCprepare(query) LUAD1 = read.maf(maf = LUAD) + ダウンロード<br># ダウンロード<br>**# maf形式に変換. QueryがSNVのときGDCprepareの出力はmaf形ま**<br><mark># maf形式に変換. QueryがSNVのときGDCprepareの出力はmaf形ま<br>LUAD <- GDCprepare(query)<br><br>LUAD1 = read.maf(maf = LUAD)<br>plotmafSummary(maf = LUAD1, rmOutlier = TRUE, addStat =</mark>

# MAFサマリ作成 vorkflow.type = "Aliquot Ensemble Somatic Variant Merging and Masking")<br># ダウンロード<br>GDCdownload(query)<br># maf形式に変換. QueryがSNVのときGDCprepareの出力はmaf形式になる<br>LUAD < GDCprepare(query)<br>LUAD1 = read.maf(maf = LUAD1)<br>plotmafSummary(maf

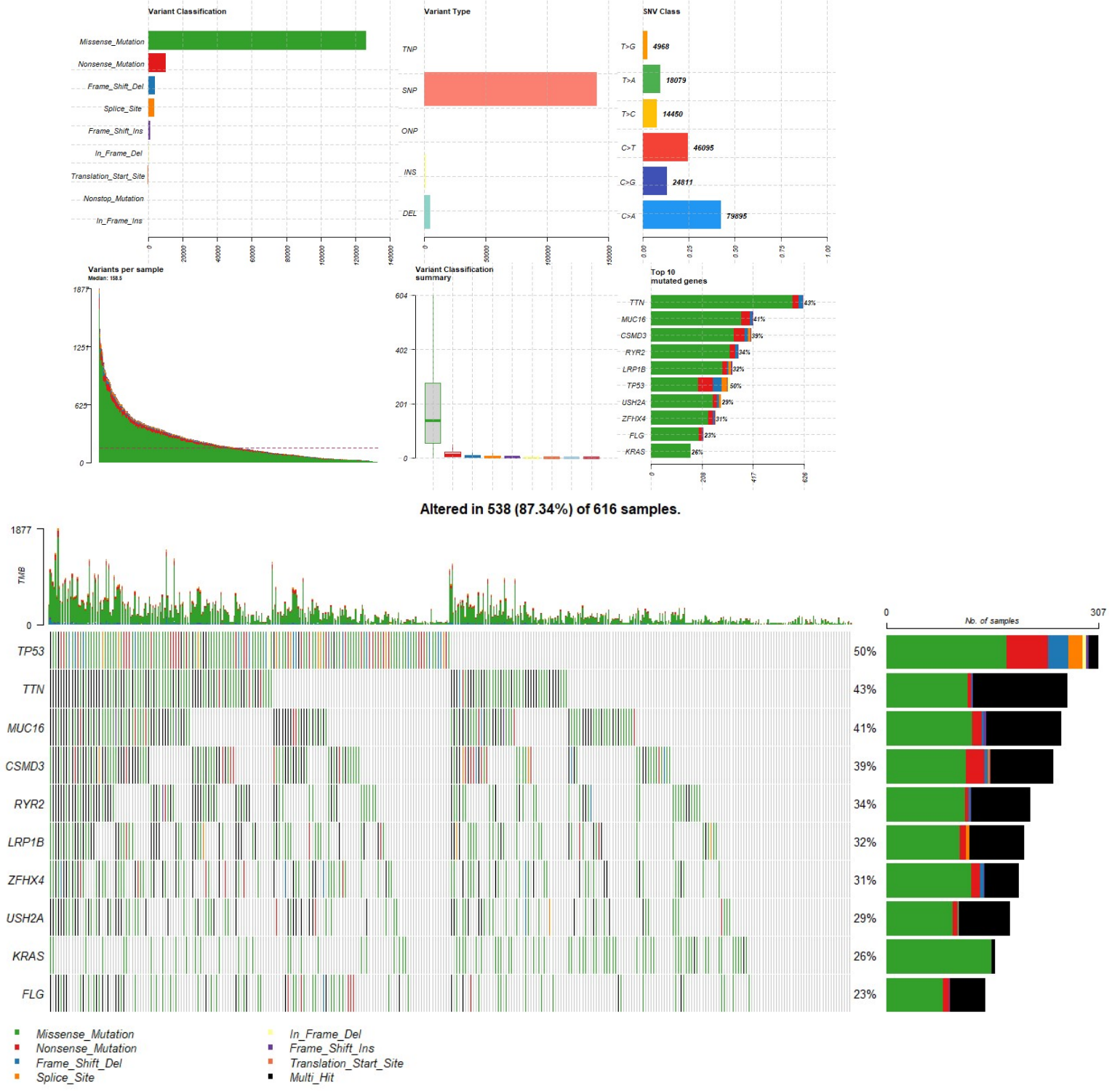

82 https://www.icrweb.jp/

# 臨床データのダウンロードとKaplan-Meierプロット

library("survminer") library("TCGAbiolinks")

# TCGA-LUADの全ての臨床データをダウンロード 臨床データのダウンロードと<br>library("survminer")<br>library("TCGAbiolinks")<br># TCGA-LUADの全ての臨床データをダウンロー<br>clin <- GDCquery\_clinic("TCGA-LUAD")<br>head(clin) #データフレーム形式であることが分 library("TCGAbiolinks")<br># TCGA-LUADの全ての臨床データをダウンロード<br>clin <- GDCquery\_clinic("TCGA-LUAD")<br>head(clin) #データフレーム形式であることが分かる<br># KMプロット<br>TCGAanalyze\_survival(clin, clusterCol="gender", risk.table = FALSE, conf.int = FALSE)<br>#現在のデ

head(clin) #データフレーム形式であることが分かる

# KMプロット

#現在のディレクトリ=保存場所 getwd()

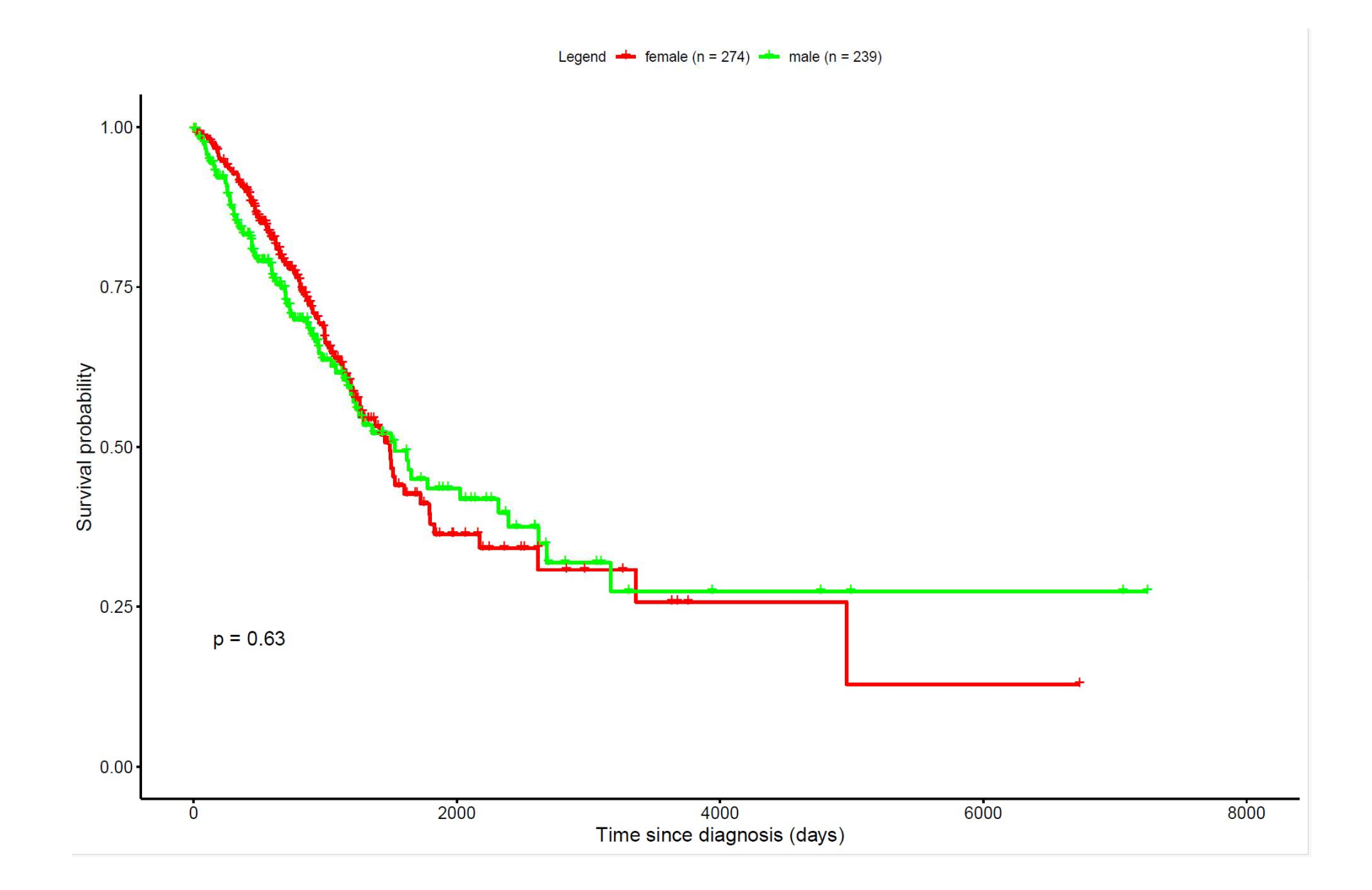